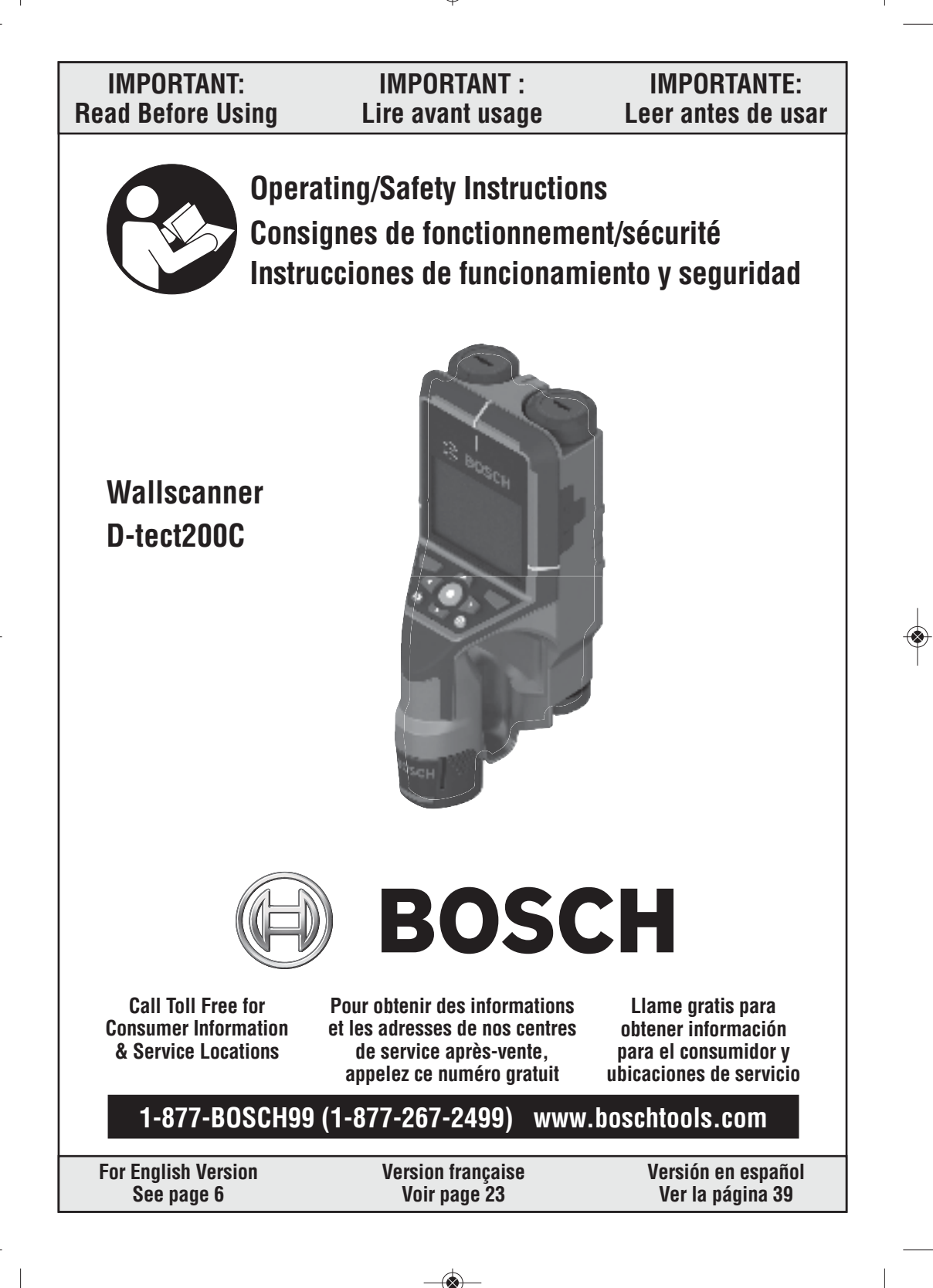

Dtect200C\_2610067510\_01-22.qxp\_D-tect200 1/18/2<u>2 1+43</u> PM Page 2

♦

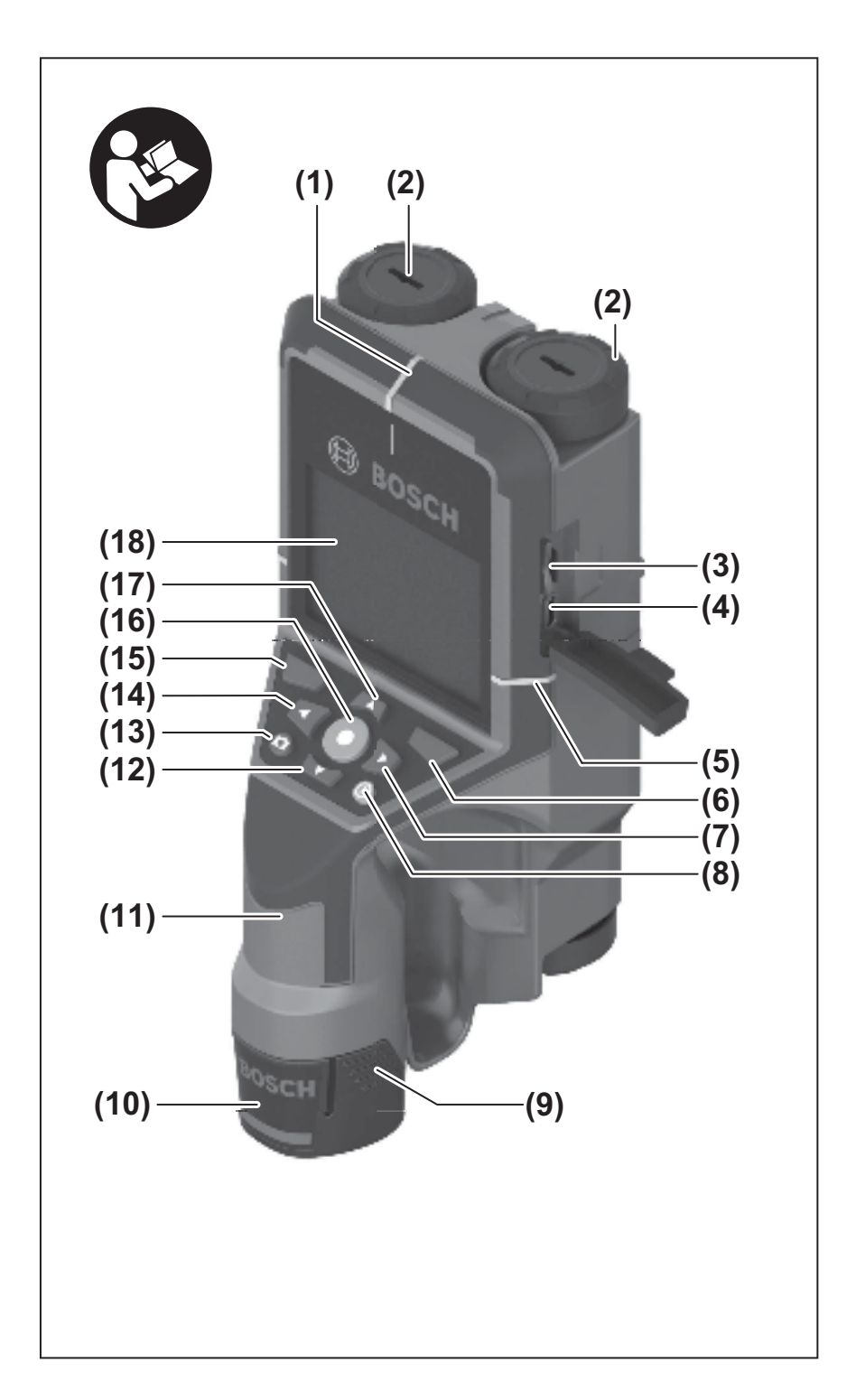

◈

 $\overline{\bullet}$ 

♦

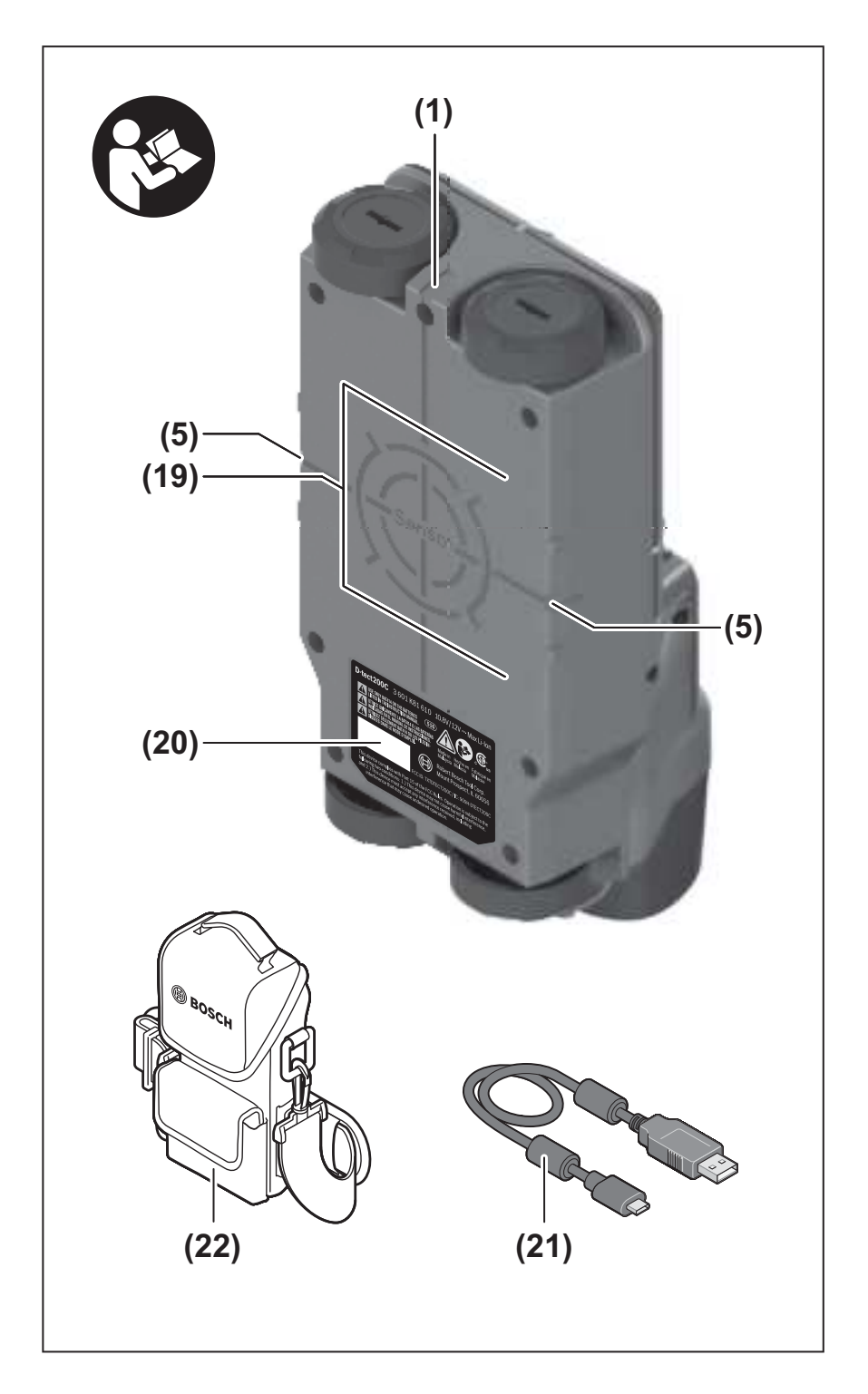

◈

 $\bigcirc$ 

Dtect200C\_2610067510\_01-22.qxp\_D-tect200 1/18/22 1:43 PM Page 4

♦

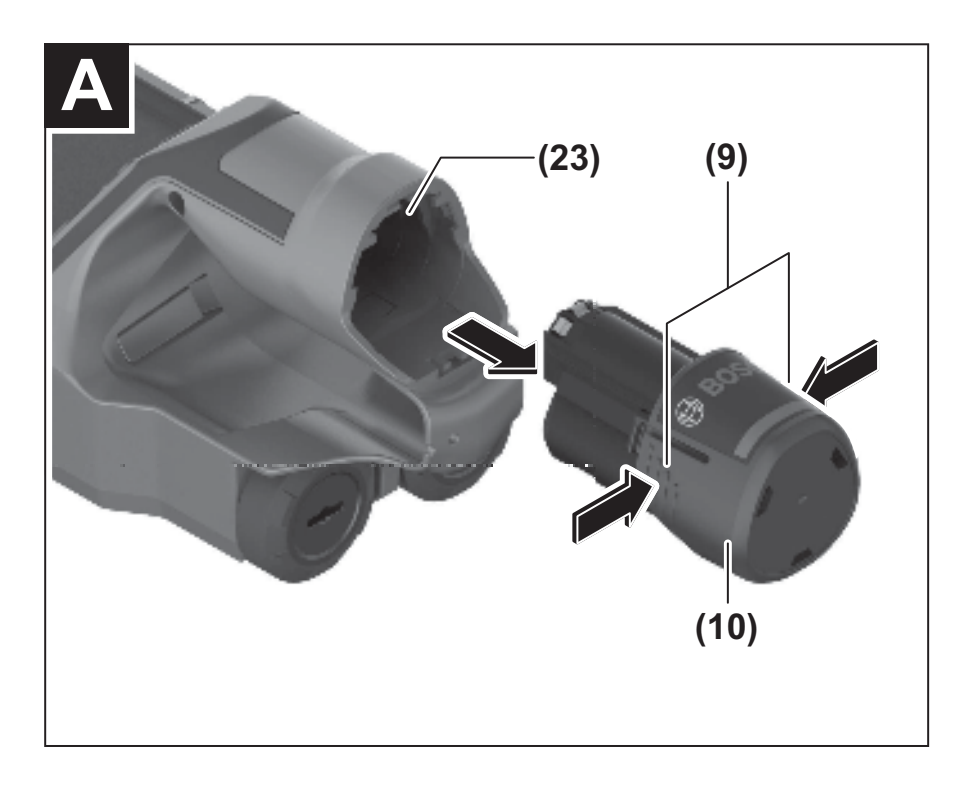

◈

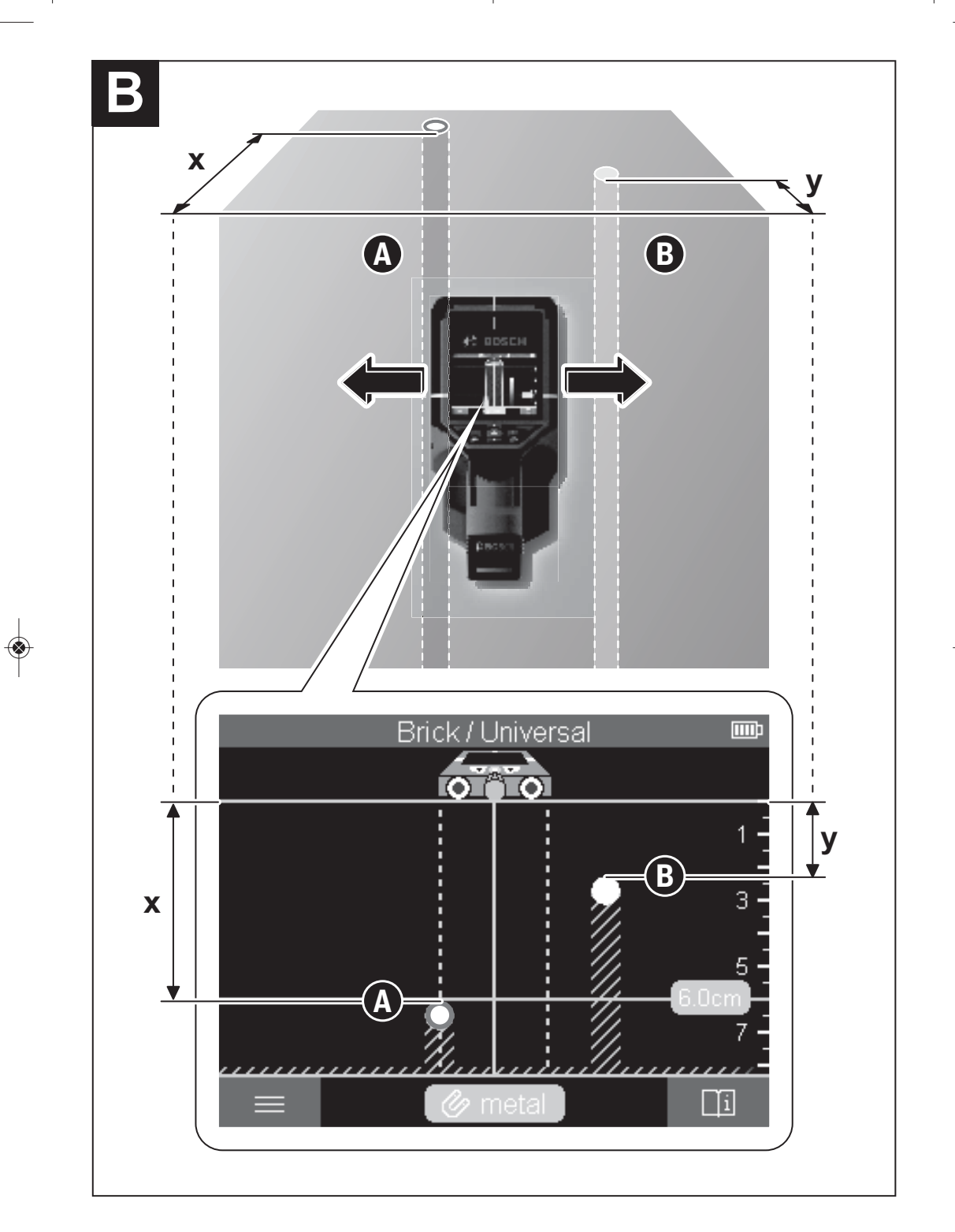

**-5-**

 $\bigcirc$ 

Dtect200C\_2610067510\_01-22.qxp\_D-tect200 1/18/22 1:43 PM Page 6

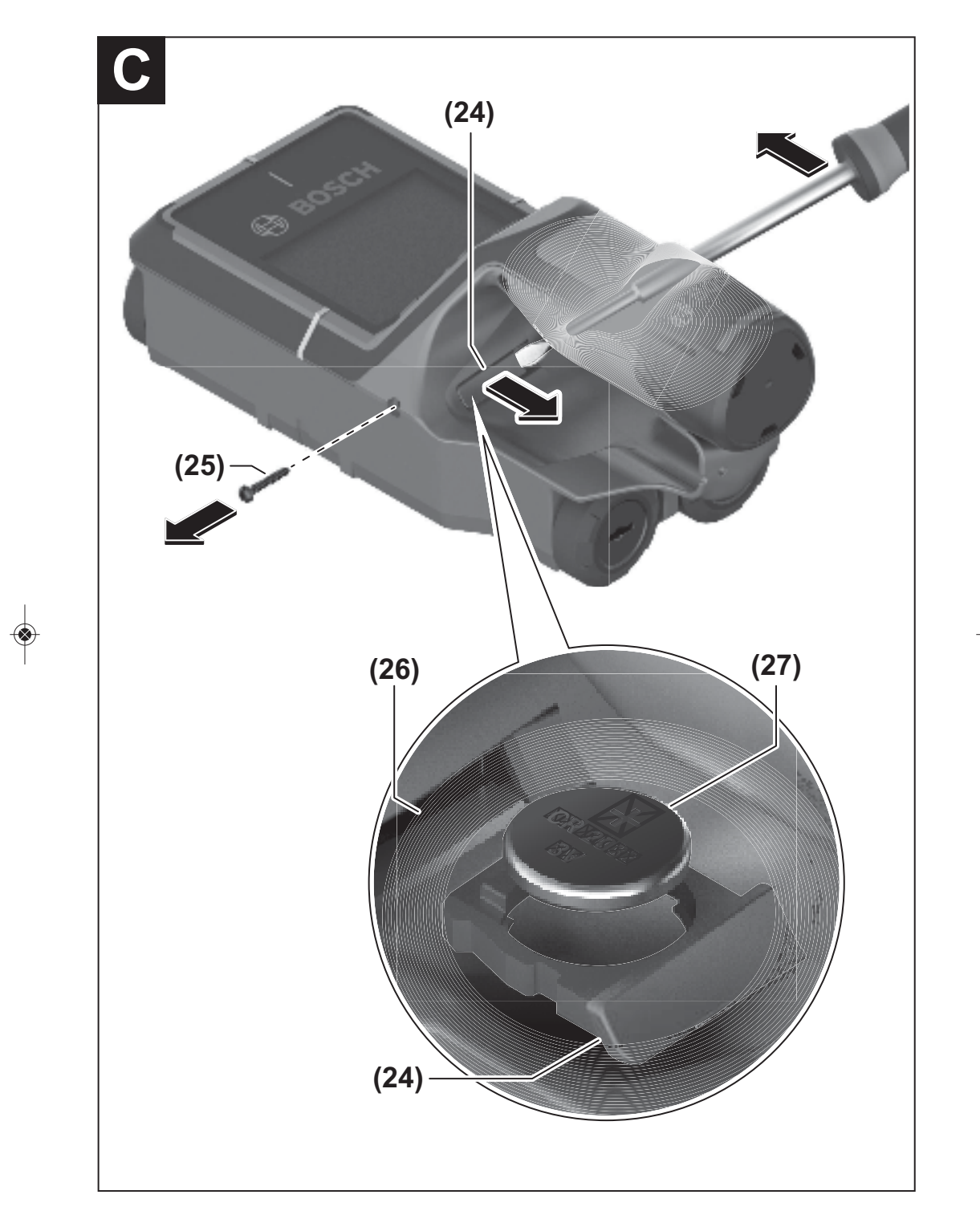

**-6-**

◈

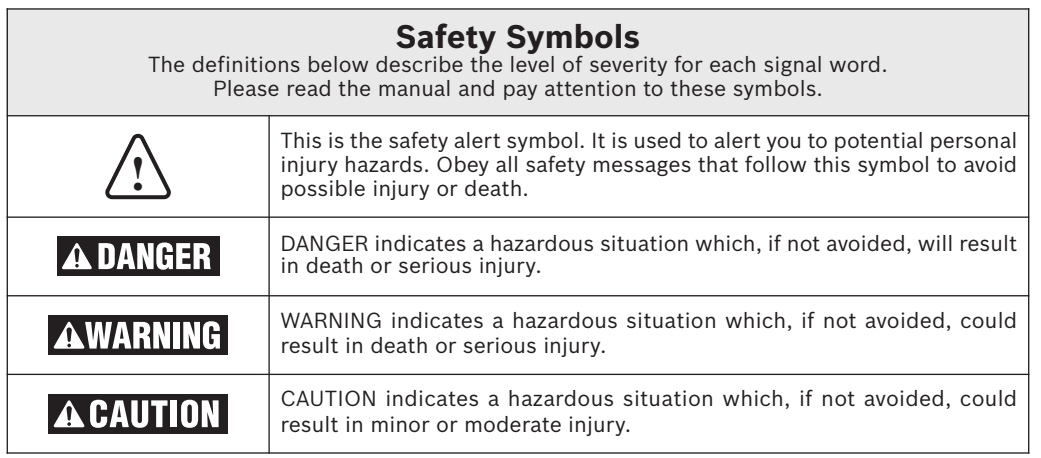

# **General Safety Rules**

**Read all instructions.** Failure to follow all instructions listed below may result in electric shock, fire and/or serious injury.

#### **SAVE THESE INSTRUCTIONS**

The detector's ability to WARNING detect objects is affected by the proximity of other equipment that produce strong magnetic or electromagnetic fields, and by moisture, metallic building materials, foillaminated insulation materials and/or conductive wallpaper.

The detector's ability to detect wood substructures (studs) is also affected by inconsistency on the thickness of the surface material, such as plaster and lath.

It is possible that there may be metal, wood or wiring or something else, such as plastic pipes, beneath the scanned surface that is not detected.

The detection tool alone should not be relied on exclusively to locate items below the scanned surface. Use other information sources to help locate items before penetrating the surface. Such additional sources include construction plans, visible points of entry of pipes and wiring into walls, such as in a basement, and standard 16" and 24" stud spacing practices.

Before penetrating a surface (such as with a drill, router, saw or nail), always shut off the electrical power, gas and water supplies. Cutting, drilling, etc… into these items when operational can result in personal injury.

**For technological reasons, AWARNING the detection tool cannot ensure 100 % certainty. To rule out hazards, safeguard yourself each time before drilling, sawing or routing in walls, ceilings or floors by means of other information sources, such as building plans, pictures from the construction phase, etc.** Environmental influences, such as humidity or closeness to electrical devices, can influence the accuracy of the detection tool. Surface quality and condition of the walls (e. g., moisture, metallic building materials, conductive wallpaper, insulation materials, tiles) as well as the amount, type, size and position of the objects can lead to faulty measuring results.

- **Never swallow button cells.** Swallowing button cells can result in severe internal burns and death within two hours.

**Ensure that the button cell is kept out of the reach of children.** If you suspect that someone has swallowed a button cell or that a button cell has entered the body in another way, seek medical attention immediately.

- **Ensure that battery replacement is carried out properly.** There is a risk of explosion.
- **Do not attempt to recharge the button cell and do not short circuit the button cell.** The button cell may leak, explode, catch fire and cause personal injury.
- **Remove and dispose of drained button cells correctly.** Drained button cells may leak and damage the product or cause personal injury.

### **General Safety Rules**

- **Do not overheat the button cell or throw it into fire.** The button cell may leak, explode, catch fire and cause personal injury.
- **Do not damage the button cell and or take the button cell apart.** The button cell may leak, explode, catch fire and cause personal injury.
- **Do not allow damaged button cells to come into contact with water.** Leaking lithium may mix with water to create hydrogen, which could cause a fire, an explosion, or personal injury.

#### **Work area safety**

**Keep work area clean and well lit.** Cluttered or dark areas invite accidents.

**Do not operate the detection tool in explosive environments, such as in the presence of flammable liquids, gases or dusts.** Sparks can be created in the detection tool which may ignite the dust or fumes.

#### **Electrical safety**

**Batteries can explode or leak, WARNING cause injury or fire.** To reduce this risk, always follow all instructions and warnings on the battery label and package.

**DO NOT expose the detection tool and battery to rain or wet conditions.** Water entering detection tool will increase the risk of fire and personal injury.

DO NOT short any battery terminals.

DO NOT charge button/coil cell batteries.

Dispose of or recycle batteries per local code.

DO NOT dispose of batteries in fire.

Keep batteries out of reach of children.

Remove batteries if the device will not be used for several months.

#### **Personal safety**

**Do not make any modifications to the tool and battery.**

**Stay alert, watch what you are doing and use common sense when operating a tool. Do not use a tool while you are tired or under the influence of drugs, alcohol or medication.** A moment of inattention while operating a tool may result in serious personal injury or incorrect measurement results.

**Use safety equipment. Always wear eye protection.** Safety equipment such as dust mask, non-skid safety shoes, hard hat, or hearing protection used for appropriate conditions will reduce personal injuries.

**Use caution when using detection tools in the vicinity of electrical hazards.**

**Chemical Burn Hazard. Keep lithium button/coin batteries** away from children. This product contains a lithium button/coin cell battery. If a new or used lithium button/coin cell battery is swallowed or enters the body, it can cause severe internal burns and can lead to death in as little as 2 hours. Always completely secure the battery compartment. If the battery compartment does not close securely, stop using the product, remove the batteries, and keep it away from children. If you think batteries might have been swallowed or placed inside any part of the body, seek immediate medical attention.

#### **Use and care**

**Use the correct tool for your application.** The correct tool will do the job better and safer.

**Do not use the tool if the switch does not turn it on and off.** Any tool that cannot be controlled with the switch is dangerous and must be repaired.

**Store idle tool out of the reach of children and do not allow persons unfamiliar with the tool or these instructions to operate the tool.** Tools are dangerous in the hands of untrained users.

**Maintain tools. Check for misalignment or binding of moving parts, breakage of parts and any other condition that may affect the operation. If damaged, tool repaired before use.** Many accidents are caused by poorly maintained tools.

**Use the tool, accessories, etc., in accordance with these instructions and in the manner intended for the particular type of tool, taking into account the working conditions and the work to be performed.** Use of the tool for operations different from those intended could result in a hazardous situation.

### **Battery tool use and care**

**Recharge only with the charger specified by the manufacturer.** A charger that is suitable for one type of battery pack may create a risk of fire when used with another battery pack.

**Use detection tools only with specifically designated battery packs.** Use of any other battery packs may create a risk of injury and fire.

**When battery pack is not in use, keep it away from other metal objects like paper clips, coins, keys, nails, screws, or other small metal objects that can make a connection from one terminal to another.** Shorting the battery terminals together may cause burns or a fire.

### **General Safety Rules**

**Under abusive conditions, liquid may be ejected from the battery; avoid contact. If contact accidentally occurs, flush with water. If liquid contacts eyes, additionally seek medical help.** Liquid ejected from the battery may cause irritation or burns.

**Do not use a battery pack or tool that is damaged or modified.** Damaged or modified batteries may exhibit unpredictable behaviour resulting in fire, EXPLOSION or risk of injury.

**Do not expose a battery pack or tool to fire or excessive temperature.** Exposure to fire or temperature above 265 °F (130 °C) may cause explosion.

**Follow all charging instructions and do not charge the battery pack or tool outside the temperature range specified in the instructions.** Charging improperly or at temperatures outside the specified range may damage the BATTERY and increase the risk of fire.

**Disconnect the battery pack from the tool before making any adjustments, changing accessories, or** storing the tool. Such preventive safety measures reduce the risk of starting the tool accidentally.

**Do not modify or attempt to repair the tool or the battery pack except as indicated in the instructions for use and care.**

#### **Service**

**Have your tool serviced by a qualified repair person using only identical replacement parts.** This will ensure that the safety of the tool is maintained.

**Develop a periodic maintenance schedule for tool. When cleaning a tool be careful not to disassemble any portion of the tool since internal wires may be misplaced or pinched or may be improperly mounted.** Certain cleaning agents such as gasoline, carbon tetrachloride, ammonia, etc. may damage plastic parts.

### **SAVE THESE INSTRUCTIONS**

### **FCC Statement**

The manufacturer is not responsible for radio interference caused by unauthorized modifications to this equipment. Such modifications could void the user's authority to operate the equipment.

This device complies with Part 15 of the FCC Rules. Operation is subject to the following two conditions:

- 1) This device may not cause harmful interference, and
- 2) This device must accept any interference received, including interference that may cause undesired operation.

**NOTE!** This equipment has been tested and found to comply with the limits for a Class B digital devices, pursuant to Part 15 of the FCC rules. These limits are designed to provide reasonable protection against harmful interference in a residential installation. This equipment generates uses and can radiate radio frequency energy and, if not installed and used in accordance with the instructions, may cause harmful interference to radio communications. However, there is no guarantee that interference will not occur in a particular installation. If this equipment does cause harmful interference to radio or television reception, which can be determined by turning the equipment off and on, the user is encouraged to try to correct the interference by one or more of the following measures:

- Reorient or relocate the receiving antenna.
- Increase the separation between the equipment and receiver.
- Connect the equipment into an outlet on a circuit different from that to which the receiver is connected.
- Consult the dealer or an experienced radio/TV technician for help.

"Exposure to Radio Frequency (RF) Signals: The wireless device is a radio transmitter and receiver. It is designed and manufactured not to exceed the emission limit for exposure to radio frequency (RF) energy set by the Ministry of Health (Canada), Safety Code 6. These limits are part of comprehensive guidelines and established permitted levels of RF energy for the general population.

These guidelines are based on the safety standards previously set by international standard bodies. These standards include a substantial safety margin designed to assure the safety of all persons, regardless of age and health.

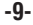

### **FCC Statement**

#### **Section 15.525 Coordination requirements.**

(a) UWB imaging systems require coordination through the FCC before the equipment may be used. The operator shall comply with any constraints on equipment usage resulting from this coordination.

(b) The users of UWB imaging devices shall supply operational areas to the FCC Office of Engineering and Technology, which shall coordinate this information with the Federal Government through the National Telecommunications and Information Administration. The information provided by the UWB operator shall include the name, address and other pertinent contact information of the user, the desired geographical area(s) of operation, and the FCC ID number and other nomenclature of the UWB device. If the imaging device is intended to be used for mobile applications, the geographical area(s) of operation may be the state(s) or county(ies) in which the equipment will be operated. The operator of an imaging system used for fixed operation shall supply a specific geographical location or the address at which the equipment will be operated. This material shall be submitted to the following address:

#### **Federal Communications Commission Frequency Coordination Branch, OET, ATTN: UWB Coordination Washington, DC 20554**

(c) The manufacturers, or their authorized sales agents, must inform purchasers and users of their systems of the requirement to undertake detailed coordination of operational areas with the FCC prior to the equipment being operated.

(d) Users of authorized, coordinated UWB systems may transfer them to other qualified users and to different locations upon coordination of change of ownership or location to the FCC and coordination with existing

#### authorized operations.

(e) The FCC/NTIA coordination report shall identify those geographical areas within which the operation of an imaging system requires additional coordination or within which the operation of an imaging system is prohibited. If additional coordination is required for operation within specific geographical areas, a local coordination contact will be provided. Except for operation within these designated areas, once the information requested on the UWB imaging system is submitted to the FCC no additional coordination with the FCC is required provided the reported areas of operation do not change. If the area of operation changes, updated information shall be submitted to the FCC following the procedure in paragraph (b) of this section.

(f) The coordination of routine UWB operations shall not take longer than 15 business days from the receipt of the coordination request by NTIA. Special temporary operations may be handled with an expedited turn-around time when circumstances warrant. The operation of UWB systems in emergency situations involving the safety of life or property may occur without coordination provided a notification procedure, similar to that contained in Section 2.405(a) through (e) of this chapter, is followed by the UWB equipment user.

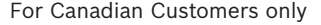

This In-wall Radar Imaging Device shall be operated where the device is directed at the wall and in contact with or within 20 cm of the wall surface. This In-wall Radar Imaging Device shall be operated only by law enforcement agencies, scientific research institutes, commercial mining companies, construction companies, and emergency rescue or firefighting organizations.

### **ISED Canada**

This device contains licence-exempt transmitter(s)/ receiver(s) that comply with Innovation, Science and Economic Development Canada's licence-exempt RSS(s). Operation is subject to the following two conditions:

- (1) This device may not cause interference.
- (2) This device must accept any interference, including interference that may cause undesired operation of the device.

This In-wall Radar Imaging Device shall be operated where the device is directed at the wall and in contact with or within 20 cm of the wall surface.

This In-wall Radar Imaging Device shall be operated only by law enforcement agencies, scientific research institutes, commercial mining companies, construction companies, and emergency rescue or firefighting organizations.

### **Environment Protection**

Recycle raw materials & batteries instead of disposing of waste. The unit, accessories, packaging & used batteries should be sorted for environmentally friendly recycling in accordance with the latest regulations.

# **Intended Use**

Device operation is limited to those engaged professionally in the building and construction trades.

The detection tool is intended for the detection of objects in walls, ceilings and floors. Depending on the material and condition of the base material, it is possible to detect metal objects, wooden beams, plastic pipes, conductors and cables.

On this basis, clarification is required as to whether the detection tool can be used in places such as hospitals, nuclear power plants and in the vicinity of airports and mobile phone base stations.

The detection tool is suitable for indoor use.

# **Functional Description**

The numbering of the product features shown refers to the illustration of the detection tool on the graphic page.

- **(1)** Top marking aid
- **(2)** Wheel
- **(3)** Slot for microSD card
- **(4)** USB Type-C<sup>®</sup> port<sup>A)</sup>
- **(5)** Left-hand and right-hand marking aids
- **(6)** Right-hand function button
- **(7)** Right-hand arrow button
- **(8)** On/off button
- **(9)** Rechargeable battery/battery adapter release button<sup>B)</sup>
- (10) Rechargeable battery<sup>B)</sup>
- **(11)** Gripping surface
- **(12)** Down arrow button
- **(13)** Screenshot button
- **(14)** Left-hand arrow button
- **(15)** Left-hand function button
- **(16)** Red start button
- **(17)** Up arrow button
- **(18)** Display
- **(19)** Sensor area
- **(20)** Serial number
- **(21)** USB Type-C® cableB)
- (22) Protective bag<sup>B)</sup>
- **(23)** Battery bay
- **(24)** Button cell holder
- **(25)** Button cell holder screw
- **(26)** Button cell port
- (27) Button cell<sup>B)</sup>

A) USB Type-C® and USB-C® are trademarks of USB Implementers Forum.

B) Accessories shown or described are not included with the product as standard. You can find the complete selection of accessories in our accessories range.

♦

# **Technical Data**

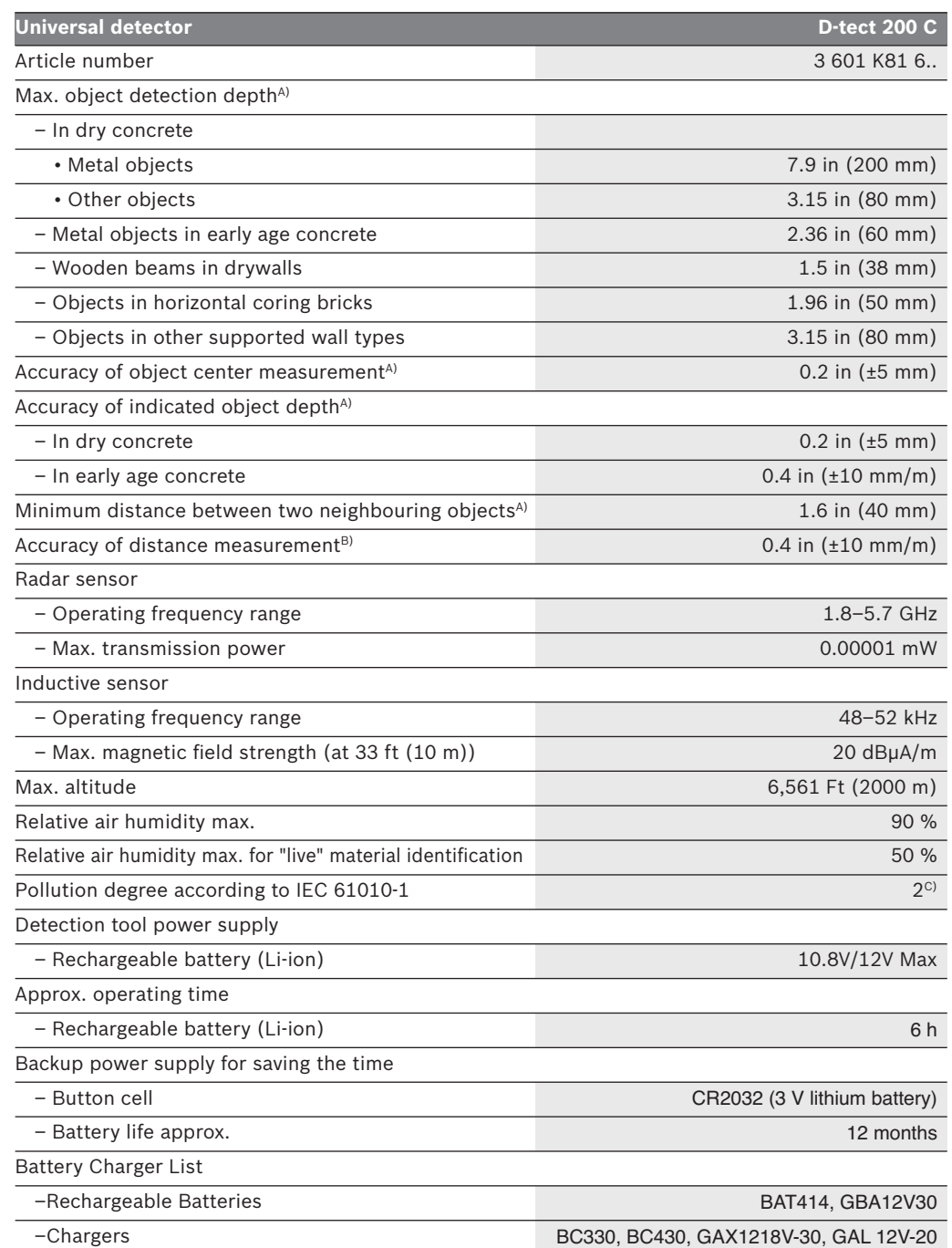

 $\overline{\bullet}$ 

# **Technical Data**

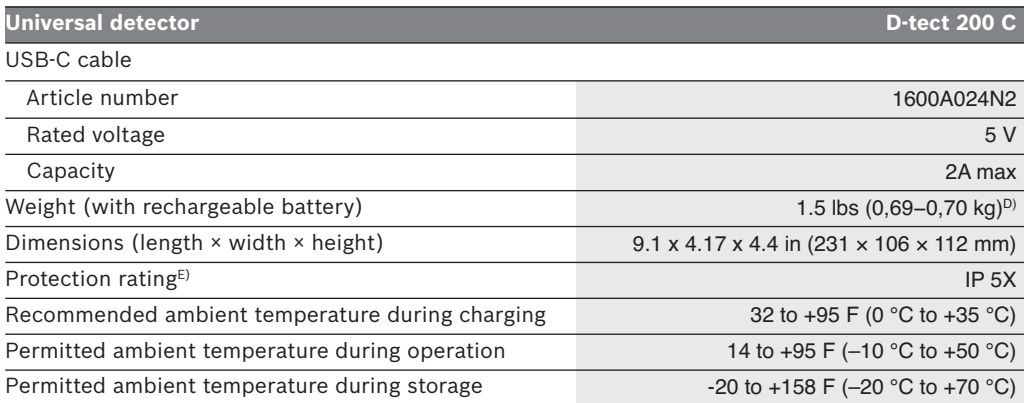

A) Depends on material and size of the objects, as well as material and condition of the substrate and the selected view. The best results can be obtained in homogeneous, dry substrates. In addition, a deviation in the indicated object depth of ±0.5 mm/cm for objects deeper than 2.36 inches (60 mm) must be taken into account.

B) Depends on the material and condition of the substrate

C) Only non-conductive deposits occur, whereby occasional temporary conductivity caused by condensation is expected.

D) Depends on battery in use

E) The lithium-ion battery is not covered by IP 5X.

The serial number **(20)** on the type plate is used to clearly identify your detection tool.

# **Preparation**

#### **Tool Power Supply**

The tool can be operated with a Bosch rechargeable lithium-ion battery pack.

**Use only Bosch rechargeable lithium-ion battery packs listed in the technical data section of this manual.** Use of other battery packs may increase the risk of fire, personal injury and property damage.

**Note:** The battery pack is supplied partially charged. To ensure full capacity of the battery pack, completely charge the battery pack in the battery charger before using for the first time.

**Use only Bosch chargers listed in the technical data section of this manual.** Use of other chargers may increase the risk of fire, personal injury and property damage.

The lithium-ion battery pack can be charged at any time without reducing its service life. Interrupting the charging procedure does not damage the battery pack.

The "Electronic Cell Protection (ECP)" protects the lithium-ion battery pack against deep discharging. When the battery pack is discharged, the tool is switched off by a protective circuit.

• **Do not switch the tool back on after it has been switched off by the protective circuit.** The battery pack can be damaged.

To **insert** the charged battery pack **(10)**, align battery pack and slide it into the battery port until it locks into position. **Don't force.**

To **remove** the battery pack **(10)**, press the battery release tabs **(9)** and pull the battery pack out of the battery port **(23)**. **Do not use force to do this.**

• **Remove the batteries from the tool when not using it for extended periods.** When storing for extended periods, the batteries can corrode and self-discharge.

### **Preparation**

### **Inserting/changing the button cell (see figure C)**

To be able to save the time on the detection tool, a button cell **(27)** must be used.

Unscrew the screw **(25)** on the button cell holder **(24)**. Pull the button cell holder out of the button cell port **(26)** with an auxiliary tool (e.g. a flat-head screwdriver).

Remove the empty button cell **(27)** and insert a new button cell. Ensure that the polarity is correct according to the illustration on the button cell holder (the positive terminal of the button cell must be facing upwards).

With the button cell fitted, slide the button cell holder **(24)** into the port **(26)**. Ensure that the button cell holder is inserted correctly and fully,

as otherwise protection from dust and splashes is no longer guaranteed.

Retighten the screw **(25)** on the button cell holder **(24)**.

**Chemical Burn Hazard. Keep** AWARNING **lithium button/coin batteries away from children.** This product contains a lithium button/coin cell battery. If a new or used lithium button/coin cell battery is swallowed or enters the body, it can cause severe internal burns and can lead to death in as little as 2 hours. Always completely secure the battery compartment. If the battery compartment does not close securely, stop using the product, remove the batteries, and keep it away from children. If you think batteries might have been swallowed or placed inside any part of the body, seek immediate medical attention.

### **Operating Instructions**

**Protect the detection tool against moisture and direct sun light.**

**Do not expose the detection tool to any extreme temperatures or variations in temperature. In case of large variations in temperature, leave the detection tool to adjust to the ambient temperature before switching it on.** The accuracy of the detection tool and the functionality of the display may be compromised if exposed to extreme temperatures or variations in temperature.

**Hold the detection tool only at the intended grip area (11), so as not to influence the measurement.**

**Use or operation of transmitting systems, such as WLAN, UMTS, radar, transmitter masts or microwaves, in the close proximity can influence the measuring function.**

**The measuring values can be impaired through certain ambient conditions.** These include, e.g. the proximity of devices that produce strong electric, magnetic or electromagnetic fields, moisture, metallic building materials, foillaminated insulation materials or conductive wallpaper or tiles. Therefore, also observe other information sources (e.g. construction plans) before drilling, sawing or routing into walls, ceilings or floors.

**Do not wear gloves when taking measurements and make sure that you are properly earthed.** If you are not properly earthed, the classification of the object (live wire) may be impaired.

#### **Switching on/off**

- **Before switching on the detection tool, ensure that the sensor area (19) is dry.** If necessary, use a cloth to dry the detection tool.
- **If the detection tool has been exposed to a significant change in temperature, leave it to adjust to the ambient temperature before switching it on.**

To **switch on** the detection tool, press either the on/off button **(8)** or the red start button **(16)**.

To **switch off** the detection tool, press the on/off button **(8)** again.

If no button on the detection tool is pressed for approx. 5 minutes and the detection tool is not moved, the detection tool will automatically switch itself off to preserve battery life. You can change the switch-off time in the main menu (see "Main Menu", page 20).

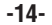

#### **Overview of the measuring modes**

The measuring tool has the following measuring modes:

– **<Object Detection>**: For detecting objects in walls, floors and ceilings,

– **<Leakage Detection>**: For detecting leaks,

– **<Distance Measurement>**: For measuring distances.

You can change the measuring mode in the main menu (see "Main Menu", page 20).

### **Measuring Mode <Object Detection>**

### **Method of Operation (see figure B)**

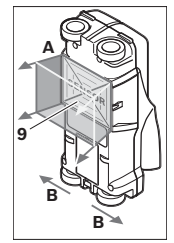

The detection tool checks the base material of sensor area **(9)** in measurement direction **A** to the displayed measuring depth. Measurement is possible only during movement of the detection tool in the direction of travel **B** and for a measuring distance of at least 4 in (10 cm). **Move the detection tool in a**

**straight line with light pressure over the wall so that the wheels remain in firm contact with the wall. The object depth and, if possible, the object material, are indicated on the display.**

Optimal results are achieved when the measured distance is at least 15.75 in (40 cm) and the detection tool is moved slowly over the entire location. This method of operation ensures reliable detection of outer object edges that run transverse to the detection tool's movement direction.

#### **Always move crossways over the area to be checked.**

If several objects are located one over the other in the wall, the object that is indicated in the display is the one nearest to the surface.

The representation of the material types of detected objects in the display **(16)** can deviate from the actual object material types. This applies particularly for very thin objects, which are represented thicker in the display. Large cylindrical objects (e.g. plastic or water pipes) can appear in the display smaller than they actually are.

#### **Detectable Objects**

– Plastic pipes (e.g. water-filled plastic pipes, as used in floor/wall-heating systems, with at least 3/4" in diameter; empty pipes with at least 1" in diameter)

- Electrical wiring (independent of whether carrying voltage or not)
- Three-phase wiring (e.g. to the stove)
- Low-voltage wiring (e.g. for door bell, telephone)
- Metal pipes, bars, studs of any type (e.g. steel, copper, aluminim)
- Reinforcing steel
- Wooden studs
- Hollow spaces

#### **Special measuring cases**

Unfavorable conditions fundamentally impair the measuring result:

- Multi-layered walls
- Empty plastic pipes and wooden beams in cavities and lightweight partition walls
- Objects lying at an angle in the wall
- Metal surfaces and moist areas; if in a wall, these may be displayed as objects under certain conditions (e.g. high moisture content). Please note that concrete requires several months to dry out completely.
- Cavities in a wall; these may be displayed as objects
- Proximity to devices that generate strong magnetic or electromagnetic fields, e.g. mobile phone base stations or generators
- **Before drilling, sawing or routing into walls, refer to other sources of information to ensure that you eliminate hazards.** Since the measuring results can be influenced by ambient conditions or the wall material, there may be a hazard even though the indicator does not indicate an object within the sensor range.

#### **Change the wall type**

Always set the appropriate wall type for best possible measuring results. To do this, repeatedly press the left-hand **(14)** or right-hand arrow button **(7)** until the required wall type is displayed. Press the red start button **(16)** to accept the selection.

The maximum measuring depth is 3.15 in (8 cm). Any deviations from this value are described in the individual wall types and views.

#### **Wall Type <Brick / Universal>**

The **<Brick / Universal>** wall type is suitable for most applications in solid masonry or other

homogeneous materials. Plastic and metal objects as well as electrical and other cables are displayed. Cavities in masonry or empty plastic pipes with a diameter of less than 0.8 in (2 cm) may not be displayed.

#### **Wall Type <Concrete>**

The **<Concrete>** wall type is suitable for applications in dry concrete. It displays plastic and metal objects as well as electrical and other cables. Empty plastic pipes with a diameter of less than 0.8 in (2 cm) may not be displayed.

When selecting the wall type, you can additionally set the maximum measuring depth between 3.15 (8 cm) and 7.8 in (20 cm).

#### **Wall Type <Drywall>**

The **<Drywall>** wall type is suitable for detecting timber joists and metal supports, as well as electrical and other cables in drywalls (wood, plasterboard, etc.). Filled plastic pipes and wooden beams appear identical on the display. Empty plastic pipes are not recognized.

#### **Wall Type <Panel Heating>**

The **<Panel Heating>** wall type is especially suitable for detecting metal, metal-composite and water-filled plastic pipes and electrical cables. Empty plastic pipes are not displayed.

#### **Wall Type <Vertical Coring Brick>**

The **<Vertical Coring Brick>** wall type is especially suitable for applications in vertically perforated bricks. Vertically perforated bricks are bricks with many small, mostly vertical, cavities. It displays metal objects, electrical and other cables, as well as water-filled plastic pipes. Cavities or empty plastic pipes may not be displayed.

#### **Wall Type <Horizontal Coring Brick>**

The **<Horizontal Coring Brick>** wall type is especially suitable for applications in horizontally perforated bricks. Horizontally perforated bricks are bricks with a few, mostly horizontal, cavities. It displays flat lying metal objects, electrical and other cables, as well as water-filled plastic pipes up to a maximum measuring depth of 2 in (5 cm). Cavities or empty plastic pipes may not be displayed.

#### **Wall Type <Early Age Concrete>**

The <Early Age Concrete> wall type is especially suitable for applications in concrete which has not yet fully cured and dried. Metal objects, plastic and metal pipes as well as electrical

cables are displayed. A distinction between live and voltage-free conductors is not possible. The maximum measuring depth is 6 cm.

Please observe that concrete requires several months to cure and dry completely.

#### **Change the view**

To change the view, repeatedly press the top **(17)** or bottom select button **(12)** until the required view is displayed. Press the red start button **(16)** to accept the selection.

#### **<Spot View>**

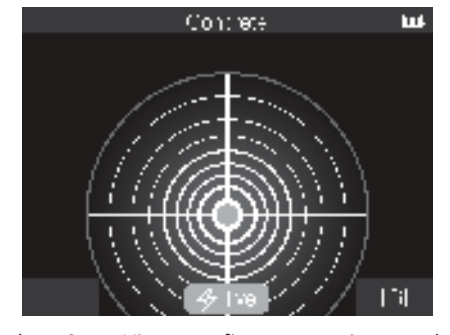

In the <Spot View>, a first measuring result is already displayed without moving the detection tool over the substrate. It is therefore particularly suitable for measurements in corners or narrow places. The maximum measuring depth is 6 cm. Objects found are displayed with material properties, if available, but without depth information.

Whenever possible, you should also move the detection tool over the substrate in the **<Spot View>** to ensure the best possible measurements. Locating plastic pipes and timber joints is particularly limited without moving the detection tool.

#### **Measuring indicator:**

If no object is found, only the outer circle will appear on the display and it will light up green.

If there is an object nearby, the outer circle will light up red. The closer the detection tool is to an object, the more the deflection in the measuring indicator (number of circles) will increase. The deflection decreases when the detection tool moves away from the object.

Orientation arrows are displayed if the signal strength is sufficient. To specifically locate the object's center, move the detection tool in the direction of the orientation arrows.

Above the center of an object, the measuring indicator will exhibit maximum deflection, and with sufficient signal strength, a center cross is displayed. The color coding for the material property is identical to that in the <Object View>.

If the orientation arrows or the center cross are not displayed, an object may nevertheless be located in the immediate vicinity.

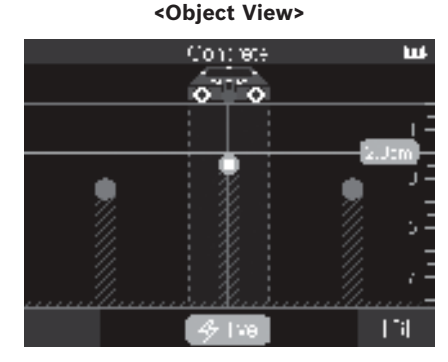

The **<Object View>** offers the best possible measuring results and the maximum measuring depths. The detected objects are displayed over the measuring path with depth information and, if available, with material properties.

#### **Measuring process:**

- Place the detection tool on the substrate and move it over the substrate in the direction of travel. The measuring results are shown on the display after a minimum measuring path of approx. 4 in (10 cm).
- Always move the detection tool in a straight line while applying light pressure over the substrate so that the wheels remain in contact with the wall.
- To obtain optimum measuring results, move the detection tool slowly over the entire area to be checked and observe the measuring results as you move the tool back. The measuring path should be at least 15.75 in (40 cm).
- You can start a new measurement at any time by pressing the red start button **(16)**.
- If you lift the detection tool away from the wall during the measuring process, the last measuring result obtained remains on the display. The measurement is restarted when the device is set down or moved.

The tool's function allows for reliable detection of the nearest edges of objects that run transverse to the direction of movement of the detection tool (see figure B). For this reason, always move crosswise over the area to be checked.

To locate objects, moving the detection tool once over the measuring path is sufficient.

To identify the exact location of a detected object and to mark the object, move the detection tool back over the measuring path.

The direction of a found object in a wall can be determined by moving along several offsetmeasuring paths one after another.

#### **Measuring indicator:**

If no object was detected in the sensor range, the dashed lines and the center line are completely green.

If an object was detected under the sensor, it will appear in the sensor range between the two dashed lines of the display. The two dashed lines and the center line are at least partially red.

In the right-hand depth scale, depending on the setting, the object depth to the nearest edge of the found object or the maximum permissible drilling depth is displayed. You can change between the two depths in the main menu. Always use the display of the maximum permissible drilling depth when using the detection tool for the corresponding application.

The representation of the properties of detected objects in the display can deviate from the actual object properties. In particular, very thin objects appear thicker on the display.

Larger, cylindrical objects (e.g. plastic pipes or water pipes) may appear narrower on the display than they actually are.

Depending on type and depth of the object, identification of the material is possible. The type of material can be recognized by the color of the object in the display:

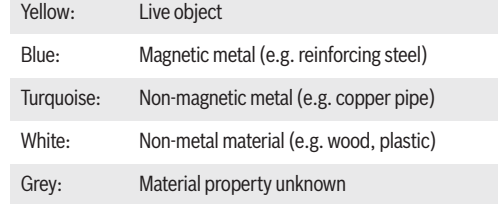

Information on material identification:

- For live objects, no further characteristic is displayed.
- At a relative humidity above 50 %, detecting the "live" property may be limited.

#### **Power Cable**

When a live conductor is detected: color of the object in display is yellow, no further characteristic is displayed.

**Note:** "Live" conductors can be detected easier when power consumers (e.g. lamps, machines) are connected to the sought conductor and switched on.

#### **"Live" Wire Detection**

**Read all instructions.** Failure to follow all instructions listed below may result in property damage, electric shock, fire and/or serious injury.

Under certain conditions (such as when behind metalized or conductive surfaces, shielded in metal conduit or behind surfaces with high water content/moisture), "live" wires/ conductors cannot be detected with certainty. These ranges may be recognized as metal objects. The signal strength of a "live" wire/conductor depends on the position of the cable. Therefore, apply further measurements in close proximity or use other information sources to check if a "live" wire/conductor exists.

- Three-phase wiring is possibly not detected as "live" conductor.
- Wires that are not "live" may be detected as metal objects or may not be detected. This includes solid copper cables, however stranded copper cables are not detectable.
- Static electricity can lead to inaccurate detection of electrical wires, especially, over a large range. It may help to put a hand on the wall next to the detection tool and measure again in order to help remove the static electricity.

Detection values can be impaired through certain ambient conditions. These include, but are not limited to, the proximity of other equipment that produces strong magnetic or electromagnetic fields, moisture, metallic building materials, foil-laminated insulation materials or conductive wallpaper or tiles. Therefore, please also consult other information

sources (e.g. construction plans) before drilling, sawing or routing into walls, ceilings or floors.

Before penetrating surface (such as with a drill, router, saw or nail), always shut off the electrical power, gas and water supplies. Cutting, drilling, etc. into these items when operational can result in personal injury.

#### **Marking objects:**

- If you want to mark a found object on the substrate, move the detection tool so that the object is centered on the center line in the display. Use the upper marking aid **(1)** as well as the left-hand and right-hand marking aid **(5)** to make a mark on the substrate. The center of the object is located at the intersection point of the drawn markers.
- Alternatively, move the detection tool to the left or right until the found object is centered on one of the two dashed lines in the display. Then it is located under the corresponding outer edge of the detection tool. Draw a line along this outer edge on the substrate and mark the position of the corresponding lateral marking aid **(5)** on this line. This is the center of the object.
- The direction of a found object in a wall can be marked by moving along several offset measuring paths one after another and connecting the respective markings.

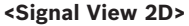

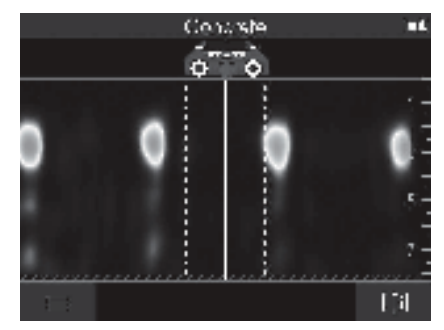

The **<Signal View 2D>** indicates the signal strength at each measuring point in combination with the object depth. The **<Signal View 2D>** is a variant of the **<Object View>**. It displays signal strengths instead of object symbols. The maximum signal strength represents the upper edge of the objects.

The **<Signal View 2D>** can be used to locate closely adjacent objects and to better assess complicated material structures. Weaker objects and objects in a row can also be found under certain circumstances.

Follow the instructions on the measuring process in **<Object View>**.

**<Signal View>**

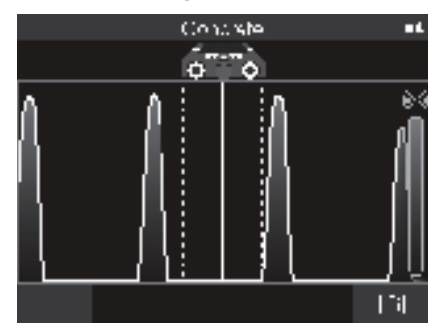

The **<Signal View>** displays the signal strength at each measuring point without information on the object depth.

The **<Signal View>** can be used to locate closely adjacent objects and to better assess complicated material structures based on the signal path.

Follow the instructions on the measuring procedure in **<Object View>**.

# **Measuring Mode <Leakage Detection>**

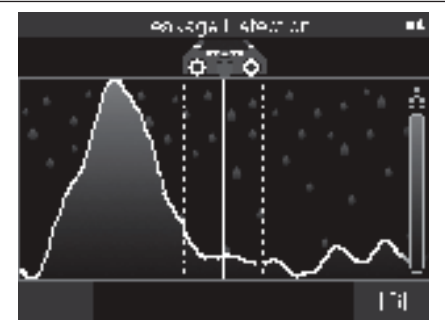

In this measuring mode, the relative material moisture of the surface is displayed. It is therefore suitable for locating the point of maximum material moisture and thus a possible leakage.

Different materials on the surface, flat lying

objects and inhomogeneities in the substrate (such as joints) can distort the result.

### **Measuring Mode <Distance Measurement>**

In this measuring mode, you can measure distances on the wall. It is only possible to take this measurement in a straight line in the direction of travel of the wheels.

Place the detection tool onto the wall at the starting point for the measurement. The reference point of the measurement is always the top marking aid **(1)**. If necessary, press the red start button **(16)** to delete the displayed measured value and to start a new measurement.

Move the detection tool over the wall in a straight line in the required direction while applying uniform pressure. The distance to the starting point is continuously measured.

The measured value shown on the display is the distance to the starting point for the current measurement, not the total distance travelled (as you move the tool back towards the starting point, the measured value will be smaller).

If a required distance is to be marked on the wall, mark it using the top marking aid **(1)**.

### **Save/transfer the measuring results**

#### **Saving Measuring Results as an Image**

Measure the required range as usual. Then press the screenshot button **(13)**.

If an SD card is inserted, the images are saved on the card. Otherwise, the images are stored in the internal memory of the detection tool and can be transferred via the USB Type-C® interface.

#### **Data transfer via USB Type-C® interface**

**Do not use the provided AWARNING USB-C cable in application higher than 5V 2A.** Using USB-C cable beyond its rating may increase the risk of fire, personal injury and property damage.

Open the flap for the USB Type-C® port **(4)**. Connect the USB Type-C® port of the switchedoff detection tool to your PC via the provided USB Type-C® cable **(21)**.

Switch on the detection tool using the on/off button **(8)**.

Open the file browser on your PC and select the BOSCH D‑tect 200 C drive. The saved files can be copied from the internal memory of the detection tool, moved to your PC or deleted.

As soon as you have completed the required operation, disconnect the drive following the standard procedure.

**Note:** Always disconnect the drive from the operating system of the PC first (eject drive), as failure to do so may damage the internal memory of the detection tool.

Then switch off the detection tool using the on/off button **(8)**. Remove the USB Type-C® cable **(21)**. Close the flap for the USB Type-C® port **(4)** to protect it from dust or splashes.

**Note:** Use the USB Type-C® interface to connect the detection tool to a PC only. The detection tool may be damaged if connected to other devices.

**Note:** The USB Type-C® interface can only be used for data transfer. Rechargeable batteries or other devices cannot be charged by this interface.

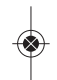

#### **Data Transfer via SD Card**

If an SD card is inserted in the detection tool, images are automatically stored on the card when saved, not in the internal memory of the detection tool.

To insert the SD card, open the flap of the slot **(3)**. Pay attention to the correct orientation when inserting the SD card. Close the flap of the slot **(3)** to protect it from dust or splashes.

**Note:** Switch off the detection tool before removing the SD card. Otherwise, the SD card may be damaged.

#### **Main Menu**

To access the main menu, press the left-hand function button **(15)**.

#### **Navigating in the menu**

- To scroll through a menu: Press the up **(17)** or down **(12)** arrow buttons.
- To switch to a submenu: Press the red start button **(16)** or the right-hand arrow button **(7)**.
- To confirm a selected menu option: Press the red start button **(16)**.
- To change a menu option using the on/off switch: press either the red start button **(16)**,

the left-hand **(14)** or the right-hand arrow button **(7)**. This will also save the menu option.

- To go back to the next highest menu: Press the left-hand function button **(15)** under the Back arrow.
- To leave the main menu and go back to measuring: Press the right-hand function button **(6)** under the Home symbol.

#### **Menu options**

#### **– <Measuring mode>**

Set the required measuring mode (see "Overview of the measuring modes", page 15).

Once you have made your selection, the detection tool will directly switch to the selected measuring mode.

In the **<Object Detection>** measuring mode, you can also set the wall type suitable for the planned measurement and the view for the measurements.

#### **– <Device settings>**

- **<Ruler>:** Switch on/off the ruler for the measuring modes **<Object Detection>** (with the exception of the **<Spot View>**) and for the **<Leakage Detection>**. Using the ruler, you can determine the distance between object centers, for example. Press the righthand function button **(6)** to set the ruler to zero.
- **<Depth mode>:** Choose between the indicator for the **<Object depth>** and the maximum permissible **<Drilling depth>**.
- **<Display brightness>:** Set the brightness level of the display backlight.
- **<Audio signals>:** Switch the audio signal on or off. When the audio signal is switched on, an audio signal sounds every time a button is pressed and every time an object is found within the sensor range.
- **<Start-up settings>:** Choose the settings (e.g. wall type, view, ruler) that the detection tool starts up when it is switched on. Choose between applying the settings from the last time the tool was switched off and personalized basic settings (these are the current settings in the main menu).
- **<Switch off after ...>:** Choose the time interval after which the detection tool will switch off automatically if it is not in use.

- **<Language>:** Select the language used in the display.
- **<Date & time>:** You can set the date and time for saving images, and select the date and time format. Change the button cell (see "Inserting/changing the button cell (see figure C)", page 14) when the time and date can no longer be saved.
- **<Measurement unit>:** Select the unit of measurement for the measuring indicators.
- **<Factory reset>:** You can reset all of the menu options to factory settings. Simultaneously, all of the saved images will be permanently deleted.

#### **– <Device info>**

Here you will find device information, such as the installed software version and legal information.

# **Trouble Shooting**

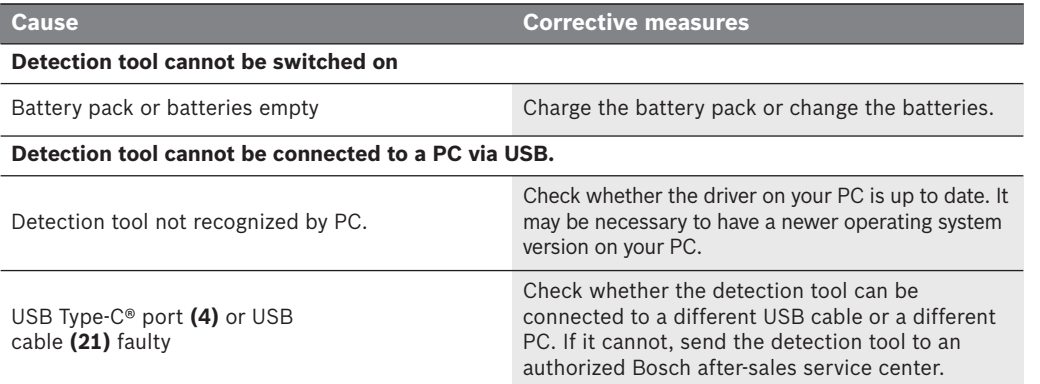

If the info/help symbol is shown on the display above the right-hand function button **(6)**, you can access context-related information and help by pressing the right-hand function button (available when changing wall type and view, as well as in all measuring modes of the **<Object Detection>** and in the **<Leakage Detection>**).

# **Maintenance and Service**

**Check the detection tool each AWARNING time before use.** In case of visible damage or loose components inside the detection tool, safe function can no longer be ensured.

Keep the detection tool clean and dry at all times to ensure proper and safe working conditions.

Do not immerse the detection tool in water or other fluids.

Wipe away debris or contamination with a dry, soft cloth. Do not use cleaning agents or solvents.

If the detection tool should fail despite the care taken in manufacturing and testing procedures, repair should be carried out by an authorized service center for Bosch power tools. Do not open the detection tool yourself.

In all correspondence and spare parts orders, please always include the 10-digit article number given on the type plate of the detection tool.

Store and transport the detection tool only in the supplied protective pouch.

In case of repairs, send in the detection tool packed in its protective pouch **(22)**.

#### **DISPOSAL**

Detection tool, batteries, accessories and packaging should be sorted for environmentalfriendly recycling.

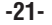

### **Limited Warranty of Bosch Laser and Detection tool Products**

Robert Bosch Tool Corporation ("Seller") warrants to the original purchaser only, that all BOSCH laser and detection tool products will be free from defects in material or workmanship for a period of three (3) years from date of purchase.

SELLER'S SOLE OBLIGATION AND YOUR EXCLUSIVE REMEDY under this Limited Warranty and, to the extent permitted by law, any warranty or condition implied by law, shall be the repair or replacement of laser and detection tool products, which are defective in material or workmanship and which have not been misused, carelessly handled, or misrepaired by persons other than Seller or Seller Authorized Service providers.

SELLER'S OBLIGATION AND YOUR REMEDY ARE FURTHER LIMITED AS FOLLOWS:

**• 30-Day Money Back Refund or Replacement.** If you are not completely satisfied with the performance of your laser or detection tool product, for any reason, you can return it to BOSCH within 30 days of the date of purchase for a full refund or replacement. To obtain this 30-Day Refund or Replacement, your return must be accompanied by the original receipt for purchase of the laser or detection tool product. A maximum of 2 returns per customer will be permitted.

**• First Year– OTC Warranty.** BOSCH will replace your laser or detection tool product that has failed when used in conformance with product instructions and warnings, with a new laser or detection tool product of comparable features, for free, any time during the first year after purchase. This warranty does not apply if your laser or detection tool product fails solely due to the need for recalibration.

**• 2- and 3-Year Exchange.** BOSCH will replace your laser or detection tool product that has failed when used in conformance with product instructions and warnings, with a new or reconditioned laser or detection tool product of comparable features, for an exchange cost. This warranty does not apply if your laser or detection tool product fails solely due to the need for recalibration.

For details to make a claim under this Limited Warranty please visit www.boschtools.com or call 1-877-267-2499.

ANY IMPLIED WARRANTIES SHALL BE LIMITED IN DURATION TO ONE YEAR FROM DATE OF PURCHASE. SOME STATES IN THE U.S., AND SOME CANADIAN PROVINCES DO NOT ALLOW LIMITATIONS ON HOW LONG AN IMPLIED WARRANTY LASTS, SO THE ABOVE LIMITATION MAY NOT APPLY TO YOU.

IN NO EVENT SHALL SELLER BE LIABLE FOR ANY INCIDENTAL OR CONSEQUENTIAL DAMAGES (INCLUDING BUT NOT LIMITED TO LIABILITY FOR LOSS OF PROFITS) ARISING FROM THE SALE OR USE OF THIS PRODUCT. SOME STATES IN THE U.S., AND SOME CANADIAN PROVINCES DO NOT ALLOW THE EXCLUSION OR LIMITATION OF INCIDENTAL OR CONSEQUENTIAL DAMAGES, SO THE ABOVE LIMITATION MAY NOT APPLY TO YOU.

THIS LIMITED WARRANTY GIVES YOU SPECIFIC LEGAL RIGHTS, AND YOU MAY ALSO HAVE OTHER RIGHTS WHICH VARY FROM STATE TO STATE IN THE U.S., OR PROVINCE TO PROVINCE IN CANADA AND FROM COUNTRY TO COUNTRY.

THIS LIMITED WARRANTY APPLIES ONLY TO PRODUCTS SOLD WITHIN THE UNITED STATES OF AMERICA, CANADA AND THE COMMONWEALTH OF PUERTO RICO. FOR WARRANTY COVERAGE WITHIN OTHER COUNTRIES, CONTACT YOUR LOCAL BOSCH DEALER OR IMPORTER.

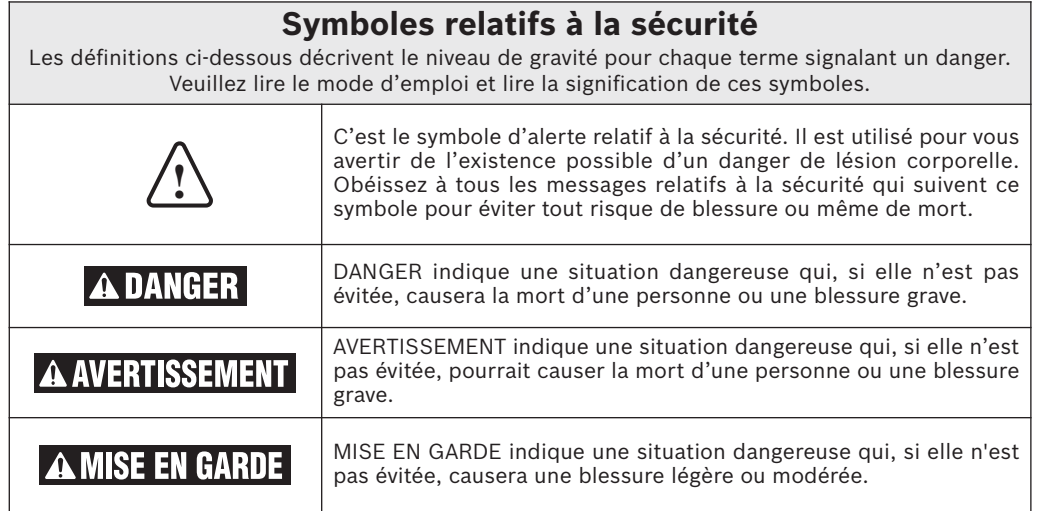

# **Consignes générales de sécurité**

**Lisez toutes les** Avertissement **instructions.** Le nonrespect de toutes les instructions énoncées ci-dessous pourrait causer un choc électrique, un incendie et/ou une blessure grave.

#### **CONSERVEZ CES INSTRUCTIONS.**

La capacité de détection **A AVERTISSEMENT** d'objets par le détecteur est affectée par la proximité d'autres équipements qui produisent de puissants champs magnétiques ou électromagnétiques, ainsi que par l'humidité, les matériaux de construction métalliques, les matériaux d'isolation métallisés et/ou le papier peint conducteur.

La capacité du détecteur de détecter des structures en bois (poteaux d'ossature murale) est également affectée par les irrégularités de l'épaisseur du matériau de surface, comme le plâtre et le support d'enduit.

Il est possible qu'il y ait du métal, du bois, des fils électriques ou quelque chose d'autre, comme des tuyaux en plastique, en dessous de la surface scannée qui ne soit pas détecté.

Il ne faut pas compter A AVERTISSEMENT exclusivement sur le détecteur pour localiser des objets au-dessous de la surface scannée. Utilisez d'autres sources d'information pour aider à localiser des objets avant de pénétrer la surface. De telles sources additionnelles peuvent être des plans de construction, des points d'entrée de tuyaux et de fils électriques visibles dans les murs, tels que dans un sous-sol, et les pratiques standard d'espacement des poteaux d'ossature de 16 po et de 24 po.

Avant de pénétrer une surface (comme avec une perceuse,

une toupie, une scie ou un clou), coupez toujours l'alimentation en électricité, en gaz et en eau. Si vous coupez, percez, etc. de tels surfaces sans avoir coupé l'alimentation en électricité, gaz ou eau, vous risquez de causer des blessures physiques et/ou des dommages matériels.

**Pour des raisons technologiques, l'outil de mesure ne peut pas assurer une certitude à 100%. Pour éliminer tout danger potentiel, protégez-vous à chaque fois avant de percer, scier ou toupiller dans des murs, plafonds ou planchers en consultant d'autres sources d'informations, comme des plans d'architecte, des photos remontant au moment de la construction, etc.** Les influences environnementales telles que l'humidité ou la proximité d'appareils électriques risquent d'influencer la précision de l'outil de mesure. La qualité de la surface et l'état des murs (p. ex., humidité, matériaux de construction métalliques, papier peint conducteur, matériaux isolants, carreaux) ainsi que le nombre, le type, les dimensions et la position des objets peuvent causer des résultats de mesure erronés.

- **N'avalez jamais de pile bouton.** Avaler des cellules boutons peut entraîner de graves brûlures internes et la mort dans les deux heures.
- **Assurez-vous que la pile bouton est hors de portée des enfants.** Si vous soupçonnez que quelqu'un a avalé une pile bouton ou qu'une pile bouton est entrée dans le corps d'une autre manière, consultez immédiatement un médecin.
- **Assurez-vous que le remplacement de la batterie est effectué correctement.** Il existe un risque d'explosion.
- **N'essayez pas de recharger la pile bouton et ne court-**

## **Consignes générales de sécurité**

**circuitez pas la pile bouton.** La pile bouton peut fuir, exploser, prendre feu et provoquer des blessures.

- **Retirez et jetez correctement les piles bouton vidangées.** Les piles boutons vidées peuvent fuir et endommager le produit ou provoquer des blessures.
- **Ne surchauffez pas la pile bouton et ne la jetez pas au feu.** La pile bouton peut fuir, exploser, prendre feu et provoquer des blessures.
- **N'endommagez pas la pile bouton et / ou ne démontez pas la pile bouton.** La pile bouton peut fuir, exploser, prendre feu et provoquer des blessures.
- **Ne laissez pas les piles boutons endommagées entrer en contact avec de l'eau.** Une fuite de lithium-ium peut se mélanger à l'eau pour créer de l'hydrogène, ce qui pourrait provoquer un incendie, une explosion ou des blessures.

#### **Sécurité sur le lieu de travail**

**Maintenez votre lieu de travail propre et bien éclairé.** Les lieux de travail encombrés ou sombres invitent les accidents.

**N'utilisez pas l'outil de détection dans des environnements explosifs, par exemple en présence de liquides, gaz ou poussières inflammables.** Des étincelles peuvent être créées dans l'outil de détection qui peuvent enflammer la poussière ou les fumées.

#### **Sécurité électrique**

**Les piles risquent A AVERTISSEMENT d'exploser ou de fuir, et de causer des blessures ou un incendie.** Afin de réduire ce risque, suivez toujours toutes les instructions et tous les avertissements figurant sur l'étiquette des piles et sur l'emballage.

**N'exposez PAS l'outil laser et la batterie à la pluie ou à des conditions humides.** L'eau pénétrant dans l'outil laser augmentera le risque d'incendie et de blessures.

NE COURT-CIRCUITEZ PAS de bornes des piles.

NE PAS charger les piles bouton / bouton.

Jetez ou recyclez les piles conformément aux règlements du code local.

NE JETEZ PAS des piles dans un feu.

Gardez les piles hors de la portée des enfants.

Retirez les piles si vous ne pensez pas utiliser cet instrument pendant plusieurs mois.

#### **Sécurité personnelle**

**N'apportez aucune modification à l'outil et à la batterie.**

**Restez alerte, surveillez ce que vous źtes en train de faire et faites preuve de bons sens lorsque vous utilisez un quelconque outil. N'utilisez pas un outil pendant que vous êtes fatigué(e) ou sous l'influence de drogues, d'alcool ou de**

**médicaments.** Un moment d'inattention pendant que vous vous servez d'un outil risquerait de causer de graves blessures personnelles ou de produire des résultats de mesures imprécis.

**Utilisez des équipements de sécurité. Portez toujours une protection des yeux.** Des équipements tels que des masques antipoussières, des chaussures de sécurité antidérapantes, un casque ou une protection des oreilles utilisés pour les conditions appropriées réduiront les blessures corporelles.

Prenez des précautions lorsque vous utilisez des instruments de mesure à proximité de sources de dangers électriques.

**Risque de brûlure AVERTISSEMENT chimique. Gardez les piles au lithium en forme de bouton/pièce de monnaie hors de portée des enfants.** Ce produit contient une pile au lithium en forme de bouton/pièce de monnaie. Si une pile au lithium en forme de bouton/pièce de monnaie neuve ou usagée est avalée ou entre dans le corps, elle risque de causer de graves brûlures internes et de causer la mort en deux heures seulement. Sécurisez toujours complètement le compartiment des piles. Si le compartiment des piles n'est pas bien sécurisé, cessez d'utiliser le produit, retirez-en les piles et gardez hors de la portée des enfants. Si vous pensez que des piles ont pu avoir été avalées ou placées dans une partie quelconque du corps, consultez immédiatement un membre du corps médical.

#### **Utilisation et entretien**

**Utilisez l'outil correct pour votre application.** L'instrument de mesure, de détection et de tracé de topologies correct vous permettra de faire un meilleur travail et avec plus de sécurité à la vitesse pour laquelle il a été conçu.

**N'utilisez pas cet instrument si l'interrupteur ne s'allume pas ou ne s'éteint pas.** Un instrument qui ne peut pas être contrôlé par son interrupteur est dangereux et doit être réparé.

**Rangez l'instrument hors de la portée des enfants lorsque vous ne vous en servez pas, et ne laissez pas de personnes ne connaissant pas bien cet instrument ou n'ayant pas lu ce mode d'emploi mettre l'outil en marche.** De tels instruments pourraient être dangereux entre les mains d'utilisateurs n'ayant pas reçu la formation nécessaire à leur utilisation.

**Entretenez vos instruments. Assurez-vous que les pièces sont alignées correctement et que les pièces mobiles ne se coincent pas, qu'il n'y a pas de pièces brisées ou d'autres conditions pouvant affecter le fonctionnement. Réparez tout instrument endommagé avant de vous en servir.** De nombreux accidents par des instruments de mesure, de détection et de tracé de topologies mal entretenus.

**Utilisez l'outil, les accessoires, etc. conformément à ce mode d'emploi et de la manière prévue pour le type particulier d'instrument, en tenant compte des conditions de travail à réaliser.** L'emploi de cet instrument pour des opérations différentes de celles qui sont indiqués dans le mode d'emploi risquerait de causer une situation dangereuse.

# **Consignes générales de sécurité**

#### **Utilisation et entretien des outils à piles**

**Rechargez les piles uniquement avec le chargeur spécifié par le fabriquant.** Un chargeur qui convient à un type de bloc-piles peut entraîner un risque d'incendie quand il est utilisé avec un autre bloc-piles.

**Utilisez des outils électroportatifs uniquement avec les blocpiles spécifiquement désignés pour eux.** L'utilisation de tout autre bloc-piles peut créer un risque de blessures et d'incendie.

**Lorsque le bloc-piles n'est pas utilisé, gardez-le à distances d'autres objets métalliques tels que des trombones, des pièces de monnaie, des clés, des clous, des vis ou de tout autre objet métallique pouvant faire une connexion entre une borne et une autre.** Court-circuiter les bornes des piles peut causer des brûlures ou un incendie.

**Dans des conditions abusives, du liquide peut être éjecté de la pile ; dans un tel cas, évitez tout contact avec ce liquide. Si un contact se produit accidentellement, rincez avec de l'eau. Si le liquide entre en contact avec les yeux, consultez un médecin.** Du liquide éjecté de la pile peut causer des irritations ou des brûlures.

**N'utilisez pas un bloc-piles ou un outil qui est endommagé ou a été modifié.** Des piles endommagées ou modifiées peuvent se comporter de façon imprévisible et causer un incendie ou une EXPLOSION pouvant entraîner des blessures.

**N'exposez pas un bloc-piles ou un outil à un incendie ou à une température excessive. L'exposition à un incendie ou à une température supérieure à 265° F (130° C) pourrait causer une explosion.**

**Suivez toutes les instructions relatives à la charge et ne chargez pas le bloc-piles ou l'outil en dehors de la plage de température indiquée dans les instructions.** Une charge dans des conditions appropriées ou à des températures en dehors de la plage spécifiée pourrait endommager les PILES et augmenter le risque d'incendie.

**Débranchez la batterie de l'outil avant d'effectuer des réglages, de changer d'accessoires ou de ranger l'outil.** Ces mesures de sécurité préventives réduisent le risque d'une mise en marche accidentelle de l'outil.

**Ne modifiez pas et n'essayez pas de réparer l'outil ou la batterie, sauf dans les cas indiqués dans les instructions d'utilisation et d'entretien.**

#### **Service aprés-vente**

**Faites réparer votre instrument par un réparateur agréé n'utilisant que des pièces de rechange identiques.** Ceci assurera le respect des prescriptions de sécurité pour l'instrument.

**Préparez un calendrier de maintenance périodique pour l'instrument. Lorsque vous nettoyez un instrument, faites attention de ne pas démonter une partie quelconque de l'instrument étant donné que des fils internes risqueraient d'être déplacés ou pincés, ou qu'ils pourraient être remontés de façon incorrecte.** Certains produits de nettoyage tels que de l'essence, du tétrachlorure de carbone, de l'ammoniac, etc. risqueraient d'endommager les composants en plastique.

#### **CONSERVEZ CES INSTRUCTIONS.**

### **Déclaration FCC**

Le fabricant n'est pas responsable des perturbations radioélectriques causées par des modifications non autorisées de ce matériel. De telles modifications pourraient annuler le droit de l'utilisateur de se servir de ce matériel.

Cet appareil est conforme à la Partie 15 des Règles de la FCC. Son exploitation est sujette au respect de deux conditions :

- 1) Cet appareil ne risque pas de causer des interférences nuisibles ; et
- 2) Cet appareil doit accepter toutes les interférences reçues, y compris les interférences qui peuvent causer un fonctionnement indésirable.

**REMARQUE :** ce matériel a été testé et il a été démontré qu'il respecte les limites fixées pour un appareil numérique de Classe B, conformément à la Partie 15 des Règles de la FCC. Ces limites sont conçues de manière à assurer une protection raisonnable contre les perturbations nuisibles dans une installation résidentielle. Ce matériel produit, utilise et peut rayonner de l'énergie de fréquence radioélectrique et, s'il n'est

pas installé et utilisé conformément aux instructions, il risque de causer des perturbations nuisibles aux communications radio. Cependant, il n'est pas possible de garantir qu'aucune perturbation ne résultera d'une installation particulière. Si ce matériel cause des perturbations radioélectriques nuisibles affectant la réception de la radio ou de la télévision – ce qui peut être déterminé en mettant ce matériel sous tension et hors tension – l'utilisateur devrait essayer de remédier à de telles perturbations en prenant une ou plusieurs des mesures suivantes :

- Changer l'orientation de l'antenne de réception ou la placer à un autre endroit.
- Augmenter la distance entre le matériel et le récepteur.
- Brancher le matériel dans une prise de courant faisant partie d'un circuit différent de celui auquel le récepteur est connecté.
- Consulter le revendeur ou un technicien radio/télévision expérimenté pour obtenir de l'aide.

« Exposition aux signaux de fréquences radioélectriques (RF) : « L'appareil sans fil est un émetteur-récepteur radiophonique. Il est conçu et fabriqué pour ne pas dépasser les limites d'émission pour l'exposition aux fréquences radioélectriques (RF) déterminées par le Ministère de la Santé canadien dans le Code de sécurité 6. Ces limites entrent dans le cadre de directives détaillées et établissent les niveaux d'énergie RF autorisés pour la population générale.

Ces directives sont basées sur les normes de sécurité précédemment élaborées par des organismes de normalisation internationaux. Ces normes comprennent une marge de sécurité importante visant à assurer la sécurité de tous les individus, quels que soient leur âge et leur état de santé.

#### **Section 15.525 Obligation de coordination**

(a) Les systèmes d'imagerie UWB nécessitent une coordination en passant par la FCC avant que les équipements puissent être utilisés. L'opérateur devra respecter les restrictions aux emplois des équipements qui résultent de cette coordination.

(b) Les utilisateurs des appareils d'imagerie UWB devront communiquer des zones d'utilisation au Bureau de l'ingénierie et de la technologie de la FCC, qui coordonnera cette information avec le Gouvernement fédéral par le biais de la National Telecommunications and Information Administration. Les renseignements communiqués par l'opérateur UWB incluront le nom, l'adresse et les autres coordonnées pertinentes qui sont nécessaires pour contacter l'utilisateur, la ou les zone(s) géographique(s) d'utilisation et le numéro d'identification de la FCC ainsi que toute autre nomenclature de l'appareil UWB. Si le dispositif d'imagerie doit être utilisé dans le cadre d'applications mobiles, la ou les zone(s) géographique(s) d'utilisation peut ou peuvent être l'État/les États ou le(s) comté(s) dans lequel ou lesquels les équipements seront utilisés. L'opérateur d'un système d'imagerie utilisé dans le cadre d'une application fixe devra indiquer un emplacement géographique précis où les équipements seront utilisés. Ces renseignements devront être communiqués à l'adresse suivante :

#### **Federal Communications Commission Frequency Coordination Branch, OET, ATTN: UWB Coordination Washington, DC 20554**

(c) Les fabricants, ou leurs agents commerciaux agréés, doivent informer les acheteurs et les utilisateurs de leurs systèmes de l'obligation d'effectuer une coordination détaillée de leurs zones d'utilisation avec la FCC avant que les équipements ne soient mis en marche.

(d) Les utilisateurs de systèmes UWB coordonnés et autorisés peuvent les transférer à d'autres utilisateurs éligibles et à des endroits différents moyennant coordination de la cession ou du changement de lieu d'utilisation avec la FCC et coordination avec les exploitations autorisées existantes.

(e) Le rapport de coordination FCC/NTIA devra identifier les zones géographiques à l'intérieur desquelles l'utilisation d'un système d'imagerie nécessite une coordination additionnelle ou à l'intérieur duquel l'exploitation d'un système d'imagerie est interdite. Si une coordination additionnelle est requise pour une utilisation à l'intérieur de zones géographiques spécifiques, un contact pour la coordination locale sera communiqué. Sauf en cas d'utilisation à l'intérieur de ces zones ainsi désignées, après que les informations demandées auront été soumises à la FCC, aucune autre coordination avec la FCC n'est nécessaire tant que les zones d'utilisation indiquées ne changeront pas. Si la zone d'utilisation change, des informations mises à jour devront être soumises à la FCC en suivant la procédure décrite au paragraphe (b) de la présente section.

(f) La coordination des opérations UWB de routine ne devra pas prendre plus de 15 jours ouvrés à compter de la réception de la demande de coordination par NTIA. Des opérations temporaires particulières pourront être traitées de façon accélérée lorsque les circonstances le justifient. L'utilisation de systèmes UWB dans des situations d'urgence dans lesquelles la vie de certaines personnes peut être menacée ou si des dommages aux biens sont possibles peut avoir lieu sans coordination préalable à condition qu'une procédure de notification similaire à celle qui est indiquée à la Section 2.405(a) à (e) du présent chapitre soit suivie par l'utilisateur d'équipements UWB.

À l'intention des clients canadiens exclusivement :

Ce dispositif mural radar d'imagerie devra être utilisé lorsque le radar est pointé vers le mur et est soit en contact avec la surface du mur, soit à moins de 20 cm de la surface du mur.

Ce dispositif mural radar d'imagerie ne devra être utilisé que par les forces de l'ordre, les instituts de recherche scientifique, les compagnies minières, les entreprises de construction, les organisations de sauvetage d'urgence et les pompiers.

### **ISED Canada**

Ce dispositif contient un ou plusieurs émetteur(s)/récepteur(s) exonéré(s) de l'obligation de paiement de licence en conformité avec le(s) RSS d'Innovation, Sciences et Développement économique Canada sur l'exonération d'une telle obligation de paiement. Son utilisation est autorisée moyennant le respect des deux conditions suivantes :

(1) Cet équipement ne doit pas causer d'interférences.

(2) Cet équipement doit accepter toute interférence reçue, y compris les interférences qui risquent de causer un fonctionnement indésirable de l'équipement.

Ce dispositif d'imagerie radar encastré doit être utilisé là où le

### **ISED Canada**

dispositif est dirigé vers le mur et en contact avec la surface du mur ou à moins de 20 cm de celle-ci.

Ce dispositif d'imagerie radar encastré ne doit être utilisé que par des organismes chargés de l'application de la loi, des instituts de recherche scientifique, des sociétés minières commerciales, des entreprises de construction et des organisations de sauvetage d'urgence ou de lutte contre les incendies.

# **Protection de l'environnement**

Recyclez les matières premières et les piles au lieu de les jeter dans des décharges. Il faut trier et séparer l'appareil, les accessoires, l'emballage et les piles usagées afin de permettre un recyclage écologique conformément aux règlements en vigueur.

### **Emploi prévu**

L'utilisation du dispositif est limitée aux personnes engagées professionnellement dans les métiers du bâtiment et de la construction.

L'outil de détection est conçu pour la détection d'objets dans les murs, les plafonds et les planchers. Selon le matériau et l'état du matériau de base, il est possible de détecter des objets en métal, des poutres en bois, des tuyaux en plastique, des conducteurs et des câbles.

Sur cette base, il est nécessaire de clarifier si l'outil de détection peut être utilisé dans des lieux tels que les hôpitaux, les centrales nucléaires et à proximité des aéroports et des stations de base de téléphonie mobile.

L'outil de mesure est approprié pour mesurer à l'intérieur.

### **Description Fonctionnelle**

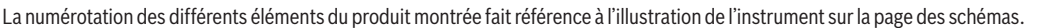

**(14)** Bouton à flèche vers la gauche **(15)** Bouton de fonction de gauche **(16)** Bouton de démarrage rouge **(17)** Bouton à flèche vers le haut

- **(1)** Auxiliaire de marquage du haut
- **(2)** Roue
- **(3)** Fente pour insérer une carte microSD
- **(4)** USB Type-C® portA)
- **(5)** Auxiliaires de marquage du côté gauche et du côté droit **(6)** Bouton de fonction de droite **(7)** Bouton à flèche vers la droite **(8)** Bouton de Marche/Arrêt **(9)** Bouton d'éjection pour la pile rechargeable / l'adaptateur de pile<sup>B)</sup> **(10)** Pile rechargeable<sup>B)</sup> **(11)** Surface de préhension **(12)** Bouton à flèche vers le bas **(13)** Bouton de capture d'écran **(18)** Écran d'affichage **(19)** Zone du capteur **(20)** Numéro de série (21) USB Type-C® câble<sup>B)</sup> (22) Sac de protection<sup>B)</sup> **(23)** Baie de charge de pile **(24)** Support de pile en forme de bouton **(25)** Vis de support de pile en forme de bouton **(26)** Orifice d'insertion de la pile en forme de bouton (27) Pile en forme de bouton<sup>B)</sup>

A) USB Type-C® et USB-C® sont des marques de commerce de l'USB Implementers Forum.

B) Les accessoires montrés ou décrits ne sont pas inclus avec le produit de façon standard. Vous pouvez trouver la sélection complète des accessoires dans notre gamme d'accessoires.

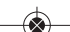

 $\bigcirc$ 

# **Données techniques**

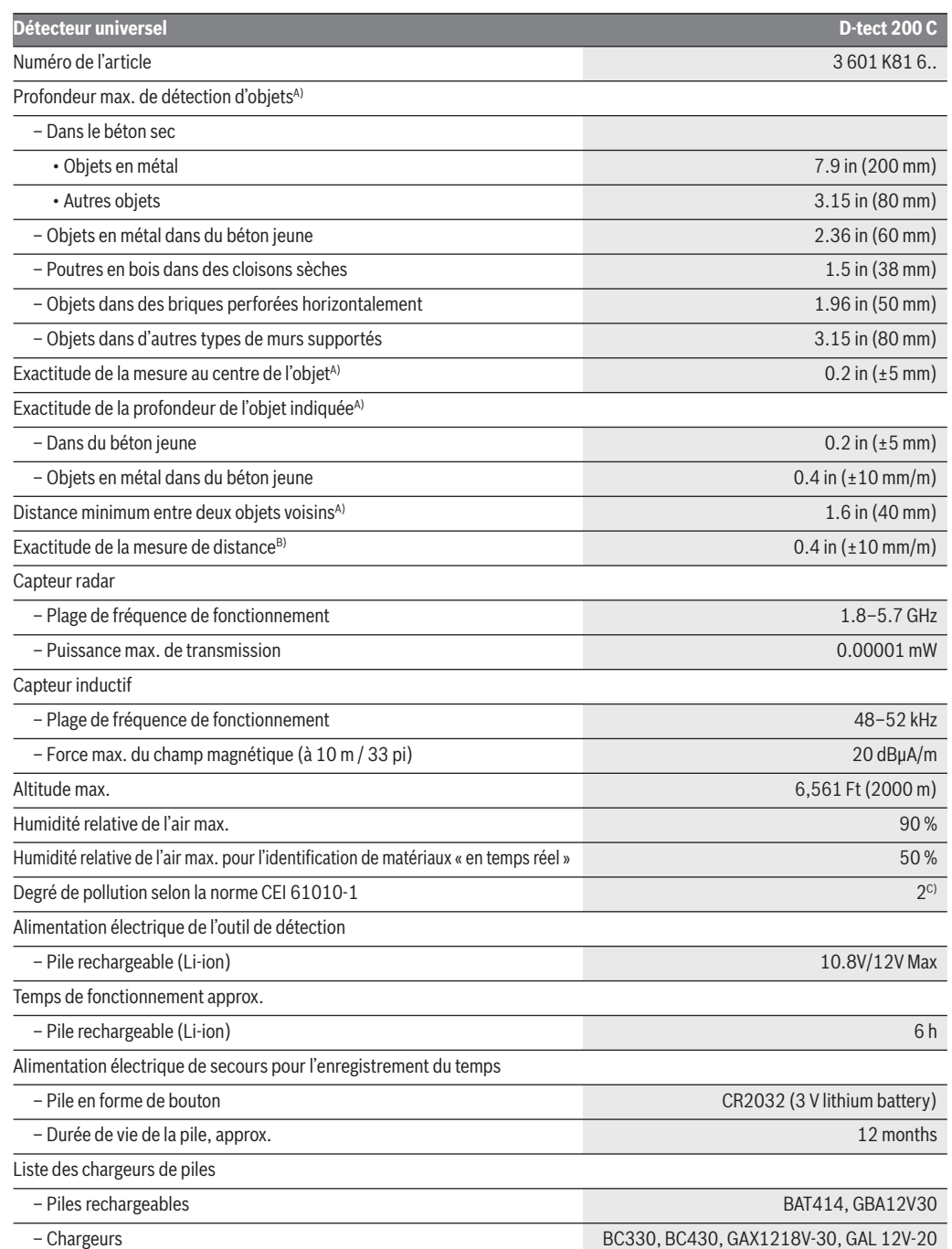

 $\overline{\bullet}$ 

### **Données techniques**

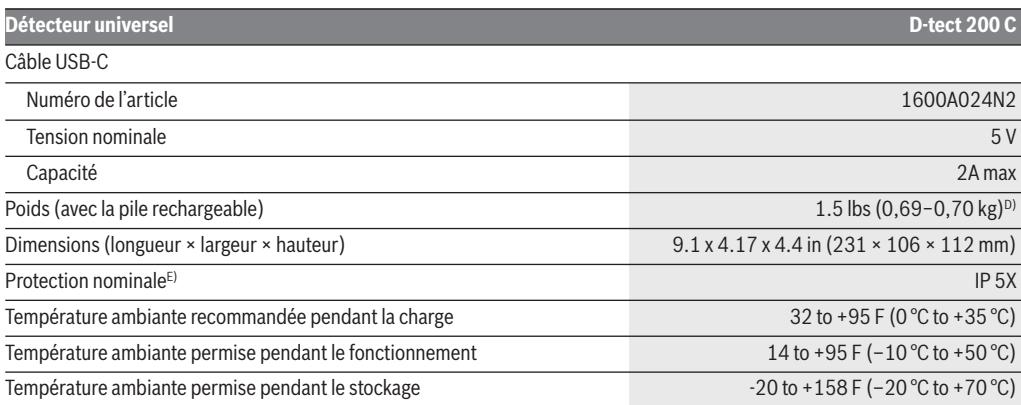

A) Cela dépend du matériau et de la taille des objets, ainsi que du matériau et de l'état du substrat et de la vue sélectionnée. Les meilleurs résultats peuvent être obtenus dans des substrats secs homogènes. De plus, il faut tenir compte d'une déviation dans la profondeur indiquée de l'objet de ±0,5 mm/cm pour les objets plus profonds que 60 mm / 2,36 po.

B) Cela dépend du matériau et de l'état du substrat.

C) Seuls des dépôts non conducteurs surviennent, mais on peut s'attendre à une conductivité temporaire occasionnelle causée par la condensation.

D) Cela dépend de la pile qui est utilisée.

E) La pile au lithium-ion n'est pas couverte par IP 5X.

L'outil de détection peut être identifié clairement par le numéro de série **(20)** sur la plaque signalétique.

# **Préparation**

#### **Alimentation de l'outil laser**

L'outil peut être utilisé avec un bloc-piles Bosch au lithium-ion rechargeable.

**N'utilisez que des b l o c s -** EM ER **p i l e s a u lithium-ion rechargeables Bosch recommandés dans la section de ce mode d'emploi contenant les données techniques.** L'utilisation de tout autre blocpiles peut augmenter le risque d'incendie, de blessure et de dommages matériels.

**Remarque :** Le bloc-piles est fourni partiellement chargé. Pour s'assurer que le bloc-piles est chargé à sa pleine capacité, chargez complètement le bloc-piles dans le chargeur de piles avant de vous en servir pour la première fois.

**N'utilisez que des A AVERTISSEMENT chargeurs Bosch recommandés dans la section de ce mode d'emploi contenant les données techniques.** L'utilisation de tout autre

chargeur peut augmenter le risque d'incendie, de blessure et de dommages matériels.

Le bloc-piles au lithium-ion peut être chargé à n'importe quel moment sans que cela ne risque de réduire sa durée de vie

utile. L'interruption de la procédure de charge n'endommage pas le bloc-piles.

La pile au lithium-ion est protégée contre une décharge profonde par la technologie ECP (« Electronic Cell Protection »). Lorsque le blocpile est déchargé, l'outil laser est mis hors tension par un circuit de protection.

• **Ne remettez pas l'outil laser sous tension après qu'il a été mis hors tension par le circuit de protection.** Ceci pourrait endommager le bloc-piles.

Pour **insérer** le bloc-piles chargé **(10)**, alignez le bloc-piles et faites-le glisser dans l'orifice d'insertion des piles jusqu'à ce qu'il se verrouille en place. **Ne forcez pas.**

Pour **retirer** le bloc-piles **(10)**, appuyez sur le Dispositif d'ouverture du compartiment des piles **(9)** et tirez sur le blocpiles pour le faire sortir de l'orifice d'insertion des piles **(23)**. **Ne forcez pas pour faire ceci.**

• **Retirez les piles de l'outil de détection quand vous n'allez pas vous en servir pendant une période prolongée.** Quand elles sont laissées inutilisées pendant des périodes prolongées, les piles risquent de se corroder et de se décharger.

# **Préparation**

### **Insertion/changement de la pile en forme de bouton (voir Figure C)**

Une pile en forme de bouton **(27)** doit être utilisée pour pouvoir enregistrer le temps sur un outil de détection.

Dévissez la vis **(25)** sur le support de pile en forme de bouton **(24)**. Tirez sur le support de pile en forme de bouton pour le faire sortir de l'orifice d'insertion du support de pile en forme de bouton **(26)** avec un outil auxiliaire (p. ex., un tournevis à tête plate).

Retirez la pile en forme de bouton déchargée **(27)** et insérez une pile en forme de bouton neuve. Assurez-vous que la polarité est correcte d'après l'illustration sur le support de pile en forme de bouton (la borne positive de la pile en forme de bouton doit être orientée vers le haut).

Une fois la pile en forme de bouton installée, faites glisser le support de pile en forme de bouton **(24)** dans l'orifice d'insertion **(26)**. Assurez-vous que le support de pile en forme de bouton est inséré correctement et complètement ; sinon, la protection contre la poussière et les éclaboussures n'est plus garantie.

Resserrez la vis **(25)** sur le support de pile en forme de bouton **(24)**.

**Risque de brûlure** AVERTI SSEMENT **chimique. Gardez les piles au lithium en forme de bouton/pièce de monnaie hors de portée des enfants.** Ce produit contient une pile au lithium en forme de bouton/pièce de monnaie. Si une pile au lithium en forme de bouton/pièce de monnaie neuve ou usagée est avalée ou entre dans le corps, elle risque de causer de graves brûlures internes et de causer la mort en deux heures seulement. Sécurisez toujours complètement le compartiment des piles. Si le compartiment des piles n'est pas bien sécurisé, cessez d'utiliser le produit, retirez-en les piles et gardez hors de la portée des enfants. Si vous pensez que des piles ont pu avoir été avalées ou placées dans une partie quelconque du corps, consultez immédiatement un membre du corps médical.

### **Fonctionnement**

**Protégez l'outil de détection contre l'humidité et la lumière directe du soleil.**

**N'exposez pas l'outil de détection à des températures extrêmes ou à des variations considérables de la température. En cas de variations importantes de la température, attendez que l'outil de détection s'ajuste à la température ambiante avant de le mettre en marche.** L'exactitude des mesures de l'outil de détection et la fonctionnalité de l'affichage peuvent être compromises en cas d'exposition à des températures extrêmes ou à des variations considérables de la température.

**Ne tenez l'outil de détection que par la zone de préhension prévue à cet effet (11) de façon à ne pas influencer la mesure.**

**L'emploi ou le fonctionnement de systèmes de transmission tels que des réseaux WLAN, des systèmes UMTS, des radars, des antennes de transmission ou des sources d'ondes ultra courtes à proximité immédiate de l'instrument peuvent influencer la fonction de détection.**

**Les valeurs des mesures peuvent être affectées par certaines conditions ambiantes.** Citons notamment la proximité d'appareils qui produisent de puissants champs électriques, magnétiques ou électromagnétiques, de l'humidité, des matériaux de construction contenant du métal, des matériaux isolants avec film métallisé ou des du papier peint ou des carreaux conducteurs. Par conséquent, regardez également toutes les autres sources d'informations pertinentes (p. ex., plans d'exécution) avant de percer, scier

ou couper des murs, des plafonds ou des planchers.

**Ne portez pas de gants lorsque vous faites des mesures, et assurez-vous que vous êtes connecté(e) à la terre de façon appropriée.** Si vous n'êtes pas connecté à la terre de façon appropriée, la classification de l'objet (fil sous tension) pourrait être faussée.

#### **Mise en marche/à l'arrêt**

- **Avant de mettre l'outil de détection en marche, assurezvous que la zone du capteur (19) est sèche.** Si nécessaire, utilisez un morceau de tissu pour essuyer et sécher l'outil de détection.
- **Si l'outil de détection a été exposé à un changement substantiel de la température, attendez qu'il s'ajuste à la température ambiante avant de le mettre en marche.**

Pour mettre l'outil de détection en marche, appuyez soit sur le bouton de marche/arrêt **(8)**, soit sur le bouton de démarrage rouge **(16)**.

Pour mettre l'outil de détection hors tension, appuyez à nouveau sur le bouton de marche/arrêt **(8)**.

Si aucun bouton de l'outil de détection n'est enfoncé pendant approx. 5 minutes et si l'outil de détection n'a pas été déplacé, ce dernier se mettra automatiquement hors tension pour préserver la charge de la pile. Vous pouvez changer le délai avant la mise hors tension depuis le menu principal (voir "Menu principal", page 36).

#### **Présentation générale des modes de mesure**

L'outil de mesure a les modes de mesures suivants :

– **<Object Detection>** (Détection d'objets) : Pour la détection d'objets dans des murs, des planchers et des plafonds.

– **<Leakage Detection>** (Détection de fuites) : Pour la détection de fuites.

– **<Distance Measurement>** (Mesure de distances) : Pour mesurer les distances.

Vous pouvez changer le mode de mesure depuis le menu principal (voir « Menu principal », page 36).

#### **Measuring Mode <Object Detection>**

### **Méthode de fonctionnement (Voir Figure B)**

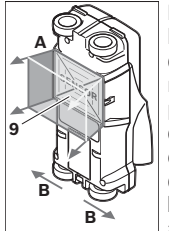

L'outil de détection analyse le matériau de base de la zone du capteur 9 dans le sens de mesure A jusqu'à la profondeur de mesure affichée. La mesure n'est possible que pendant que l'outil de détection se déplace dans le sens de course B pour une mesure de distance d'au moins 4 po (10 cm). **Déplacez l'outil de détection en ligne droite en appliquant une légère pression sur le**

**mur pour que la roulette reste fermement en contact avec le mur. La profondeur de l'objet et, si possible, le matériau de l'objet, sont indiqués sur l'écran.**

Les meilleurs résultats possibles sont obtenus quand la distance mesurée est d'au moins 15 3/4 po (40 cm) et quand l'outil de détection est déplacé lentement sur toute la zone. Cette méthode de fonctionnement assure une détection fiable des bords extérieurs des objets qui sont dans une position transversale par rapport au sens du mouvement de l'outil de détection.

#### **Déplacez toujours l'outil perpendiculairement à la zone à inspecter.**

Si plusieurs objets sont situés les uns au-dessus des autres dans le mur, l'objet qui est indiqué sur l'écran est celui qui est le plus proche de la surface.

La représentation des types de matériaux des objets détectés sur l'écran d'affichage **(16)** peut être différente des types de réels des objets détectés. Ceci s'applique particulièrement aux objets très fin, qui sont représentés comme étant plus épais qu'en réalité sur l'écran d'affichage. Les grands objets cylindriques (p. ex., tuyaux en plastique ou canalisations d'eau) peuvent apparaître sur l'écran plus petits qu'ils le sont réellement.

#### **Objets détectables**

– Les tuyaux en plastique (p. ex., tuyaux en plastique remplis d'eau, tels que ceux qui sont utilisés dans les systèmes de chauffage du plancher et des murs, ayant un diamètre d'au moins 3/4 po ; les tuyaux vides ayant un diamètre d'au moins 1 po)

- Les fils électriques (qu'ils soient porteurs de tension ou non)
- Câblage triphasé (p. ex., vers le poêle)
- Câblage de basse tension (p. ex., pour la sonnette, le téléphone)
- Tuyaux en métal, barres, poteaux d'ossature murale de quelque type que ce soit (p. ex., acier, cuivre, aluminium)
- Acier d'armature pour béton
- Poteaux d'ossature en bois
- Espaces creux

#### **Cas de mesure spéciaux**

Des conditions défavorables faussent fondamentalement le résultat des mesures :

- Murs à couches multiples
- Tuyaux en plastique vides et poutres en bois dans des cavités et des cloisons légères
- Objets reposant à un angle par rapport au mur
- Surfaces en métal et zones humides ; dans le cas d'un mur, elles peuvent apparaître comme des objets dans certaines conditions (p. ex., teneur élevée en humidité). Veuillez noter que le béton nécessite plusieurs mois pour sécher complètement.
- Espaces creux dans un mur ; ils peuvent apparaître comme des objets.
- Proximité de dispositifs qui produisent de puissants champs magnétiques ou électromagnétiques, p. ex., des générateurs ou des stations de base de téléphones mobiles
- **Avant de percer, de scier ou de router dans des murs, consultez d'autres sources d'information pour vous assurer que vous éliminez tous les dangers.** Étant donné que les résultats de la mesure peuvent être influencés par les conditions ambiantes ou par le matériau du mur, il peut exister un danger même si l'indicateur ne montre pas d'objet dans la plage de détection du capteur.

#### **Changement du type de mur**

Réglez toujours sur le type de mur approprié pour obtenir les meilleurs résultats de mesure possibles. Pour ce faire, appuyez de façon répétée sur le bouton à flèche à gauche **(14)** ou sur le bouton à flèche à droite **(7)** jusqu'à ce que le type de mur correct soit affiché. Appuyez sur le bouton de démarrage rouge **(16)** pour accepter la sélection.

La profondeur de mesure maximum est de 8 cm / 3,15 po. Toutes les déviations par rapport à cette valeur sont décrites dans les types de murs et vues individuelles.

#### **Type de mur <Brick / Universal> (brique / universel)**

Le type de mur **<Brick / Universal>** (brique / universel) est approprié pour la plupart des applications dans la maçonnerie pleine ou autres matériaux homogènes. Les objets en plastique et en métal ainsi que les fils électriques et autres

câbles sont affichés. Les espaces creux dans la maçonnerie ou les tuyaux en plastique vides ayant un diamètre de moins de 2 cm / 0,8 po ne seront peut-être pas affichés.

#### **Type de mur <Concrete> (Béton)**

Le type de mur <Concrete> (Béton) est approprié pour des applications dans du béton sec. Il affiche les objets en plastique et en métal ainsi que les fils électriques et autres câbles. Les tuyaux en plastique vides ayant un diamètre de moins de 2 cm / 0,8 po ne seront peut-être pas affichés.

Lors de la sélection du type de mur, vous pouvez également régler la profondeur de mesure maximum entre 8 cm et 20 cm / 31,5 po et 7,8 po.

#### **Type de mur <Drywall> (Cloison sèche)**

Le type de mur **<Drywall>** (Cloison sèche) est approprié pour détecter les solives en bois et les supports en métal, ainsi que les fils électriques et autres câbles dans des cloisons sèches (bois, plaques de plâtre, etc.). Les tuyaux en plastique pleins et les poutres en bois apparaissent comme étant identiques sur l'écran d'affichage. Les tuyaux en plastique vides ne sont pas reconnus.

#### **Type de mur <Panel Heating> (Chauffage par panneaux rayonnants)**

Le type de mur **<Panel Heating>** (Chauffage par panneaux rayonnants) est particulièrement approprié pour la détection de tuyaux en métal, métal composite et plastique remplis d'eau ainsi que de câbles électriques. Les tuyaux en plastique vides ne sont pas affichés.

#### **Type de mur <Vertical Coring Brick> (Brique perforée verticalement)**

Le type de mur **<Vertical Coring Brick>** (Brique perforée verticalement) est particulièrement approprié pour les applications dans les briques perforées verticalement. Les briques perforées verticalement sont des briques ayant de nombreuses petites cavités, essentiellement verticales. Ceci permet d'afficher les objets en métal, les fils électriques et autres câbles, et les tuyaux en plastique remplis d'eau. Les espaces creux ou les tuyaux en plastique vides ne peuvent pas être affichés.

#### **Type de mur <Horizontal Coring Brick> (Brique perforée horizontalement)**

Le type de mur **<Horizontal Coring Brick>** (Brique perforée horizontalement) est particulièrement approprié pour les applications dans les briques perforées horizontalement. Les briques perforées horizontalement sont des briques ayant quelques cavités, essentiellement horizontales. Ceci permet d'afficher les objets en métal à plat, les fils électriques et autres câbles, et les tuyaux en plastique remplis d'eau, jusqu'à une profondeur de mesure maximum de 5 cm / 2 po. Les espaces creux ou les tuyaux en plastique vides ne peuvent pas être affichés.

#### **Type de mur <Early Age Concrete> (Béton jeune)**

Le type de mur **<Early Age Concrete>** (Béton jeune) est particulièrement approprié pour les applications dans le béton qui n'est pas séché et n'a pas encore complètement durci. Les objets en métal, les tuyaux en plastique et en métal, ainsi que les câbles électriques sont affichés. Il n'est pas possible de différencier entre les conducteurs sous tension et les conducteurs qui ne sont pas sous tension. La profondeur de mesure maximum est de 6 cm.

Veuillez noter que le béton nécessite plusieurs mois pour sécher et durcir complètement.

#### **Changement de vue**

Pour changer la vue, appuyez de façon répétée sur le bouton de sélection du haut **(17)** ou du bas **(12)** jusqu'à ce que la vue requise soit affichée. Appuyez sur le bouton de démarrage rouge **(16)** pour accepter la sélection.

#### **<Spot View> (Vue de cibles précises)**

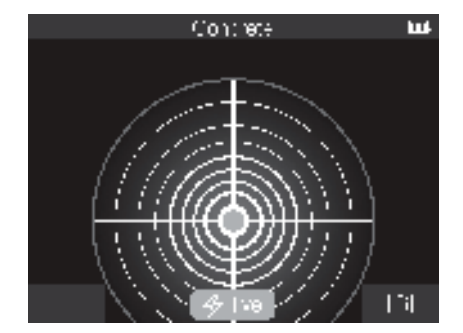

Dans le mode **<Spot View>** (Vue de cibles précises), un premier résultat de la mesure est déjà affiché sans déplacer l'outil de détection au-dessus du substrat. Ce mode est donc particulièrement approprié pour des mesures dans des coins ou dans des endroits exigus. La profondeur de mesure maximum est de 6 cm. Les objets trouvés sont affichés avec les propriétés des matériaux, dans la mesure du possible, mais sans informations sur la profondeur.

Dans la mesure du possible, vous devez toujours déplacer l'outil de détection au-dessus du substrat dans le mode <Spot View> (Vue de cibles précises) pour assurer les meilleures mesures possibles. La localisation de tuyaux en plastique et de joints en bois est particulièrement limitée sans déplacement de l'outil de détection.

#### **Indicateur de mesure :**

Si aucun objet n'est trouvé, seul le cercle extérieur sera affiché sur l'écran, et il apparaîtra illuminé en vert.

S'il y a un objet à proximité, le cercle extérieur s'illuminera en rouge. Plus l'outil de détection sera proche d'un objet, plus la déflexion dans l'indicateur de mesure (nombre de cercles)

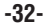

augmentera. La déflexion diminue au fur et à mesure que l'outil de détection s'éloigne de l'objet.

Les flèches d'orientation sont affichées si la force du signal est suffisante. Pour localiser spécifiquement le centre de l'objet, déplacez l'outil de détection dans le sens des flèches d'orientation.

Au-dessus du centre d'un objet, l'indicateur de mesure affichera la déflexion maximum, et avec une force de signal suffisante, une croix centrale sera affichée. Le code couleur pour la propriété du matériau est identique à celui d'**<Object View>** (Vue d'objets).

Même si les flèches d'orientation ou la croix centrale ne sont pas affichées, il se peut néanmoins qu'un objet se trouve à proximité immédiate.

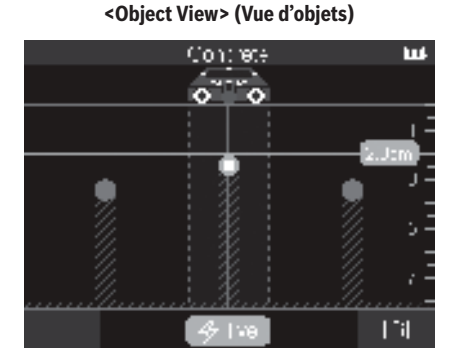

Le mode **<Object View>** (Vue d'objets) produit les meilleurs résultats de mesures possibles et fournit les profondeurs de mesure maximum. Les objets détectés sont affichés sur le chemin de la mesure avec des informations sur la profondeur et, si elles sont disponibles, les propriétés des matériaux.

#### **Procédure de mesure :**

- Placez l'outil de détection sur le substrat et déplacez-le audessus du substrat, dans le sens du déplacement. Les résultats de la mesure sont affichés sur l'écran d'affichage après un chemin de mesure minimum d'environ 10 cm / 4 po.
- Déplacez toujours l'outil de détection en ligne droite en appliquant une légère pression sur le substrat pour que les roues restent fermement en contact avec le mur.
- Pour obtenir des résultats de mesure optimaux, déplacez lentement l'outil de détection sur toute la zone à mesurer et observez les résultats de la mesure lorsque vous reculez l'outil. Le chemin de mesure doit atteindre au moins 40 cm / 15,75 po.
- Vous pouvez commencer une nouvelle mesure à n'importe quel moment en appuyant sur le bouton de démarrage rouge **(16)**.
- Si vous éloignez l'outil de détection du mur en le soulevant

pendant le processus de mesure, le dernier résultat de mesure obtenu reste affiché. La mesure recommence quand le dispositif est posé ou déplacé.

La fonction de l'outil permet une détection fiable des arêtes les plus proches des objets transversaux par rapport au sens de déplacement de l'outil de détection (voir Figure B). Pour cette raison, déplacez toujours l'outil perpendiculairement audessus de la zone à inspecter.

Pour localiser des objets, il suffit de déplacer l'outil de détection une fois au-dessus du chemin de la mesure.

Pour identifier l'emplacement exact d'un objet détecté et pour marquer l'objet, déplacez à nouveau l'outil de détection audessus du chemin de la mesure.

La direction d'un objet trouvé dans un mur peut être déterminée en déplaçant l'outil de détection le long de plusieurs chemins de mesure excentrés les uns après les autres.

#### **Indicateur de mesure :**

Si aucun objet n'a été détecté dans la plage du capteur, les lignes de tirets et la ligne centrale sont complètement vertes.

Si un objet a été détecté au-dessous du capteur, il apparaîtra dans la plage du capteur entre les deux lignes de tirets de l'écran. Les deux lignes de tirets et la ligne centrale sont au moins partiellement en rouge.

Dans l'échelle de profondeur de droite, en fonction du réglage, la profondeur de l'objet jusqu'au bord le plus proche de l'objet trouvé ou la profondeur de perçage maximale permise est affichée. Vous pouvez alterner entre les deux profondeurs dans le menu principal. Utilisez toujours l'affichage de la profondeur de perçage maximale permise lorsque vous utilisez l'outil de détection pour l'application correspondante.

La représentation des propriétés des objets détectés sur l'écran peut être différentes des propriétés réelles de l'objet. En particulier, des objets très fins apparaissent plus épais quand ils sont affichés sur l'écran.

Les grands objets cylindriques (p. ex., tuyaux en plastique ou canalisations d'eau) peuvent apparaître plus petits qu'ils le sont réellement sur l'écran.

L'identification du matériau est possible en fonction du type et de la profondeur de l'objet. Le type de matériau peut être reconnu par la couleur de l'objet sur l'écran d'affichage.

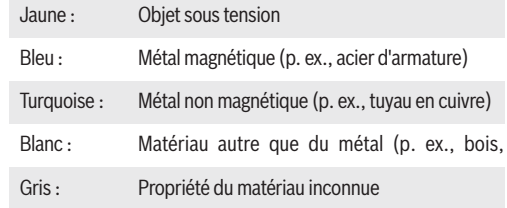

Informations sur l'identification des matériaux :

- Pour les objets sous tension, aucune autre caractéristique n'est affichée.
- À une humidité relative supérieure à 50 %, la détection des propriétés des matériaux sous tension peut être limitée.

#### **Câble d'alimentation électrique**

Quand un conducteur sous tension est détecté : la couleur de l'objet sur l'écran d'affichage est jaune ; aucune autre caractéristique n'est affichée.

**Remarque :** Les conducteurs sous tension peuvent être détectés plus facilement quand les objets consommant de l'énergie (p. ex., lampes, machines) sont connectés au conducteur recherché et allumés.

#### **Détection des fils sous tension**

**Lisez toutes les instructions.** Le non-respect de toutes les instructions figurant ci-après pourrait causer des dommages matériels, un choc électrique, un incendie et/ou des blessures graves.

Dans certaines conditions (comme derrière des surfaces métallisées ou conductrices, blindées dans un conduit métallique ou derrière des surfaces à forte teneur en eau / humidité), les fils / conducteurs « sous tension » ne peuvent pas être détectés avec certitude. Ces plages peuvent être reconnues comme étant des objets en métal. La force du signal d'un fil/conducteur sous tension dépend de la position du câble. Par conséquent, appliquez d'autres mesures à proximité immédiate ou utilisez d'autres sources d'information pour déterminer si un fil/conducteur sous tension existe.

- Les fils triphasés ne sont pas toujours détectés comme conducteurs sous tension.
- Les fils qui ne sont pas sous tension peuvent être détectés comme étant des objets en métal ou peuvent ne pas être détectés. Ceci inclut les câbles en cuivre massif, mais les câbles en cuivre torsadés ne sont pas détectables.
- La présence d'électricité statique peut causer une détection inexacte de fils électriques, en particulier sur une surface étendue. Il pourrait être utile de mettre une main sur le mur à côté de l'outil de détection et de mesurer à nouveau pour contribuer ainsi à éliminer l'électricité statique.

Les valeurs de détection peuvent être rendues inexactes par la présence de certaines conditions ambiantes. Citons à titre d'exemples la proximité d'autres équipements qui produisent de puissants champs magnétiques ou électromagnétiques, ainsi que de l'humidité, la présence de matériaux de construction métalliques ou de matériaux d'isolation métallisés, ou encore l'existence de carrelage ou de papier peint conducteur. Par conséquent, veuillez également consulter d'autres sources d'information (p. ex., les plans qui ont été utilisés pour la construction du bâtiment) avant de percer, de scier ou de toupiller dans des murs, plafonds ou planchers.

Avant de pénétrer une surface (comme avec une perceuse, une toupie, une scie ou un clou), coupez toujours l'alimentation en électricité, en gaz et en eau. Si vous coupez, percez, etc. de telles surfaces sans avoir coupé l'alimentation en électricité, gaz ou eau, vous risquez de causer des blessures.

#### **Marquage d'objets :**

- Si vous voulez marquer un objet trouvé sur le substrat, déplacez l'outil de détection de façon à ce que l'objet soit centré sur la ligne centrale sur l'écran d'affichage. Utilisez l'auxiliaire de marquage du haut **(1)** ainsi que les auxiliaires de marquage du côté gauche et du côté droit **(5)** pour faire une marque sur le substrat. Le centre de l'objet est situé au point d'intersection des marqueurs tracés.
- Vous pouvez également déplacer l'outil de détection vers la gauche ou vers la droite jusqu'à ce que l'objet trouvé soit centré sur l'une des deux lignes de tirets de l'écran d'affichage. Il est alors situé sous le bord extérieur correspondant de l'outil de détection. Tracez une ligne le long de ce bord extérieur sur le substrat et marquez la position de l'auxiliaire de marquage latéral correspondant **(5)** sur cette ligne. C'est le centre de l'objet.
- La direction d'un objet trouvé dans un mur peut être marquée en se déplaçant le long de plusieurs chemins de mesure excentrés l'un après l'autre et en reliant les marquages respectifs.

**<Signal View 2D> (Vue du signal 2D)**

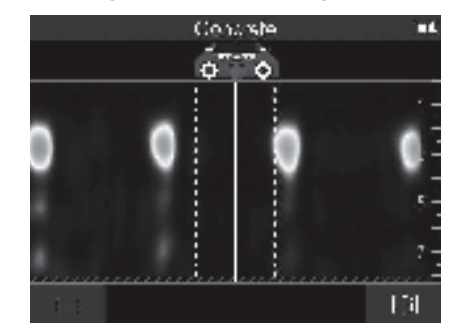

La **<Signal View 2D>** (Vue du signal 2D) indique la force du signal à chaque point de mesure conjointement avec la profondeur de l'objet. La **<Signal View 2D>** (Vue du signal 2D) est une variante de **<Object View>** (Vue d'objets). Elle affiche les forces des signaux au lieu de symboles d'objets. La force maximum du signal représente le bord supérieur des objets.

La **<Signal View 2D>** (Vue du signal 2D) peut être utilisée pour localiser les objets adjacents très proches et pour mieux évaluer des structures de matériaux compliquées. Des objets plus faibles et des objets alignés peuvent également être trouvés dans certaines circonstances.

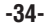

Suivez les instructions sur la procédure de mesure dans **<Object View>** (Vue d'objets).

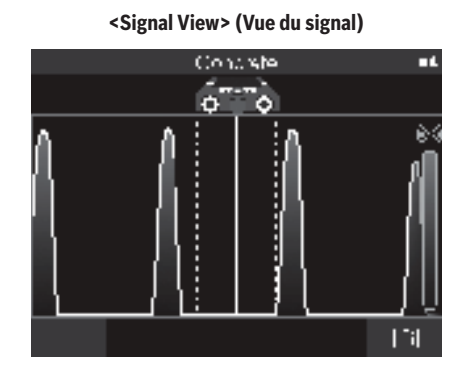

La **<Signal View>** (Vue du signal) indique la force du signal à chaque point de mesure sans information sur la profondeur de l'objet.

La **<Signal View>** (Vue du signal) peut être utilisée pour localiser les objets adjacents très proches et pour mieux évaluer des structures de matériaux compliquées en fonction de la trajectoire du signal.

Suivez les instructions sur la procédure de mesure dans **<Object View>** (Vue d'objets).

### **Mode de mesure <Leakage Detection> (Détection de fuites)**

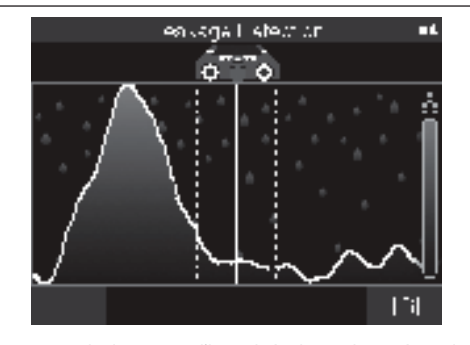

Dans ce mode de mesure, l'humidité relative du matériau de la surface est affichée. Ce mode est donc approprié pour localiser le point d'humidité maximum du matériau, et donc une fuite possible.

Des matériaux différents sur la surface, des objets posés à plat et des inhomogénéités dans le substrat (telles que des joints) peuvent fausser le résultat.

### **Mode de mesure <Distance Measurement> (Mesure de distances)**

Dans ce mode de mesure, vous pouvez mesurer des distances sur le mur. Il n'est possible de faire cette mesure qu'en ligne droite et dans le sens de déplacement des roues.

Placez l'outil de détection sur le mur, au point de départ de la mesure. Le point de référence de la mesure est toujours l'auxiliaire de marquage du haut **(1)**. Si nécessaire, appuyez sur le bouton rouge de démarrage **(16)** pour supprimer la valeur mesurée affichée et pour lancer une nouvelle mesure.

Déplacez l'outil de détection sur le mur en ligne droite dans le sens requis tout en exerçant une pression uniforme. La distance par rapport au point de départ est mesurée continuellement.

La valeur mesurée affichée à l'écran est la distance par rapport au point de départ de la mesure actuelle, et non la distance totale parcourue (lorsque vous ramenez l'outil vers le point de départ, la valeur mesurée sera de plus en plus petite).

Si une distance requise doit être marquée sur le mur, utilisez l'auxiliaire de marquage du haut **(1)** pour la marquer.

### **Enregistrement / transfert des résultats de la mesure**

#### **Enregistrement des résultats de la mesure comme image**

Mesurez la plage requise comme d'habitude. Puis appuyez sur le bouton de capture d'écran **(13)**.

Si une carte SD est insérée, les images sont enregistrées sur la carte. Autrement, les images sont enregistrées dans la mémoire interne de l'outil de détection, et elles peuvent être transférées au moyen de l'interface USB Type-C®.

**Transfert de données au moyen de l'interface USB Type-C®**

**N'utilisez pas le câble USB-C fourni** AWARNING **dans une application de plus de 5 V xA.** L'utilisation d'un câble USB-C dans une application dépassant ses valeurs nominales peut augmenter le risque d'incendie, de blessures et de dommages matériels.

Ouvrez le rabat du port USB Type-C® **(4)**. Connectez le port USB Type-C® de l'outil de détection désactivé avec votre PC au moyen du câble USB Type-C® fourni **(21)**.

Activez l'outil de détection en appuyez sur le bouton de marche/arrêt **(8)**.

Ouvrez le navigateur de fichiers sur votre PC et sélectionnez le lecteur BOSCH D□tect 200 C. Les fichiers enregistrés peuvent être copiés de la mémoire interne de l'outil de détection, transférés dans votre ordinateur ou effacés.

Dès que vous aurez terminé l'opération requise, déconnectez le lecteur en suivant la procédure standard.

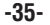

**Remarque :** Commencez toujours par déconnecter le lecteur du système d'exploitation de votre ordinateur (éjecter le lecteur), étant donné que si vous ne le faites pas vous risquez d'endommager la mémoire interne de l'outil de détection.

Éteignez ensuite l'outil de détection à l'aide du bouton de marche / arrêt **(8)**. Retirez le câble USB Type-C® **(21)**. Fermez le rabat du port USB Type-C® **(4)** pour le protéger de la poussière ou des éclaboussures.

**Remarque :** Utilisez seulement l'interface USB Type-C® pour connecter l'outil de détection à un PC. L'outil de détection pourrait être endommagé s'il était connecté à un dispositif de type différent.

**Remarque :** L'interface USB Type-C® ne peut être utilisée que pour des transferts de données. Des piles rechargeables ou d'autres dispositifs ne peuvent pas être chargés en utilisant cette interface.

#### **Transfert de données au moyen d'une carte SD**

Si une carte SD est insérée dans l'outil de détection, les images sont automatiquement stockées sur la carte une fois enregistrées, et non dans la mémoire interne de l'outil de détection.

Pour insérer la carte SD, ouvrez le rabat de la fente **(3)**. Faites attention à l'orientation correcte lors de l'insertion de la carte SD. Fermez le rabat de la fente **(3)** pour la protéger contre la poussière ou les éclaboussures.

**Remarque :** Mettez l'outil de détection hors tension avant de retirer la carte SD. Sinon, la carte SD risquerait d'être endommagée.

#### **Menu principal**

Pour accéder au menu principal, appuyez sur le bouton de fonction de gauche **(15)**.

#### **Navigation dans le menu**

- Pour faire défiler un menu : Appuyez sur les boutons à flèche vers le haut **(17)** ou vers le bas **(12)**.
- Pour passer à un sous-menu : Appuyez sur le bouton de démarrage rouge **(16)** ou sur le bouton à flèche vers la droite **(7)**.
- Pour confirmer une option de menu sélectionnée : Appuyez sur le bouton de démarrage rouge **(16)**.
- Pour changer une option du menu en utilisant l'interrupteur de marche/arrêt : appuyez sur le bouton de démarrage rouge **(16)**, sur le bouton à flèche vers la gauche **(14)** ou sur le bouton à flèche vers la droite **(7)**. Ceci mettra également en mémoire l'option du menu.
- Pour retourner au menu immédiatement supérieur : Appuyez sur le bouton de fonction à gauche **(15)** en dessous de la flèche vers l'arrière.

– Pour quitter le menu principal et retourner à la mesure : Appuyez sur le bouton de fonction à flèche vers la droite **(6)** au-dessous du symbole d'Accueil.

#### **Options du menu**

#### **– <Measuring mode> (Mode de mesure)**

Réglez le mode de mesure requis (voir « Présentation générale des modes de mesure », page 31).

Après que vous aurez fait votre sélection, l'outil de détection passera directement au mode de mesure sélectionné.

Dans le mode de mesure **<Object Detection>** (Détection d'objets), vous pouvez également régler le type de mur approprié pour la mesure planifiée, ainsi que la vue pour les mesures.

#### **– <Device settings> (Paramètres de configuration du dispositif)**

**<Ruler> (Règle) :** Activez / désactivez la règle pour les modes de mesure **<Object Detection>** (Détection d'objets) (à l'exception de **<Spot View>** (Vue de cibles précises) et **<Leakage Detection>** (Détection des fuites). En utilisant la règle, vous pouvez déterminer la distance entre les centres des objets, pour prendre un exemple. Appuyez sur le bouton de fonction de droite **(6)** pour mettre la règle sur zéro.

**<Depth mode> (Mode de profondeur) :** Choisissez entre l'indicateur pour **<Object depth>** (Profondeur de l'objet) et pour la valeur maximum permissible **<Drilling depth>** (Profondeur de perçage).

**<Display brightness> (Affichage de la luminosité de l'écran) :** Règle le niveau de luminosité de l'affichage de fond de l'écran.

**<Audio signals> (Signaux audio) :** Activez ou désactivez le signal audio Lorsque le signal audio est activé, un signal audio retentit chaque fois qu'un bouton est enfoncé et chaque fois qu'un objet est trouvé dans la plage de détection du capteur.

**<Start-up settings> (Paramètres de la configuration initiale) :** Choisissez les paramètres (p. ex., type de mur, vue, règle) pour l'outil de détection qui seront ses paramètres par défaut lors de son activation. Choisissez entre l'application des paramètres qui avaient été utilisés lors de la dernière mise hors tension de l'outil et l'application des paramètres de base personnalisés (ce sont les paramètres actuels dans le menu principal).

**<Switch off after ...> (Désactiver après …) :** Choisissez l'intervalle de temps après lequel l'outil de détection sera désactivé automatiquement s'il n'est pas utilisé.

**<Language> (Langue) :** Sélectionnez la langue utilisée sur l'écran d'affichage.

**<Date & time> (Date et heure) :** Vous pouvez régler la date et l'heure pour l'enregistrement des images et sélectionner le format d'affichage de la date et de l'heure. Changez la pile en forme de bouton (voir « Insertion / changement de la pile en forme de bouton (voir Figure C) », page 30) lorsque la date et l'heure ne peuvent plus être enregistrées.

**<Measurement unit> (Unité de mesure) :** Sélectionnez l'unité de mesure pour les indicateurs de mesure.

**<Factory reset> (Réinitialisation aux paramètres de configuration de l'usine) :** Vous pouvez réinitialiser toutes les options du menu aux paramètres de configuration réglés à l'usine. Si vous faites cela, toutes les images enregistrées seront effacées de façon permanente.

#### **– <Device info> (Informations sur le dispositif)**

Vous trouverez ici des informations sur le dispositif, telles que la version du logiciel installé et des informations légales.

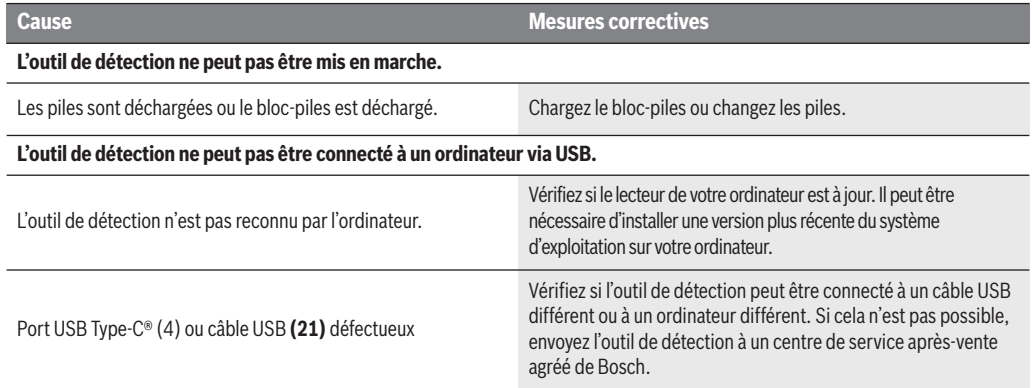

### **Diagnostic de panne**

Si le symbole info / aide apparaît sur l'écran au-dessus du bouton de fonction de droite **(6)**, vous pouvez accéder aux informations contextuelles et à l'aide en appuyant sur le bouton de fonction de droite (disponible lors du changement de type de mur et de vue, également comme dans tous les modes de mesure de **<Object Detection>** (Détection des objets) et de **<Leakage Detection>** (Détection des fuites)).

# **Maintenance et service**

**Inspectez l'outil de mesure A AVERTISSEMENT à chaque fois avant de vous en servir.** En cas de dommage visible ou de pièces déconnectées à l'intérieur de l'outil de détection, un fonctionnement sans danger ne peut plus être garanti.

Gardez toujours l'outil de détection propre et sec pour assurer des conditions de fonctionnement appropriées et sans danger.

N'immergez pas l'outil de détection dans de l'eau ou dans d'autres liquides.

Essuyez les débris ou les traces de contamination avec un tissu doux et sec. N'utilisez pas de solvants ou de produits de nettoyage.

Si l'outil de détection tombe en panne en dépit de toutes les précautions prises lors de la fabrication et des tests, faites-le réparer par un centre de service agréé pour les outils électriques Bosch. N'ouvrez pas l'outil de détection vous-même.

Dans toute la correspondance et dans les commandes de pièces de rechange, incluez toujours le numéro d'article à 10 chiffres qui figure sur la plaque signalétique de l'outil de détection.

Ne rangez et ne transportez l'outil de détection que dans le pochette de protection fournie dans ce but.

Si des réparations sont nécessaires, renvoyez l'outil de détection emballé dans sa pochette de protection **(22)**.

#### **MISE AU REBUT**

L'outil de détection, les piles, les accessoires et le conditionnement doivent être triés pour assurer un recyclage écologique.

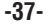

# **Garantie limitée des produits laser et autres instruments de mesure bosch**

Robert Bosch Tool Corporation (le « Vendeur ») garantit à l'acheteur original seulement que tous les produits laser et autres instruments de mesure BOSCH ne comporteront pas de défauts de matériau ou de façon pendant une période de trois (3) ans à compter de la date de l'achat.

LA SEULE OBLIGATION DU VENDEUR ET VOTRE REMÈDE EXCLUSIF en vertu de cette Garantie limitée et, dans la mesure autorisée par la loi, de toute garantie ou condition implicite de par l'opération de la loi, seront la réparation ou le remplacement du produit laser et des autres instruments de mesure ayant des défauts de matériau ou de façon, à condition qu'ils n'aient pas été utilisés abusivement, manipulés sans prendre les précautions nécessaires ou réparés de façon incorrecte par des personnes autres que le Vendeur ou des prestataires de services agréés par le Vendeur.

L'OBLIGATION DU VENDEUR ET VOTRE REMÈDE SONT ÉGALEMENT LIMITÉS PAR LES DISPOSITIONS SUIVANTES :

• **Le retour du produit pour un remboursement du prix d'achat dans les 30 jours doit être accompagné par l'original du reçu de la vente du produit laser ou de l'instrument de mesure.** Deux retours de produits au maximum sont autorisés pour chaque client.

• **Première année – garantie de remplacement instantané.** BOSCH remplacera gratuitement votre produit laser ou votre instrument de mesure qui est devenu défectueux, malgré le fait qu'il a été utilisé conformément aux instructions et aux avertissements accompagnant le produit ou l'instrument, par un produit laser ou un instrument de mesure neuf ayant des caractéristiques comparables, à n'importe quel moment pendant l'année suivant l'achat. Cette garantie ne s'appliquera pas si votre produit laser ou instrument de mesure est défectueux seulement en conséquence du besoin de réétalonnage.

• **Deuxième et troisième année – échange.** BOSCH remplacera votre produit laser ou votre instrument de mesure qui est devenu défectueux, malgré le fait qu'il a été utilisé conformément aux instructions et aux avertissements accompagnant le produit ou l'instrument, par un produit laser ou un instrument de mesure neuf ou remis en état ayant des caractéristiques comparables moyennant un coût d'échange. Cette garantie ne s'appliquera pas si votre produit laser ou instrument de mesure est défectueux seulement en conséquence du besoin de réétalonnage.

Pour obtenir tous les détails nécessaires à une réclamation en vertu de la présente Garantie limitée, veuillez visiter www.boschtools.com ou téléphoner au 1-877-267-2499.

TOUTES LES GARANTIES IMPLICITES AURONT UNE DURÉE LIMITÉE À UN AN À COMPTER DE LA DATE DE L'ACHAT. COMME CERTAINS ÉTATS AUX ÉTATS-UNIS ET CERTAINES PROVINCES AU CANADA NE PERMETTENT PAS LA LIMITATION DE LA DURÉE DES GARANTIES IMPLICITES, LA LIMITATION QUI PRÉCÈDE NE S'APPLIQUE PEUT-ÊTRE PAS À VOUS.

LE VENDEUR NE SERA EN AUCUN CAS RESPONSABLE POUR DE QUELCONQUES DOMMAGES INDIRECTS OU SECONDAIRES (Y COMPRIS, MAIS SANS LIMITATION, LA RESPONSABILITÉ POUR PERTE DE BÉNÉFICES) RÉSULTANT DE LA VENTE OU DE L'UTILISATION DE CE PRODUIT. COMME CERTAINS ÉTATS AUX ÉTATS-UNIS ET CERTAINES PROVINCES AU CANADA NE PERMETTENT PAS L'EXCLUSION OU LA LIMITATION DES DOMMAGES INDIRECTS OU SECONDAIRES, LA LIMITATION QUI PRÉCÈDE NE S'APPLIQUE PEUT-ÊTRE PAS À VOUS.

CETTE GARANTIE LIMITÉE VOUS CONFÈRE DES DROITS LÉGAUX SPÉCIFIQUES, ET VOUS POUVEZ AVOIR D'AUTRES DROITS, QUI VARIENT D'UN ÉTAT À L'AUTRE AUX ÉTATS-UNIS, D'UNE PROVINCE À L'AUTRE AU CANADA ET D'UN PAYS À L'AUTRE. CETTE GARANTIE LIMITÉE NE S'APPLIQUE QU'AUX PRODUITS VENDUS AUX ÉTATS-UNIS D'AMÉRIQUE, AU CANADA ET À PORTO RICO. POUR CONNAÎTRE LA COUVERTURE DE LA GARANTIE DANS D'AUTRES PAYS, VEUILLEZ CONTACTER VOTRE DISTRIBUTEUR OU IMPORTATEUR BOSCH.

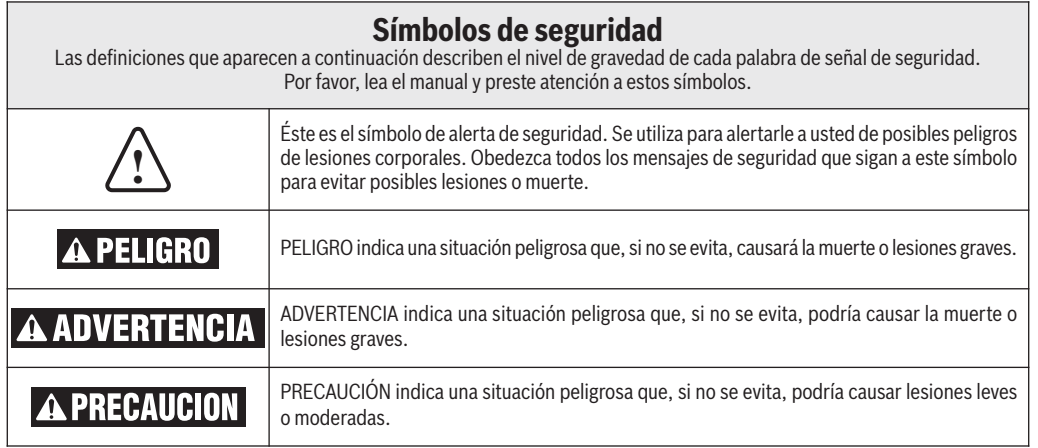

# **Normas generales de seguridad**

**Lea todas las instrucciones.** Si no se siguen todas las instrucciones que se indican más adelante, el resultado podría ser descargas eléctricas, incendio y/o lesiones graves.

#### **GUARDE ESTAS INSTRUCCIONES**

La capacidad del detector **A ADVERTENCIA** para detectar objetos es afectada por la proximidad de otros equipos que producen fuertes campos magnéticos o electromagnéticos, y por la humedad, los materiales de construcción metálicos, los materiales de aislamiento laminados con hoja metálica y/o el papel de pared conductor.

La capacidad del detector para detectar subestructuras (montantes) de madera también es afectada por la falta de uniformidad del grosor del material de la superficie, como por ejemplo escayola y malla.

Es posible que haya metal, madera, cableado o algo más, como por ejemplo tuberías de plástico, debajo de la superficie escaneada, que no sea detectado.

No hay que basarse solamente en el detector para localizar objetos que estén debajo de la superficie escaneada. Utilice otras fuentes de información para ayudar a localizar objetos antes de penetrar en la superficie. Dichas fuentes adicionales incluyen planos de construcción, puntos visibles de entrada de tuberías y cableado en paredes, como por ejemplo en un sótano, y prácticas de separación de montantes estándar de 16 y 24 pulgadas.

**ADVERTENCIA** Antes de penetrar en una superficie (como por ejemplo con un taladro, una fresadora, una sierra o un clavo), corte siempre los suministros de alimentación eléctrica, gas y agua. Si corta, taladra, etc. en estos objetos cuando la herramienta esté operativa, el resultado puede ser lesiones personales.

**Por motivos técnicos, la** ADVERTENCIA **herramienta de medición no puede asegurar una certeza del 100 %. Para descartar peligros, protéjase cada vez antes de taladrar, aserrar o fresar en paredes, techos o pisos, por medio de otras fuentes de información, tales como planes del edificio, fotos de la fase de construcción, etc.** Las influencias ambientales, tales como la humedad o la proximidad a dispositivos eléctricos, pueden afectar a la precisión de la herramienta de medición. La calidad de la superficie y el estado de las paredes (e. g., humedad, materiales de construcción metálicos, papel de pared conductor, materiales de aislamiento, baldosas), así como la cantidad, el tipo, el tamaño y la posición de los objetos pueden causar resultados de medición fallidos.

- **Retire y deseche correctamente las pilas de botón drenadas.** Las pilas de botón drenadas pueden tener fugas y dañar el producto o causar lesiones personales.

**Asegúrese de que la pila de botón se mantenga fuera del alcance de los niños.** Si sospecha que alguien se ha tragado una pila de botón o que una pila de botón ha entrado en el cuerpo de otra manera, busque atención médica de inmediato.

- **Asegúrese de que la sustitución de la batería se realice correctamente.** Existe riesgo de explosión.
- **No intente recargar la pila de botón y no cortocircuite la pila de botón.** La pila de botón puede tener fugas, explotar, incendiarse y causar lesiones personales.
- **Retire y deseche correctamente las pilas de botón drenadas.** Las pilas de botón drenadas pueden tener fugas y dañar el producto o causar lesiones personales.

### **Normas generales de seguridad**

- **No sobrecaliente la pila botón ni la arroje al fuego.** La pila de botón puede tener fugas, explotar, incendiarse y causar lesiones personales.
- **No dañe la pila de botón ni desarme la pila de botón.** La pila de botón puede tener fugas, explotar, incendiarse y causar lesiones personales.
- **No permita que las pilas de botón dañadas entren en contacto con el agua.** Las fugas de litio pueden mezclarse con agua para crear hidrógeno, lo que podría provocar un incendio, una explosión o lesiones personales.

#### **Seguridad en el área de trabajo**

**Mantenga el área de trabajo limpia y bien iluminada.** Las áreas desordenadas u oscuras invitan a que se produzcan accidentes.

**No utilice la herramienta de detección en entornos explosivos, como en presencia de líquidos, gases o polvos inflamables.** Se pueden crear chispas en la herramienta de detección que pueden encender el polvo o los humos.

#### **Seguridad eléctrica**

**Las baterías pueden A ADVERTENCIA explotar o tener fugas y causar lesiones o incendios.** Para reducir este riesgo, siga siempre todas las instrucciones y advertencias que están en la etiqueta y en el paquete de las baterías.

**NO exponga la herramienta láser y la batería a la lluvia o condiciones húmedas.** La entrada de agua en la herramienta láser aumentará el riesgo de incendio y lesiones personales.

NO haga cortocircuito en los terminales de las baterías.

NO cargue las baterías de botón / moneda.

Deseche o recicle las baterías de acuerdo con el código local.

NO deseche las baterías en un fuego.

Mantenga las baterías fuera del alcance de los niños.

Retire las baterías si el dispositivo no se va a usar durante varios meses.

#### **Seguridad personal**

**No realice modificaciones a la herramienta ni a la batería.**

**Manténgase alerta, fíjese en lo que está haciendo y use el sentido común cuando utilice una herramienta. No utilice una herramienta mientras esté cansado o bajo la influencia de drogas, alcohol o medicamentos.** Un momento de descuido mientras se utiliza una herramienta puede causar lesiones personales graves o resultados de medición incorrectos.

**Use equipo de seguridad. Use siempre protección de los ojos.** El equipo de seguridad, tal como una máscara antipolvo, zapatos de seguridad antideslizantes, casco o protección de la audición, utilizado para las condiciones apropiadas, reducirá las lesiones corporales.

**Tenga cuidado al utilizar herramientas de detección en las proximidades de peligros eléctricos.**

**Peligro de quemaduras** ADVERTENCIA 70 **químicas. Mantenga las baterías de litio tipo botón/moneda fuera del alcance de los niños.** Este producto contiene una batería de litio tipo

botón/moneda. Si una batería de litio tipo botón/moneda nueva o usada se traga o entra en el cuerpo, puede causar quemaduras internas graves y puede provocar la muerte en tan poco tiempo como 2 horas. Cierre siempre firmemente por completo el compartimiento de las baterías. Si el compartimiento de las baterías no se cierra firmemente, deje de usar el producto, retire las baterías y mantenga el producto fuera del alcance de los niños. Si cree que es posible que alguien haya tragado baterías o puesto baterías dentro de cualquier parte del cuerpo, obtenga atención médica inmediata.

#### **Uso y cuidado**

**Use la herramienta correcta para la aplicación que vaya a realizar.** La herramienta correcta de medición, detección y disposición hará el trabajo mejor y de manera más segura a la capacidad nominal para la que fue diseñada.

**No utilice la herramienta si el interruptor no la enciende y apaga.** Cualquier herramienta que no se pueda controlar con el interruptor es peligrosa y debe ser reparada.

**Cuando no esté utilizando la herramienta, almacénela fuera del alcance de los niėos y no deje que las personas que no estén familiarizadas con ella o con estas instrucciones utilicen la herramienta.** Las herramientas son peligrosas en las manos de los usuarios que no hayan recibido capacitación.

**Mantenga las herramientas. Compruebe si hay piezas desalineadas o que se atoren, si hay piezas rotas y si existe cualquier otra situación que pueda afectar al funcionamiento. Si la herramienta está daėada, se debe reparar antes de utilizarla.** Muchos accidentes son causados por herramientas de medición, detección y disposición mal mantenidas.

**Utilice la herramienta, los accesorios, etc., de acuerdo con estas instrucciones y de la manera prevista para el tipo específico de herramienta, teniendo en cuenta las condiciones de trabajo y el trabajo que se vaya a realizar.** El uso de la herramienta para realizar operaciones distintas a las previstas podría causar una situación peligrosa.

#### **Uso y cuidado de las herramientas alimentadas por baterías**

**Recargue las baterías solamente con el cargador especificado por el fabricante.** Un cargador que es adecuado para un tipo de paquete de batería puede crear un riesgo de incendio cuando se utiliza con otro paquete de batería.

**Utilice las herramientas solamente con paquetes de batería designados específicamente.** El uso de cualquier otro paquete de batería puede crear un riesgo de lesiones e incendio.

**Cuando el paquete de batería no se esté usando, manténgalo alejado de otros objetos metálicos, tales como sujetapapeles, monedas, llaves, clavos, tornillos u otros objetos metálicos pequeños que pueden hacer una conexión de un terminal a otro.** Si se cortocircuitan los terminales de la batería uno con otro, se pueden causar quemaduras o un incendio.

### **Normas generales de seguridad**

**En condiciones abusivas, es posible que se eyecte líquido de la batería. Evite el contacto. Si se produce un contacto accidental, enjuáguese con agua. Si el líquido entra en contacto con los ojos, obtenga además ayuda médica.** El líquido que salga eyectado de la batería puede causar irritación o quemaduras.

**No use un paquete de batería o una herramienta que hayan sido dañados o modificados.** Es posible que las baterías dañadas o modificadas exhiban un comportamiento impredecible que cause un incendio, una EXPLOSIÓN o riesgo de lesiones.

**No exponga un paquete de batería o una herramienta a un fuego o una temperatura excesiva.** Es posible que la exposición a un fuego o una temperatura superior a 265 °F (130 °C) cause una explosión.

**Siga todas las instrucciones de carga y no cargue el paquete de batería ni la herramienta fuera del intervalo de temperatura especificado en las instrucciones.** Es posible que realizar una carga incorrectamente o a temperaturas que estén fuera del intervalo especificado dañe la BATERÍA y aumente el riesgo de incendio.

**Desconecte el paquete de baterías de la herramienta antes de realizar cualquier ajuste, cambiar accesorios o almacenar la herramienta.** Dichas medidas preventivas de seguridad reducen el riesgo de arrancar la herramienta accidentalmente.

**No modifique ni intente reparar la herramienta o el paquete de baterías excepto como se indica en las instrucciones de uso y cuidado.**

#### **Servicio**

**Haga que su herramienta reciba servicio de ajustes y reparaciones por un técnico de reparaciones calificado, utilizando únicamente piezas de repuesto idénticas.** Esto asegurará que se mantenga la seguridad de la herramienta.

**Desarrolle un programa de mantenimiento periódico para su herramienta. Cuando limpie una herramienta, tenga cuidado de no desarmar ninguna parte de la herramienta, ya que los cables internos se pueden descolocar o pellizcar, o se pueden montar incorrectamente.** Ciertos agentes de limpieza, tales como gasolina, tetracloruro de carbono, amoniaco, etc., pueden dañar las piezas de plástico.

### **GUARDE ESTAS INSTRUCCIONES**

### **Declaración de la FCC**

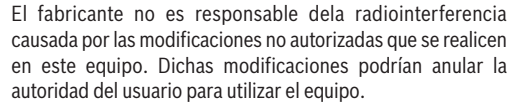

Este dispositivo cumple con la Parte 15 de las Reglas de la FCC. El funcionamiento está sujeto a las dos condiciones siguientes:

1) Este dispositivo no puede causar interferencias nocivas y

2) Este dispositivo debe aceptar cualquier interferencia recibida, incluyendo interferencia que pueda causar un funcionamiento no deseado.

NOTA: Este equipo ha sido sometido a pruebas y se ha comprobado que cumple con los límites para un dispositivo digital de Clase B, conforme a la parte 15 de las Normas de la FCC. Estos límites están diseñados para proporcionar protección razonable contra la interferencia perjudicial en una instalación residencial. Este equipo genera, usa y puede irradiar energía de radiofrecuencia y, si no se instala y utiliza de acuerdo con las instrucciones, puede causar interferencia perjudicial para las radiocomunicaciones. Sin embargo, no hay garantía de que no vaya a ocurrir interferencia en una instalación específica. Si este equipo causa interferencia perjudicial para la recepción de radio o televisión, lo cual se

puede determinar apagando y encendiendo el equipo, se recomienda al usuario que intente corregir la interferencia tomando una o más de las medidas siguientes:

- Reoriente o reubique la antena receptora.
- Aumente la separación entre el equipo y el receptor.
- Conecte el equipo a un tomacorriente que esté en un circuito distinto al circuito al que el receptor esté conectado.
- Consulte al distribuidor o a un técnico experto en radio/TV para obtener ayuda.

"Exposición a señales de radiofrecuencia (RF): "El dispositivo inalámbrico es un radiotransmisor y radiorreceptor. Está diseñado y fabricado para no exceder el límite de emisiones para la exposición a energía de radiofrecuencia (RF) establecido por el Ministerio de Salud (Canadá), Código de Seguridad 6. Estos límites son parte de las directrices exhaustivas y los niveles de energía de RF permitidos establecidos para la población general.

Estas directrices se basan en los estándares de seguridad establecidos previamente por los organismos de estándares internacionales. Estos estándares incluyen un margen de seguridad sustancial diseñado para garantizar la seguridad de todas las personas, independientemente de su edad o salud.

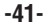

### **Declaración de la FCC**

#### **Requisitos de coordinación de la Sección 15.525.**

(a) Los sistemas de obtención de imágenes UWB (banda ultra-ancha) requieren coordinación a través de la FCC antes de que el equipo se pueda usar. El operador cumplirá con todas las restricciones relativas a la utilización del equipo que resulten de esta coordinación.

(b) Los usuarios de los dispositivos de obtención de imágenes UWB suministrarán áreas operacionales a la Oficina de Ingeniería y Tecnología de la FCC, la cual coordinará esta información con el Gobierno Federal a través de la Administración Nacional de Telecomunicaciones e Información. La información suministrada por el operador de sistema UWB incluirá el nombre, la dirección y otra información de contacto pertinente del usuario, el área o áreas geográficas de utilización deseadas y el número de ID de la FCC y otra nomenclatura del dispositivo UWB. Si el dispositivo de obtención de imágenes está diseñado con el fin de utilizarse para aplicaciones móviles, el área o áreas geográficas de utilización podrán ser el estado o estados o el país o países en los cuales se vaya a utilizar el equipo. El operador de un sistema de imágenes empleado para utilización fija suministrará una ubicación geográfica específica o la dirección en la cual se utilizará el equipo. Este material será enviado a la dirección siguiente:

#### **Federal Communications Commission Frequency Coordination Branch, OET, ATTN: UWB Coordination Washington, DC 20554**

(c) Los fabricantes o sus agentes de ventas autorizados deben informar a los compradores y usuarios de sus sistemas sobre el requisito de emprender la coordinación detallada de las áreas operacionales con la FCC antes de que se utilice el equipo.

(d) Los usuarios de los sistemas UWB coordinados autorizados podrán transferir dichos sistemas a otros usuarios calificados y a diferentes ubicaciones después de la coordinación del cambio de propiedad o ubicación con la FCC y la coordinación con las operaciones autorizadas existentes.

(e) El informe de coordinación de la FCC/NTIA identificará aquellas áreas geográficas dentro de las cuales la utilización de un sistema de obtención de imágenes requiere coordinación adicional o dentro de las cuales la utilización de un sistema de obtención de imágenes está prohibida. Si se requiere coordinación adicional para la utilización en áreas geográficas específicas, se proporcionará un contacto de coordinación local. Excepto para la utilización dentro de estas áreas designadas, una vez que la información solicitada sobre el sistema de obtención de imágenes UWB sea presentada a la FCC no se requerirá coordinación adicional con la FCC, siempre y cuando las áreas de utilización reportadas no cambien. Si el área de utilización cambia, la información actualizada será presentada a la FCC siguiendo el procedimiento indicado en el párrafo (b) de esta sección.

(f) La coordinación de las operaciones UWB de rutina no tomará más de 15 días hábiles a partir de la fecha en que la NTIA reciba la solicitud de coordinación. Las operaciones temporales especiales se pueden tramitar con un tiempo de procesamiento agilizado cuando las circunstancias lo justifiquen. La utilización de sistemas UWB en situaciones de emergencia que involucren la seguridad de la vida o los bienes materiales podrá ocurrir sin coordinación, siempre y cuando el usuario del equipo UWB siga un procedimiento de notificación similar al contenido en la Sección 2.405(a) hasta (e) de este capítulo.

Sólo para clientes canadienses

Este dispositivo de obtención de imágenes de radar a través de paredes será utilizado en lugares donde el dispositivo esté dirigido hacia la pared y en contacto con la superficie de la pared o a una distancia de 20 cm o menos de la misma.

Este dispositivo de obtención de imágenes de radar a través de paredes será utilizado solamente por agencias de orden público, institutos de investigación científica, compañías mineras comerciales, compañías de construcción y organizaciones de rescate de emergencia y de lucha contra incendios.

### **ISED Canada**

Este dispositivo cumple con los estándares RSS exentos de licencia de Industry Canada. Su utilización está sujeta a las dos condiciones siguientes:

- (1) Este disposi t ivo no podrá causar interferencia; y
- (2) Este dispositivo debe aceptar cualquier interferencia, incluyendo interferencia que pueda causar un funcionamiento no deseado del dispositivo.

Este dispositivo de imágenes por radar detrás de las paredes se utilizará donde el dispositivo esté dirigido hacia la pared y en contacto con la superficie de la pared o a 20 cm o menos de la misma.

Este dispositivo de imágenes por radar detrás de las paredes será utilizado solo por agencias de aplicación de la ley, institutos de investigación científica, empresas de minería comercial, empresas de construcción y organizaciones de rescate de emergencia o lucha contra incendios.

## **Proteccion Ambiental**

Recicle las materias primas y las baterías en lugar de deshacerse de los desechos. La unidad, los accesorios, el embalaje y las baterías usadas deben clasificarse para su reciclaje ecológico de acuerdo con las últimas regulaciones.

# **Uso previsto**

La utilización del dispositivo está limitada a las personas dedicadas profesionalmente a los oficios de edificación y construcción.

La herramienta de detección está diseñada para detectar objetos en paredes, techos y pisos. Dependiendo del material y del estado del material base, es posible detectar objetos metálicos, vigas de madera, tuberías de plástico, conductores y cables.

Sobre esta base, se requiere clarificación en cuanto a si la herramienta de detección se puede utilizar en lugares como hospitales, centrales nucleares y en las proximidades de aeropuertos y estaciones base de telefonía móvil.

La herramienta de detección es adecuada para uso en interiores.

# **Descripción funcional**

La numeración de los componentes está referida a la imagen del aparato de medición en la página ilustrada.

- **(1)** Auxiliar de marcación superior
- **(2)** Rueda
- **(3)** Ranura para tarjeta microSD
- **(4)** Puerto USB Tipo C®A)
- **(5)** Auxiliares de marcación derecho e izquierdo
- **(6)** Botón de función derecho
- **(7)** Botón de flecha derecha
- **(8)** Botón de encendido y apagado
- **(9)** Botón de liberación de la batería recargable/del adaptador de batería<sup>B)</sup>
- (10) Batería recargable<sup>B)</sup>
- **(11)** Superficie de agarre
- **(12)** Botón de flecha hacia abajo
- **(13)** Botón de captura de pantalla
- **(14)** Botón de flecha izquierda
- **(15)** Botón de función izquierda
- **(16)** Botón de inicio rojo
- **(17)** Botón de flecha hacia arriba
- **(18)** Pantalla
- **(19)** Área del sensor
- **(20)** Número de serie
- **(21)** Cable USB Tipo C®B)
- (22) Bolsa protectora<sup>B)</sup>
- **(23)** Bahía de la batería
- **(24)** Portabatería tipo botón
- **(25)** Tornillo del portabatería tipo botón
- **(26)** Puerto para batería tipo botón
- (27) Batería tipo botón<sup>B)</sup>
- A) USB Tipo  $C<sup>®</sup>$  y USB- $C<sup>®</sup>$  son marcas registradas de USB Implementers Forum.
- B) Los accesorios mostrados o descritos no se incluyen con el producto como estándar. Usted puede encontrar la selección completa de accesorios en nuestra gama de accesorios.

 $\bigcirc$ 

# **Datos técnicos**

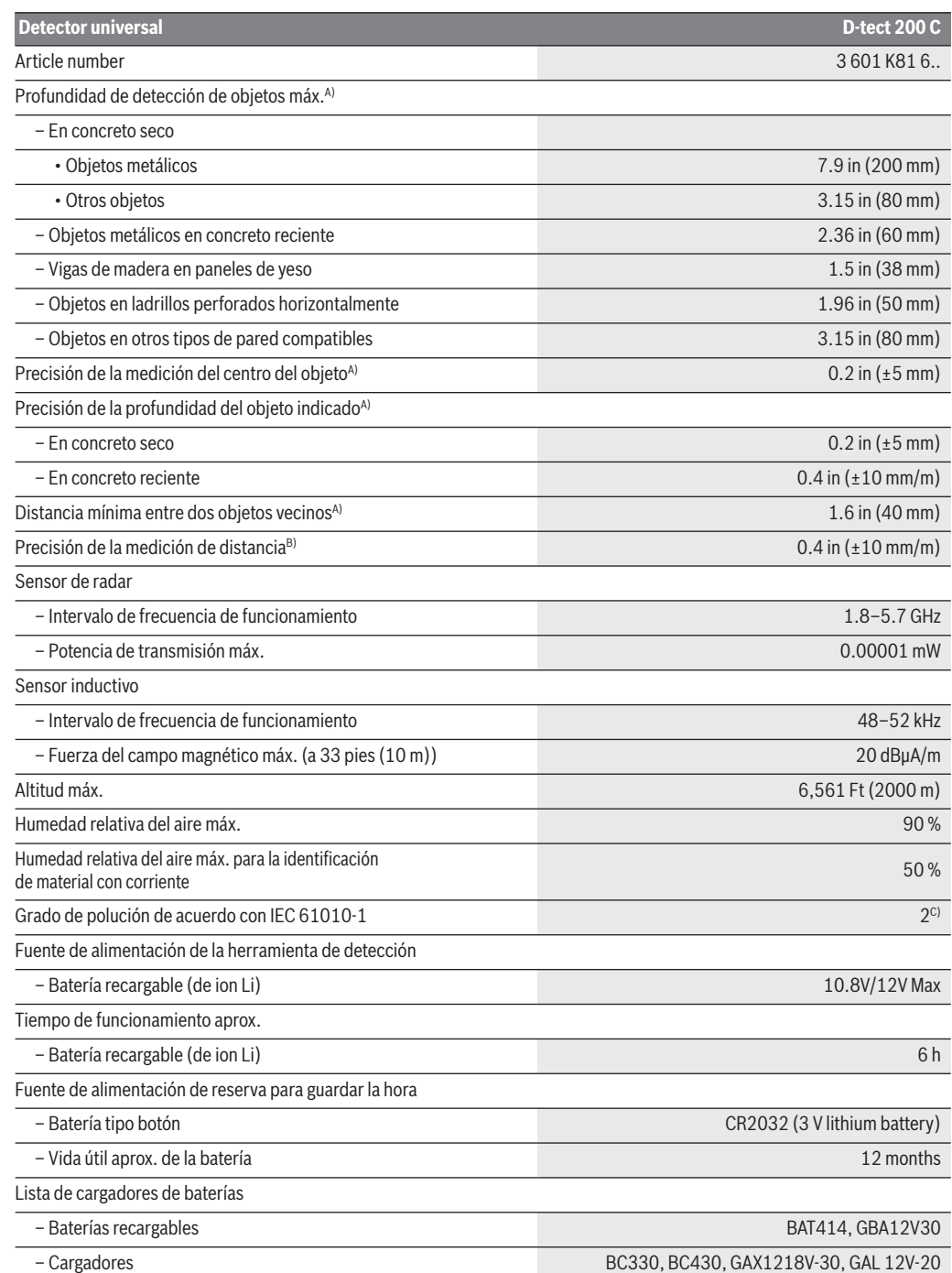

◈

 $\overline{\bullet}$ 

# **Datos técnicos**

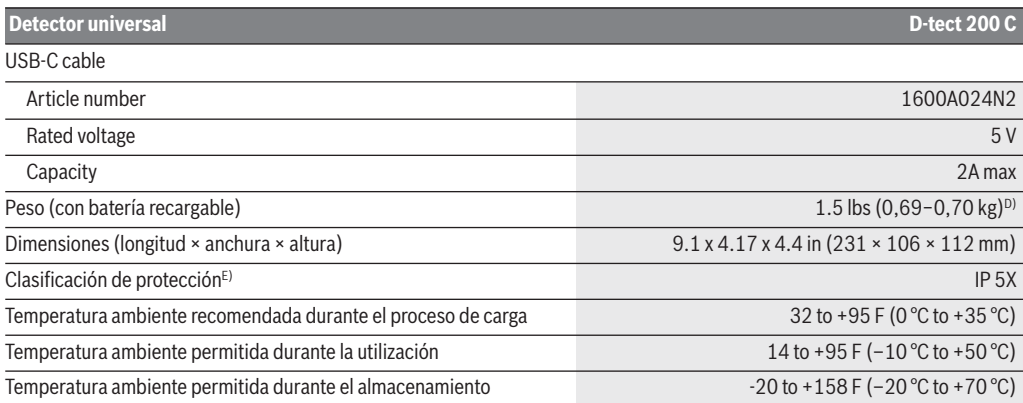

A) Depende del material y del tamaño de los objetos, así como del material y el estado del sustrato y de la vista seleccionada. Los mejores resultados se pueden obtener en sustratos homogéneos secos. Además, se debe tener en cuenta una desviación en la profundidad del objeto indicado de ±0,5 mm/cm para objetos con una profundidad de más de 2,36 pulgadas (60 mm).

B) Depende del material y del estado del sustrato.

C) Solo ocurren depósitos no conductores, por lo que se espera conductividad temporal ocasional causada por la condensación. D) Depende de la batería que se esté utilizando.

E) La batería de ion litio no está cubierta por IP 5X.

El número de serie **(20)** de la placa de características se utiliza para identificar claramente su herramienta de detección.

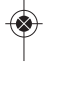

### **Preparación**

#### **Fuente de alimentación de la herramienta**

La herramienta se puede utilizar con un paquete de batería de ion litio recargable Bosch.

**Utilice únicamente los A ADVERTENCIA paquetes de batería de ion litio Bosch recargables indicados en la sección de datos técnicos de este manual.** Es posible que el uso de otros paquetes de batería aumente el riesgo de incendio, lesiones corporales y daños materiales.

**Nota:** El paquete de batería se suministra parcialmente cargado. Para asegurar que se alcance la capacidad completa del paquete de batería, cargue completamente dicho paquete en el cargador de baterías antes de utilizarlo por primera vez.

**Utilice únicamente los A ADVERTENCIA cargadores Bosch indicados en la sección de datos técnicos de este manual.** Es posible que el uso de otros cargadores aumente el riesgo de incendio,

lesiones corporales o daños materiales. El paquete de batería de ion litio se puede cargar en cualquier momento sin reducir su vida de servicio. La interrupción del

procedimiento de carga no daña el paquete de batería.

La "Protección Electrónica de Celda (ECP)" protege el paquete de batería de ion litio contra la descarga profunda. Cuando el paquete de batería esté descargado, un circuito protector apagará la herramienta láser.

• **No encienda de nuevo la herramienta láser después de que el circuito protector la haya apagado.** El paquete de batería puede resultar dañado.

Para **insertar** el paquete de batería cargado **(10)**, alinee dicho paquete y deslícelo hacia el interior del puerto para baterías hasta que quede fijo en la posición correcta. **No lo fuerce.**

Para **retirar** el paquete de batería **(10)**, presione la lengüeta de liberación de la batería **(9)** y jale el paquete de batería hasta sacarlo del puerto para baterías **(23)**. **No use fuerza para hacer esto.**

• **Retire las baterías de la herramienta láser cuando no la esté utilizando durante períodos prolongados.** Durante el almacenamiento por períodos prolongados, las baterías se pueden corroer y autodescargar.

# **Preparación**

### **Inserción/cambio de la batería tipo botón (vea la figura C)**

Para poder guardar la hora en la herramienta de detección, se debe usar una batería tipo botón **(27)**.

Desenrosque el tornillo **(25)** ubicado en el portabatería tipo botón **(24)**. Jale el portabatería tipo botón hacia fuera del puerto para batería tipo botón **(26)** con una herramienta auxiliar (p. ej., un destornillador de cabeza plana).

Retire la batería tipo botón vacía **(27)** e inserte una batería tipo botón nueva. Asegúrese de que la polaridad sea correcta de acuerdo con la ilustración ubicada en el portabatería tipo botón (el terminal positivo de la batería tipo botón debe estar orientado hacia arriba).

Con la batería tipo botón instalada, deslice el portabatería tipo botón **(24)** hacia el interior del puerto **(26)**. Asegúrese de que el portabatería tipo botón esté insertado de manera correcta y completa, ya que de lo contrario la protección contra el polvo y las salpicaduras ya no se garantiza.

Reapriete el tornillo **(25)** ubicado en el portabatería tipo botón **(24)**.

**Peligro de quemaduras** A ADVERTENCIA **químicas.** Mantenga las baterías de litio tipo botón/moneda fuera del alcance de los niños. Este producto contiene una batería de litio tipo botón/moneda. Si una batería de litio tipo botón/moneda nueva o usada se traga o entra en el cuerpo, puede causar quemaduras internas graves y puede provocar la muerte en tan poco tiempo como 2 horas. Cierre siempre firmemente por completo el compartimiento de las baterías. Si el compartimiento de las baterías no se cierra firmemente, deje de usar el producto, retire las baterías y mantenga el producto fuera del alcance de los niños. Si cree que es posible que alguien haya tragado baterías o puesto baterías dentro de cualquier parte del cuerpo, obtenga atención médica inmediata.

# **Instrucciones de funcionamiento**

**Proteja la herramienta de detección contra la humedad y la luz solar directa.**

**No exponga la herramienta de detección a temperaturas extremas ni a variaciones de temperatura. En el caso de variaciones grandes de temperatura, deje que la herramienta de detección se ajuste a la temperatura ambiente antes de encenderla.** Es posible que la precisión de la herramienta de detección y la funcionalidad de la pantalla resulten comprometidas en el caso de exposición a temperaturas extremas o variaciones de temperatura.

**Agarre la herramienta de detección solo en el área de agarre prevista (11), para no influir en la medición.**

**La utilización u operación de sistemas de transmisión, tales como WLAN, UMTS, radar, antena de transmisor o microondas, en lugares muy próximos puede influir en la función de detección.**

**Los valores de medición pueden ser afectados por ciertas condiciones ambientales.** Éstas incluyen, por ej., la proximidad de dispositivos que producen fuertes campos eléctricos, magnéticos o electromagnéticos, humedad, materiales de construcción metálicos, materiales de aislamiento de hoja laminada o papel de pared o baldosas de tipo conductor. Por lo tanto, consulte también otras fuentes de información (por ej., los planos de construcción) antes de taladrar, aserrar o fresar en paredes, techos o pisos.

**No use guantes cuando realice mediciones y asegúrese de que usted está conectado a tierra adecuadamente.** Si no está conectado a tierra adecuadamente, es posible que la clasificación del objeto (cable con corriente) resulte afectada.

#### **Encendido y apagado**

- **Antes de encender la herramienta de detección, asegúrese de que el área del sensor (19) esté seca.** Si es necesario, use un paño para secar la herramienta de detección.
- **Si la herramienta de detección ha sido expuesta a un cambio significativo de temperatura, deje que se ajuste a la temperatura ambiente antes de encenderla.**

Para encender la herramienta de detección, presione ya sea el botón de encendido y apagado **(8)** o el botón de inicio rojo **(16)**.

Para apagar la herramienta de detección, presione de nuevo el botón de encendido y apagado **(8)**.

Si no se presiona ningún botón de la herramienta de detección durante aproximadamente 5 minutos y no se mueve la herramienta de detección, esta se apagará automáticamente para preservar la vida útil de la batería. Usted puede cambiar el tiempo de apagado en el menú principal (consulte "Menú principal", página 52).

### **Generalidades sobre los modos de medición**

La herramienta de medición tiene los siguientes modos de medición:

– **<Object Detection> (Detección de objetos):** Para detectar objetos en paredes, pisos y techos,

– **<Leakage Detection> (Detección de fugas):** Para detectar fugas,

– **<Distance Measurement> (Medición de distancia):** Para medir distancias.

Usted puede cambiar el modo de medición en el menú principal (consulte "Menú principal", página 52).

#### **Modo de medición <Detección de objetos>**

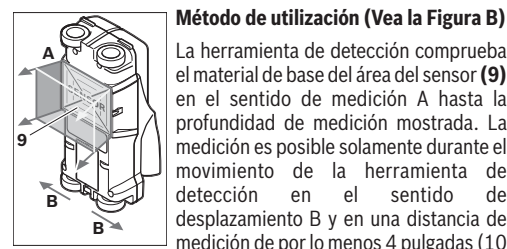

La herramienta de detección comprueba el material de base del área del sensor **(9)** en el sentido de medición A hasta la profundidad de medición mostrada. La medición es posible solamente durante el movimiento de la herramienta de detección en el sentido de desplazamiento B y en una distancia de medición de por lo menos 4 pulgadas (10

cm). **Mueva la herramienta de detección en línea recta con una presión ligera sobre la pared para que las ruedas permanezcan en firme contacto con la pared. La profundidad del objeto y, si es posible, el material del objeto, se indicarán en la pantalla.**

Los resultados óptimos se logran cuando la distancia medida es de por lo menos 15 3/4 pulgadas (40 cm) y la herramienta de detección es movida lentamente sobre toda la ubicación. Este método de utilización asegura una detección confiable de los bordes exteriores de los objetos ubicados transversalmente al sentido de movimiento de la herramienta de detección.

#### **Mueva siempre la unidad transversalmente sobre el área que se vaya a comprobar.**

Si varios objetos están ubicados uno sobre otro en la pared, el objeto que se indica en la pantalla es el más cercano a la superficie.

La representación de los tipos de material de los objetos detectados en la pantalla **(16)** se puede desviar de los tipos de material de los objetos reales. Esto se aplica especialmente en el caso de objetos muy delgados, que son representados más gruesamente en la pantalla. Los objetos cilíndricos grandes (por ej., tuberías de plástico o de agua) pueden aparecer en la pantalla más pequeños de lo que lo son en realidad.

#### **Objetos detectables**

– Tuberías de plástico (por ej., tuberías de plástico llenas de agua, como las que se usan en los sistemas de calefacción de piso o pared, con un diámetro de por lo menos 3/4 de pulgada; tuberías vacías con un diámetro de por lo menos 1 pulgada)

- Cableado eléctrico (independiente de si tiene corriente o no)
- Cableado trifásico (por ej., a la estufa)
- Cableado de bajo voltaje (por ej., para el timbre de la puerta o el teléfono)
- Tuberías metálicas, barras, montantes de cualquier tipo (por ej., de acero, cobre o aluminio)
- Acero de refuerzo
- Montantes de madera
- Espacios huecos

#### **Casos de medición especiales**

Las condiciones desfavorables afectan fundamentalmente al resultado de medición:

- Paredes multicapa
- Tuberías de plástico vacías y vigas de madera en cavidades y paredes de partición ligeras
- Objetos ubicados en ángulo en la pared
- Superficies metálicas y áreas húmedas; si están en una pared, es posible que estas se muestren como objetos en ciertas condiciones (p. ej., alto contenido de humedad). Por favor, tenga presente que el concreto requiere varios meses para secarse completamente.
- Cavidades en una pared; es posible que estas se muestren como objetos
- Proximidad a dispositivos que generan campos magnéticos o electromagnéticos fuertes, p. ej., estaciones base de telefonía móvil o generadores
- **Antes de taladrar, aserrar o fresar en paredes, consulte otras fuentes de información para asegurarse de que elimina los peligros.** Como los resultados de medición pueden ser influidos por las condiciones ambientales o el material de la pared, es posible que haya un peligro incluso aunque el indicador no indique un objeto dentro del alcance del sensor.

#### **Cambie el tipo de pared**

Seleccione siempre el tipo de pared adecuado para obtener los mejores resultados de medición posibles. Para hacer esto, presione repetidamente el botón de flecha izquierda **(14)** o derecha **(7)** hasta que se muestre el tipo de pared requerido. Presione el botón de inicio rojo **(16)** para aceptar la selección.

La profundidad de medición máxima es de 3,15 pulgadas (8 cm). Todas las desviaciones de este valor se describen en los tipos de pared y vistas individuales.

#### **Tipo de pared <Brick / Universal> (Ladrillo / Universal)**

El tipo de pared **<Brick / Universal>** (Ladrillo / Universal) es adecuado para la mayoría de las aplicaciones en mampostería maciza u otros materiales homogéneos. Se muestran los objetos de plástico y metálicos, así como los cables eléctricos y otros cables. Es posible que las cavidades en mampostería o

las tuberías de plástico vacías con un diámetro de menos de 0,8 pulgadas (2 cm) no se muestren.

### **Tipo de pared <Concrete> (Concreto)**

El tipo de pared **<Concrete>** (Concreto) es adecuado para aplicaciones en concreto seco. Este tipo muestra objetos de plástico y metálicos, así como cables eléctricos y otros cables. Es posible que las tuberías de plástico vacías con un diámetro de menos de 0,8 pulgadas (2 cm) no se muestren.

Cuando seleccione el tipo de pared, usted puede ajustar adicionalmente la profundidad de medición máxima entre 3,15 pulgadas (8 cm) y 7,8 pulgadas (20 cm).

#### **Tipo de pared <Drywall> (Panel de yeso)**

El tipo de pared **<Drywall>** (Panel de yeso) es adecuado para detectar viguetas de madera y soportes metálicos, así como cables eléctricos y otros cables en paneles de yeso (madera, cartón yeso, etc.). Las tuberías de plástico llenas y las vigas de madera parecen idénticas en la pantalla. Las tuberías de plástico vacías no son reconocidas.

#### **Tipo de pared <Panel Heating> (Calefacción por panel)**

El tipo de pared **<Panel Heating>** (Calefacción por panel) es adecuado específicamente para detectar metal, material compuesto metálico y tuberías de plástico llenas de agua y cables eléctricos. Las tuberías de plástico vacías no se muestran.

#### **Tipo de pared <Vertical Coring Brick> (Ladrillo perforado verticalmente)**

El tipo de pared **<Vertical Coring Brick>** (Ladrillo perforado verticalmente) es especialmente adecuado para aplicaciones en ladrillos perforados verticalmente. Los ladrillos perforados verticalmente son ladrillos con muchas cavidades pequeñas, en su mayoría verticales. Este tipo muestra objetos metálicos, cables eléctricos y otros cables, así como tuberías de plástico llenas de agua. Es posible que las cavidades o las tuberías de plástico vacías no se muestren.

#### **Tipo de pared <Horizontal Coring Brick> (Ladrillo perforado horizontalmente)**

El tipo de pared **<Horizontal Coring Brick>** (Ladrillo perforado horizontalmente) es especialmente adecuado para aplicaciones en ladrillos perforados horizontalmente. Los ladrillos perforados horizontalmente son ladrillos con unas cuantas cavidades, en su mayoría horizontales. Este tipo muestra objetos metálicos ubicados en posición plana, cables eléctricos y otros cables, así como tuberías de plástico llenas de agua, hasta una profundidad de medición máxima de 2 pulgadas (5 cm). Es posible que las cavidades o las tuberías de plástico vacías no se muestren.

#### **Tipo de pared <Early Age Concrete> (Concreto reciente)**

El tipo de pared **<Early Age Concrete>** (Concreto reciente) es especialmente adecuado para aplicaciones en concreto que aún no se ha curado y secado completamente. Se muestran los objetos metálicos y las tuberías de plástico y metálicas, así como los cables eléctricos. No es posible una distinción entre conductores con corriente y libres de tensión. La profundidad de medición máxima es de 6 cm.

Por favor, tenga presente que el concreto requiere varios meses para curarse y secarse completamente.

#### **Cambie la vista**

Para cambiar la vista, presione repetidamente el botón selector superior **(17)** o inferior **(12)** hasta que se muestre la vista requerida. Presione el botón de inicio rojo **(16)** para aceptar la selección.

#### **<Spot View> (Vista puntual)**

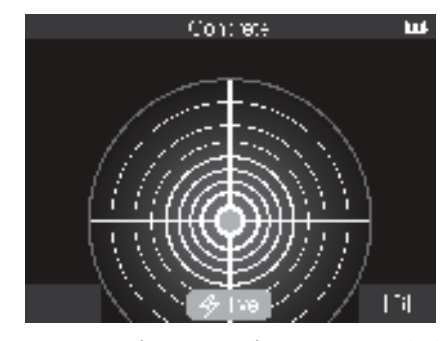

En **<Spot View>** (Vista puntual), un primer resultado de medición ya se muestra sin mover la herramienta de detección sobre el sustrato. Por lo tanto, esto particularmente adecuado para mediciones en esquinas o lugares estrechos. La profundidad de medición máxima es de 6 cm. Los objetos encontrados se muestran con las propiedades del material, si están disponibles, pero sin información de profundidad.

Siempre que sea posible, usted también deberá mover la herramienta de detección sobre el sustrato en **<Spot View>** (Vista puntual) para asegurarse de obtener las mejores mediciones posibles. La localización de tuberías de plástico y juntas de madera es particularmente limitada sin mover la herramienta de detección.

#### **Indicador de medición:**

Si no se encuentra ningún objeto, solo aparecerá el círculo exterior en la pantalla y se iluminará en verde.

Si hay un objeto cerca, el círculo exterior se iluminará en rojo. Cuanto más cerca de un objeto esté la herramienta de detección, más aumentará la deflexión en el indicador de medición (número de círculos). La deflexión aumenta cuando la herramienta de detección se mueve alejándose del objeto.

Las flechas de orientación se muestran si la fuerza de la señal es suficiente. Para localizar específicamente el centro del objeto, mueva la herramienta de detección en el sentido de las flechas de orientación.

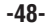

Sobre el centro de un objeto, el indicador de medición exhibirá la máxima deflexión, y con una fuerza de señal suficiente, se mostrará una cruz central. La codificación por colores de la propiedad del material es idéntica a la de **<Object View>** (Vista de objetos).

Si las flechas de orientación o la cruz central no se muestran, es posible sin embargo que un objeto esté ubicado en las inmediaciones.

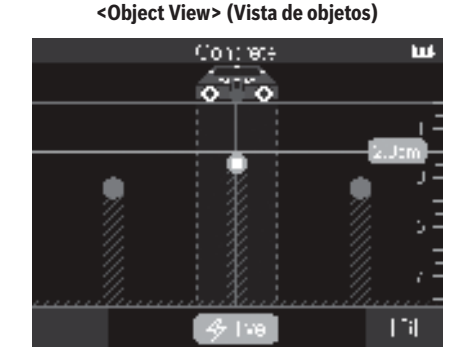

La **<Object View>** (Vista de objetos) ofrece los mejores resultados de medición posibles y las profundidades de medición máximas. Los objetos detectados se muestran a lo largo del recorrido de medición con información de profundidad y, si están disponibles, con las propiedades del material.

#### **Proceso de medición:**

- Coloque la herramienta de detección sobre el sustrato y muévala sobre el mismo en el sentido de desplazamiento. Los resultados de medición se muestran en la pantalla después de un recorrido de medición mínimo de aproximadamente 4 pulgadas (10 cm).
- Mueva siempre la herramienta de detección en línea recta mientras aplica una presión ligera sobre el sustrato para que las ruedas permanezcan en contacto con la pared.
- Para obtener resultados de medición óptimos, mueva lentamente la herramienta de detección sobre toda el área que se vaya a comprobar y observe los resultados de medición a medida que mueve la herramienta hacia atrás. El recorrido de medición deberá ser al menos 15,75 pulgadas (40 cm).
- Usted puede comenzar una medición nueva en cualquier momento presionando el botón de inicio rojo **(16)**.
- Si levanta la herramienta de detección alejándola de la pared durante el proceso de medición, el última resultado de medición obtenido permanecerá en la pantalla. La medición se reinicia al depositar o mover el dispositivo.

La función de la herramienta permite una detección confiable de los bordes más cercanos de los objetos que van transversalmente al sentido de movimiento de la herramienta de detección (vea la figura B). Por este motivo, mueva siempre la herramienta transversalmente al área que se vaya a comprobar.

Para localizar objetos, es suficiente mover la herramienta de detección una vez por el recorrido de medición.

Para identificar la ubicación exacta de un objeto detectado y marcar el objeto, mueva la herramienta de detección de vuelta hacia atrás sobre el recorrido de medición.

La dirección de un objeto encontrado en una pared se puede determinar moviendo la herramienta a lo largo de varios recorridos de medición excéntricos uno tras otro.

#### **Indicador de medición:**

Si no se detectó ningún objeto en el alcance del sensor, las líneas de rayas y la línea central están completamente verdes.

Si se detectó un objeto debajo del sensor, dicho objeto aparecerá en el alcance del sensor entre las dos líneas de rayas de la pantalla. Las dos líneas de rayas y la línea central están al menos parcialmente rojas.

En la escala de profundidad derecha, dependiendo de la configuración, se muestra la profundidad del objeto hasta el borde más cercano del objeto encontrado o la profundidad de taladrado máxima permisible. Usted puede cambiar entre las dos profundidades en el menú principal. Use siempre la visualización de la profundidad de taladrado máxima permisible cuando utilice la herramienta de detección para la aplicación correspondiente.

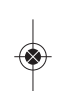

La representación de las propiedades de los objetos detectados en la pantalla puede desviarse de las propiedades reales del objeto. En particular, los objetos muy delgados parecen más gruesos en la pantalla.

Es posible que los objetos cilíndricos más grandes (p. ej., tuberías de plástico o tuberías de agua) parezcan más estrechos en la pantalla de lo que lo son en realidad.

Dependiendo del tipo y la profundidad del objeto, la identificación del material es posible. El tipo de material se puede reconocer por el color del objeto en la pantalla:

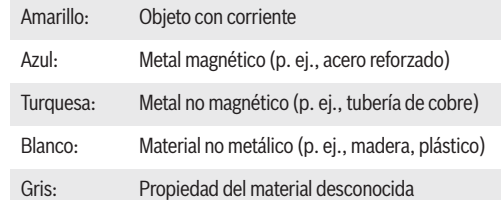

Información sobre la identificación del material:

- Para objetos con corriente, no se muestra ninguna característica más.
- A una humedad relativa superior al 50 %, es posible que la detección de la propiedad "con corriente" esté limitada.

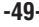

#### **Cable de alimentación**

Cuando se detecte un conductor con corriente: el color del objeto en la pantalla es amarillo, no se muestra ninguna característica más.

**Nota:** Los conductores con corriente se pueden detectar más fácilmente cuando los consumidores de energía (p. ej., lámparas, máquinas) están conectados al conductor buscado y encendidos.

#### **Detección de cables con corriente**

**Lea todas las instrucciones.** Si no se siguen todas las instrucciones que se indican a continuación, es posible que el resultado sea daños materiales, descargas eléctricas, incendio y/o lesiones graves.

En ciertas condiciones (como por ejemplo, cuando estén detrás de superficies metalizadas o conductoras, apantallados en conducto metálico o detrás de superficies con alto contenido de agua/humedad), los cables/conductores con corriente no se pueden detectar con certidumbre. Es posible que estos objetos alcanzados sean reconocidos como objetos metálicos. La fuerza de la señal de un cable/conductor con corriente depende de la posición del cable. Por lo tanto, realice mediciones adicionales a gran proximidad o utilice otras fuentes de información para comprobar si existe un cable/conductor con corriente.

- Es posible que el cableado de tres fases no sea detectado como conductor con corriente.
- Es posible que los cables que no tengan corriente sean detectados como objetos metálicos o que no sean detectados. Esto incluye los cables de cobre macizos. Sin embargo, los cables de cobre trenzados no son detectables.
- La electricidad estática puede causar una detección imprecisa de los cables eléctricos, especialmente en el caso de un alcance grande. Es posible que sea útil poner una mano en la pared junto a la herramienta de detección y medir de nuevo para ayudar a eliminar la electricidad estática.

Los valores de detección pueden ser afectados por ciertas condiciones ambientales. Estas incluyen, pero no están limitadas a, la proximidad de otros equipos que producen campos magnéticos o electromagnéticos fuertes, humedad, materiales de construcción metálicos, materiales de aislamiento de hoja laminada o papel de pared conductor o baldosas conductoras. Por lo tanto, sírvase consultar también otras fuentes de información (p. ej., planos de construcción) antes de taladrar, aserrar o fresar en paredes, techos o pisos.

Antes de penetrar en la superficie (por ejemplo, con un taladro, una fresadora, una sierra o un clavo), desconecte siempre los suministros de alimentación eléctrica, gas y agua. Si se corta, taladra, etc., en estos elementos cuando estén operativos, el resultado puede ser lesiones corporales.

#### **Marcación de objetos:**

- Si quiere marcar un objeto encontrado en el sustrato, mueva la herramienta de detección de manera que el objeto esté centrado sobre la línea central de la pantalla. Utilice el auxiliar de marcación superior **(1)**, así como el auxiliar de marcación izquierdo y derecho **(5)**, para hacer una marca en el sustrato. El centro del objeto se localiza en el punto de intersección de los marcadores trazados.
- Alternativamente, mueva la herramienta de detección hacia la izquierda o hacia la derecha hasta que el objeto encontrado esté centrado sobre una de las dos línea de rayas de la pantalla. Entonces estará ubicado debajo del borde exterior correspondiente de la herramienta de detección. Trace una línea a lo largo de este borde exterior sobre el sustrato y marque la posición del auxiliar de marcación lateral correspondiente **(5)** en esta línea. Este es el centro del objeto.
- La dirección de un objeto encontrado en una pared se puede marcar moviendo la herramienta a lo largo de varios recorridos de medición excéntricos uno tras otro y conectando las marcas respectivas.

#### **<Signal View 2D> (Vista de la señal 2D)**

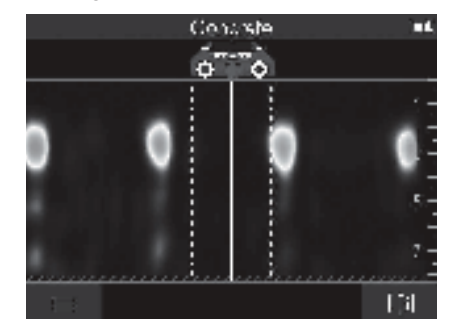

La **<Signal View 2D>** (Vista de la señal 2D) indica la fuerza de la señal en cada punto de medición en combinación con la profundidad del objeto. La **<Signal View 2D>** (Vista de la señal 2D) es una variante de la **<Object View>** (Vista de objetos). Muestra fuerzas de señal en lugar de símbolos de objetos. La fuerza de señal máxima representa el borde superior de los objetos.

La **<Signal View 2D>** (Vista de la señal 2D) se puede utilizar para localizar objetos cercanamente adyacentes y para evaluar mejor las estructuras de materiales complicados. Los objetos más débiles y los objetos que estén en fila también se pueden encontrar en ciertas circunstancias.

Siga las instrucciones sobre el proceso de medición en **<Object View>** (Vista de objetos).

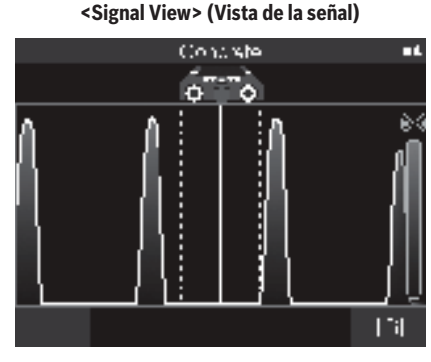

La **<Signal View>** (Vista de la señal) muestra la fuerza de la señal en cada punto de medición sin información sobre la profundidad del objeto.

La **<Signal View>** (Vista de la señal) se puede utilizar para localizar objetos cercanamente adyacentes y para evaluar mejor las estructuras de materiales complicados basándose en el recorrido de la señal.

Siga las instrucciones sobre el procedimiento de medición en **<Object View>** (Vista de objetos).

# **Modo de medición <Leakage Detection> (Detección de fugas)**

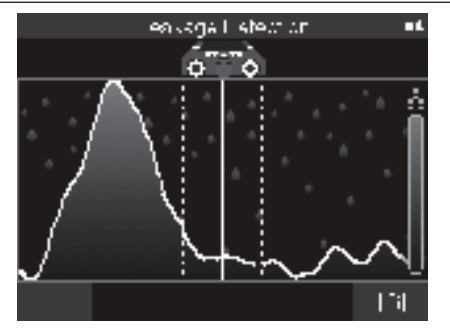

En este modo de medición, se muestra la humedad relativa del material de la superficie. Por lo tanto, este modo es adecuado para localizar el punto de humedad máxima del material y por lo tanto una posible fuga.

Diferentes materiales en la superficie, objetos en posición plana e inhomogeneidades en el sustrato (tales como juntas) pueden distorsionar el resultado.

### **Modo de medición <Distance Measurement> (Medición de distancia)**

En este modo de medición, usted puede medir distancias en la pared. Solo es posible realizar la medición en línea recta en el sentido de desplazamiento de las ruedas.

### **Instrucciones de funcionamiento**

Coloque la herramienta de detección sobre la pared en el punto de inicio de la medición. El punto de referencia de la medición es siempre el auxiliar de marcación superior **(1)**. Si es necesario, presione el botón de inicio rojo **(16)** para borrar el valor medido mostrado y comenzar una medición nueva.

Mueva la herramienta de detección sobre la pared en línea recta en el sentido requerido mientras aplica una presión uniforme. La distancia hasta el punto de inicio se mide continuamente.

El valor medido mostrado en la pantalla es la distancia al punto de inicio para la medición actual, no la distancia total recorrida (a medida que usted mueva la herramienta hacia atrás, hacia el punto de inicio, el valor medido será más pequeño).

Si se va a marcar una distancia requerida en la pared, márquela utilizando el auxiliar de marcación superior **(1)**.

### **Almacene/transfiera los resultados de medición**

#### **Almacenamiento de los resultados de medición como imagen**

Mida el alcance requerido de la manera habitual. Luego, presione el botón de captura de pantalla **(13)**.

Si hay insertada una tarjeta SD, las imágenes se almacenan en la tarjeta. En caso contrario, las imágenes se almacenan en la memoria interna de la herramienta de detección y se pueden transferir a través de la interfaz USB Tipo C®.

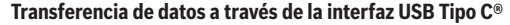

**No utilice el cable USB-C ADVERTENCIA** No utilice en capital suma **aplicación de más de 5 V x A.** Es posible que la utilización del cable USB-C más allá de esta capacidad nominal aumente el riesgo de incendio, lesiones corporales y daños materiales.

Abra la aleta del puerto USB Tipo C® **(4)**. Conecte el puerto USB Tipo C® de la herramienta de detección apagada a su PC a través del cable USB Tipo C® suministrado **(21)**.

Encienda la herramienta de detección utilizando el botón de encendido y apagado **(8)**.

Abra el navegador de archivos de su PC y seleccione la unidad BOSCH D-tect 200 C. Los archivos almacenados se pueden copiar de la memoria interna de la herramienta de detección, transferir a su PC o borrar.

En cuanto haya completado la operación requerida, desconecte la unidad siguiendo el procedimiento estándar.

**Nota:** Desconecte siempre primero la unidad del sistema operativo de la PC (expulse la unidad), ya que si no lo hace es posible que se dañe la memoria interna de la herramienta de detección.

Luego, apague la herramienta de detección utilizando el botón de encendido y apagado **(8)**. Retire el cable USB Tipo C® **(21)**. Cierre la aleta del puerto USB Tipo C® **(4)** para protegerlo contra el polvo o las salpicaduras.

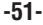

**Nota:** Utilice la interfaz USB Tipo C® para conectar la herramienta de detección a una PC solamente. Es posible que la herramienta de detección resulte dañada si se conecta a otros dispositivos.

**Nota:** La interfaz USB Tipo C® solo se puede utilizar para transferir datos. Las baterías recargables u otros dispositivos no pueden ser cargados por esta interfaz.

#### **Transferencia de datos a través de una tarjeta SD**

Si hay insertada una tarjeta SD en la herramienta de detección, las imágenes se almacenan automáticamente en la tarjeta cuando se guardan, no en la memoria interna de la herramienta de detección.

Para insertar la tarjeta SD, abra la aleta de la ranura **(3)**. Preste atención a la orientación correcta cuando inserte la tarjeta SD. Cierre la aleta de la ranura **(3)** para protegerla contra el polvo o las salpicaduras.

**Nota:** Apague la herramienta de detección antes de sacar la tarjeta SD. De lo contrario, es posible que la tarjeta SD resulte dañada.

#### **Menú principal**

Para acceder al menú principal, presione el botón de función izquierdo **(15)**.

#### **Navegación por el menú**

- Para desplazarse por un menú: Presione los botones de flecha hacia arriba **(17)** o hacia abajo **(12)**.
- Para cambiar a un submenú: Presione el botón de inicio rojo **(16)** o el botón de flecha derecha **(7)**.
- Para confirmar una opción de menú seleccionada: Presione el botón de inicio rojo **(16)**.
- Para cambiar una opción de menú utilizando el interruptor de encendido y apagado: presione ya sea el botón de inicio rojo **(16)** o el botón de flecha izquierda **(14)** o derecha **(7)**. Esto también guardará la opción del menú.
- Para regresar al siguiente menú más alto: Presione el botón de función izquierdo **(15)** debajo de la flecha Negra.
- Para dejar el menú principal y regresar a medición: Presione el botón de función derecho **(6)** debajo del símbolo de Inicio.

#### **Opciones del menú**

#### **– <Measuring mode> (Modo de medición)**

Seleccione el modo de medición requerido (consulte "Generalidades sobre los modos de medición", página 47).

Una vez que haya hecho su selección, la herramienta de detección cambiará directamente al modo de medición seleccionado.

En el modo de medición **<Object Detection>** (Detección de objetos), usted también puede seleccionar el tipo de pared adecuado para la medición planeada y la vista de las mediciones.

#### **– <Device settings> (Configuración del dispositivo)**

**<Ruler> (Regla):** Encienda/apague la regla para los modos de medición **<Object Detection>** (Detección de objetos) (con excepción de **<Spot View>** (Vista puntual) y para la **<Leakage Detection>** (Detección de fugas). Utilizando la regla, usted puede determinar la distancia entre los centros de los objetos, por ejemplo. Presione el botón de función derecho **(6)** para ajustar la regla a cero.

**<Depth mode> (Modo de profundidad):** Escoja entre el indicador de la **<Object depth>** (Profundidad del objeto) y la profundidad de taladrado **<Drilling depth>** máxima permisible.

**<Display brightness> (Brillo de la pantalla):** Ajuste el nivel de intensidad de la luz de fondo de la pantalla.

**<Audio signals> (Señales de audio):** Encienda o apague la señal de audio. Cuando la señal de audio esté encendida, sonará una señal de audio cada vez que se presione un botón y cada vez que se encuentre un objeto dentro del alcance del sensor.

**<Start-up settings> (Configuración de inicio):** Escoja la configuración (p. ej., tipo de pared, vista, regla) que la herramienta de detección inicia al encenderla. Escoja entre aplicar la configuración de la última vez que la herramienta se apagó y la configuración básica personalizada (esta es la configuración actual en el menú principal).

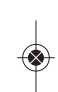

**<Switch off after ...> (Apagar después de…):** Escoja el intervalo de tiempo después del cual la herramienta de detección se apagará automáticamente si no se está utilizando.

**<Language> (Idioma):** Seleccione el idioma utilizado en la pantalla.

**<Date & time> (Fecha y hora):** Usted puede configurar la fecha y la hora para almacenar imágenes, y seleccionar el formato de fecha y hora. Cambie la batería tipo botón (consulte "Inserción/cambio de la batería tipo botón (vea la figura C)", página 46) cuando la hora y la fecha ya no se puedan almacenar.

**<Measurement unit> (Unidad de medición):** Seleccione la unidad de medición para los indicadores de medición.

**<Factory reset> (Restablecimiento de fábrica):** Usted puede restablecer todas las opciones de menú a la configuración de fábrica. Simultáneamente, todas las imágenes almacenadas se borrarán permanentemente.

#### **– <Device info> (Información del dispositivo)**

Aquí encontrará información del dispositivo, tal como la versión de software instalada e información legal.

### **Resolución de problemas**

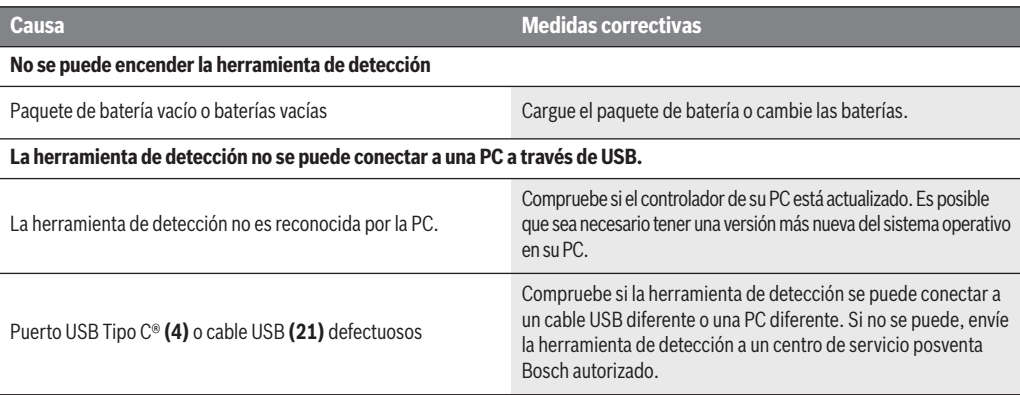

Si el símbolo de información/ayuda se muestra en la pantalla encima del botón de función derecho **(6)**, usted puede acceder a información y ayuda relacionadas con el contexto presionando el botón de función derecho (disponible al cambiar el tipo de pared y la vista, así como en todos los modos de medición de la **<Object Detection>**(Detección de objetos) y en la **<Leakage Detection>** (Detección de fugas).

### **Mantenimiento y servicio**

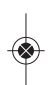

**Compruebe la herramienta de** A ADVERTENCIA **medición cada vez antes de usarla.** En el caso de daños visibles o componentes flojos dentro de la herramienta de detección, el funcionamiento seguro ya no se puede asegurar.

Mantenga la herramienta de detección limpia y seca en todo momento para asegurar que las condiciones de funcionamiento sean apropiadas y seguras.

No sumerja la herramienta de detección en agua ni otros líquidos.

Recoja los residuos o la contaminación con un paño seco y suave.

Si la herramienta de detección fallara a pesar del cuidado tomado en los procedimientos de fabricación y comprobación, la reparación debe ser realizada por un centro de servicio autorizado para herramientas eléctricas Bosch. No abra usted mismo la herramienta de detección.

En toda la correspondencia y todos los pedidos de piezas de repuesto, sírvase incluir siempre el número de artículo de 10 dígitos dado en la placa de tipo de la herramienta de detección.

Almacene y transporte la herramienta de detección sólo en la bolsa protectora suministrada.

En el caso de reparaciones, envíe la herramienta de detección empacada en su bolsa protectora **(22)**.

#### **ELIMINACIÓN**

La herramienta de detección, las baterías, los accesorios y el empaquetamiento deben ser separados para reciclarlos de manera respetuosa con el medio ambiente.

**-53-**

### **Garantía limitada para productos de herramientas láser y de medición bosch**

Robert Bosch Tool Corporation (el "Vendedor") garantiza, únicamente al comprador original, que todos los productos de herramientas láser y de medición BOSCH estarán libres de defectos de material o de fabricación durante un período de tres (3) años a partir de la fecha de compra.

LA ÚNICA OBLIGACIÓN DEL VENDEDOR Y EL RECURSO EXCLUSIVO QUE USTED TIENE bajo esta Garantía Limitada y, hasta donde la ley lo permita, cualquier garantía o condición implícita por ley, consistirán en la reparación o el reemplazo de los productos de herramientas láser y de medición que presenten defectos de material o de fabricación y que no hayan sido utilizados incorrectamente, manejados descuidadamente o reparados ncorrectamente por personas que no sean el Vendedor o proveedores de Servicio Autorizados por el Vendedor.

LA OBLIGACIÓN DEL VENDEDOR Y EL RECURSO QUE USTED TIENEN ESTÁN LIMITADOS ADICIONALMENTE DE LA MANERA SIGUIENTE:

**• Reembolso de devolución del dinero o reemplazo durante 30 días.** Si no está completamente satisfecho con el rendimiento de su producto de herramienta láser o de medición, por cualquier motivo, puede devolverlo a BOSCH dentro del plazo de 30 días a partir de la fecha de compra para obtener un reembolso completo o un reemplazo. Para obtener este reembolso o reemplazo dentro del plazo de 30 días, su devolución debe estar acompañada por el recibo de compra original del producto de herramienta láser o de medición. Se permitirá un máximo de 2 devoluciones por cliente.

**• Garantía OTC durante el primer aĖo.** BOSCH reemplazará su producto de herramienta láser o de medición que haya fallado cuando se haya utilizado de acuerdo con las instrucciones y advertencias del producto, con un producto de herramienta láser o de medición nuevo de características comparables, gratuitamente, en cualquier momento durante el primer año después de la compra. Esta garantía no se aplica si su producto de herramienta láser o de medición falla solamente debido a la necesidad de calibración.

**• Intercambio dentro del plazo de 2 y 3 aĖos.** BOSCH reemplazará su producto de herramienta láser o de medición que haya fallado cuando se haya utilizado de acuerdo con las instrucciones y advertencias del producto, con un producto de herramienta láser o de medición nuevo o reacondicionado de características comparables, por un costo de intercambio. Esta garantía no tiene aplicación si su producto de herramienta láser o de medición falla solamente debido a la necesidad de recalibración.

Para obtener detalles con el fin de presentar un reclamo bajo esta Garantía Limitada, sírvase visitar www.boschtools.com o llamar al 1-877-267-2499.

TODAS LAS GARANTÍAS IMPLÍCITAS TENDRÁN UNA DURACIÓN LIMITADA A UN AÑO A PARTIR DE LA FECHA DE COMPRA. ALGUNOS ESTADOS DE LOS EE.UU. Y ALGUNAS PROVINCIAS CANADIENSES NO PERMITEN LIMITACIONES EN CUANTO A LA DURACIÓN DE UNA GARANTÍA IMPLÍCITA, POR LO QUE ES POSIBLE QUE LA LIMITACIÓN QUE ANTECEDE NO TENGA APLICACIÓN EN EL CASO DE USTED.

EL VENDEDOR NO SERÁ RESPONSABLE EN NINGÚN CASO POR DAÑOS INCIDENTALES O EMERGENTES (INCLUYENDO PERO SIN ESTAR LIMITADOS A RESPONSABILIDAD POR PÉRDIDA DE GANANCIAS) QUE SURJAN DE LA VENTA O UTILIZACIÓN DE ESTE PRODUCTO. ALGUNOS ESTADOS DE LOS EE.UU. Y ALGUNAS PROVINCIAS CANADIENSES NO PERMITEN LA EXCLUSIÓN O LIMITACIÓN DE LOS DAÑOS INCIDENTALES O EMERGENTES, POR LO QUE ES POSIBLE QUE LA LIMITACIÓN QUE ANTECEDE NO TENGA APLICACIÓN EN EL CASO DE USTED.

ESTA GARANTÍA LIMITADA LE CONFIERE A USTED DERECHOS LEGALES ESPECÍFICOS Y ES POSIBLE QUE USTED TENGA TAMBIÉN OTROS DERECHOS QUE VARÍAN DE UN ESTADO A OTRO EN LOS EE.UU. O DE UNA PROVINCIA A OTRA EN CANADÁ Y DE UN PAÍS A OTRO.

ESTA GARANTÍA LIMITADA SE APLICA SÓLO A LOS PRODUCTOS VENDIDOS EN LOS ESTADOS UNIDOS DE AMÉRICA, CANADÁ Y EL ESTADO LIBRE ASOCIADO DE PUERTO RICO. PARA OBTENER COBERTURA DE GARANTÍA EN OTROS PAÍSES, PÓNGASE EN CONTACTO CON SU DISTRIBUIDOR O IMPORTADOR BOSCH LOCAL.

**-54-**

Dtect200C\_2610067510\_01-22.qxp\_D-tect200 1/18/22 1:44 PM Page 55

 $\bigcirc$ 

# **Notes / Remarques / Notas**

◈

 $\begin{array}{c}\n\bullet \\
\bullet\n\end{array}$ 

Dtect200C\_2610067510\_01-22.qxp\_D-tect200 1/18/22 1:44 PM Page 56

© Robert Bosch Tool Corporation 1800 W. Central Road Mt. Prospect, IL 60056-2230 Exportado por: Robert Bosch Tool Corporation Mt. Prospect, IL 60056-2230, E.U.A. Importado en México por: Robert Bosch, S.A. de C.V., Calle Robert Bosch No. 405, Zona Industrial, Toluca, Edo. de México, C.P. 50070, Tel. (722) 2792300

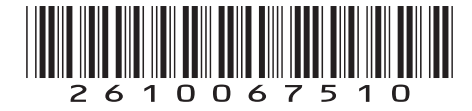

2610067510 01/22

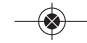